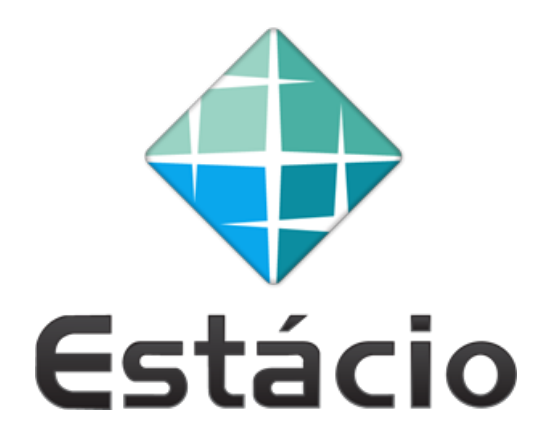

Universidade Estácio de Sá

# **Sistema de Gerenciamento de Ordem de Serviço para assistência técnica**

**Alexandra Miguel Raibolt da Silva**

**Rio de Janeiro 2019**

Alexandra Miguel Raibolt da Silva

## **Sistema de Gerenciamento de Ordem de Serviço para assistência técnica**

**Trabalho de Conclusão de Curso apresentado à Coordenadoria do Curso de Sistemas de Informação da Universidade Estácio de Sá, como requisito parcial para obtenção do título de Bacharel em Sistemas de Informação.**

Universidade Estácio de Sá

Orientador: Rogério Leitão Nogueira

Rio de Janeiro

2019

# DEDICATÓRIA

Dedico esta, aos meus pais Fátima e Alexandre, e ao meu companheiro Diego que, com muito incentivo e apoio constante, me ajudaram a chegar onde estou.

# AGRADECIMENTOS

Primeiramente a Deus que me permitiu chegar onde estou.

Aos meus pais Fátima e Alexandre, e ao meu companheiro Diego, pelo amor, pelo incentivo e pelo apoio constante.

# EPIGRAFE

"The true delight is in the finding out rather than in the knowing"

(Isaac Asimov)

## RESUMO

A empresa Upgrade Technology é uma empresa de pequeno porte prestadora de serviços, que atua no mercado de manutenção e reparo de microcomputadores. Atualmente o gestor da empresa e também proprietário deseja realizar o armazenamento de dados sensíveis à empresa de maneira produtiva e eficiente a fim de alcançar a automatização, disponibilidade, e segurança tanto dos dados, quanto das informações pertinentes ao negócio. Neste sentido, este projeto tem como proposta o desenvolvimento de um Sistema de Gerenciamento de Ordem de Serviço para assistência técnica utilizando a linguagem de programação orientada a objetos Java e o Sistema de Gerenciamento de Banco de Dados (SGBD) MySQL com a finalidade de gerenciar e automatizar o controle de ordens de serviços e orçamentos, além de contribuir para o armazenamento e disponibilidade de dados extremamente importantes para a empresa.

**Palavras Chaves:** Sistema de Gerenciamento, Ordem de Serviço, Assistência Técnica.

# ABSTRACT

Upgrade Technology is a small service company operating in the microcomputer maintenance and repair market. Today the business manager and owner also wants to store business-sensitive data productively and efficiently in order to achieve automation, availability, and security of both business-relevant data and information. In this sense, this project aims to develop a Service Order Management System for technical assistance using the Java object oriented programming language and the MySQL Database Management System (DBMS) for the purpose of managing and automate work order tracking and budgeting, and contribute to the storage and availability of data that is extremely important to the business.

**Keywords:** Management System, Order Service, Technical Assistance.

# LISTA DE ILUSTRAÇÕES

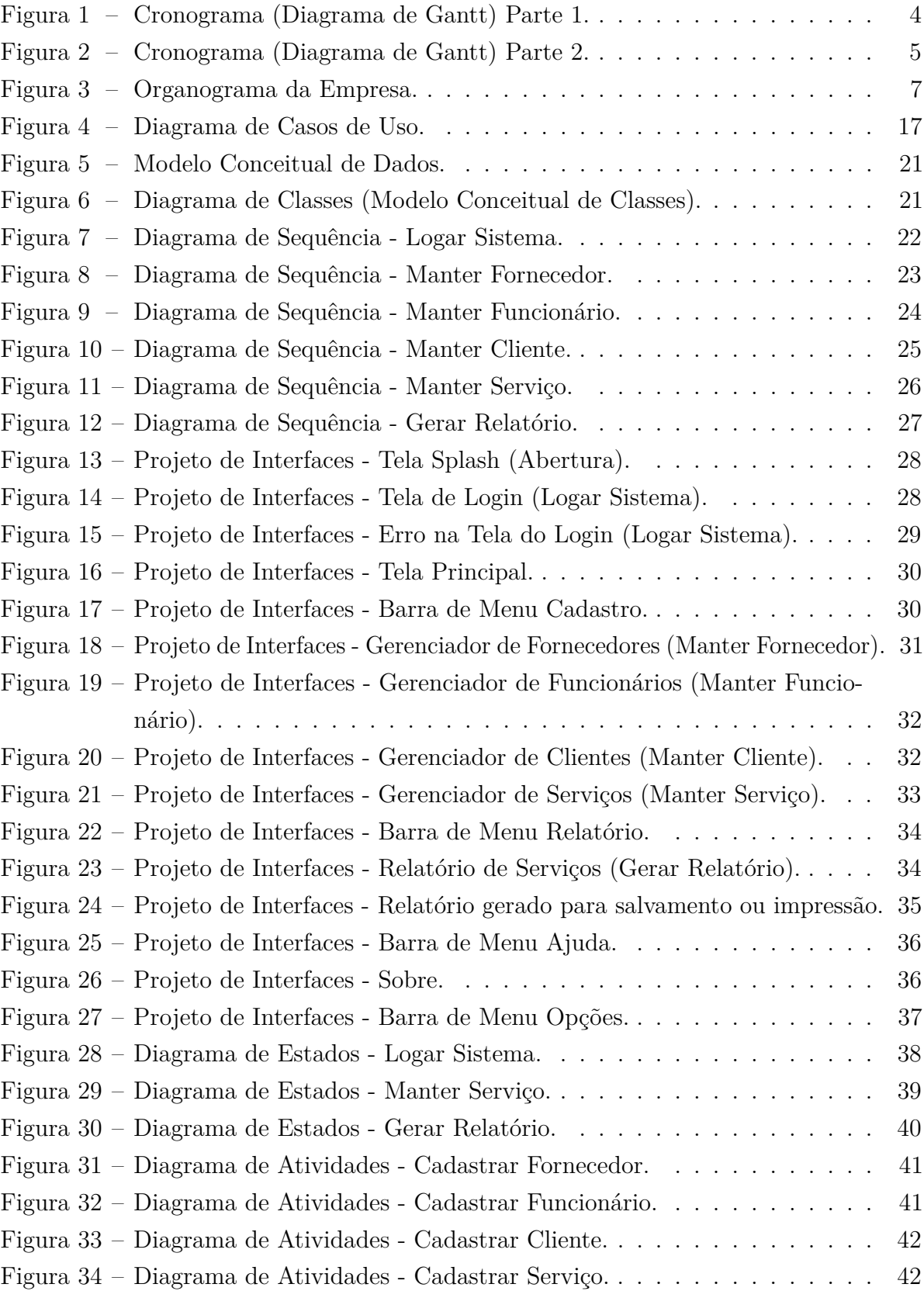

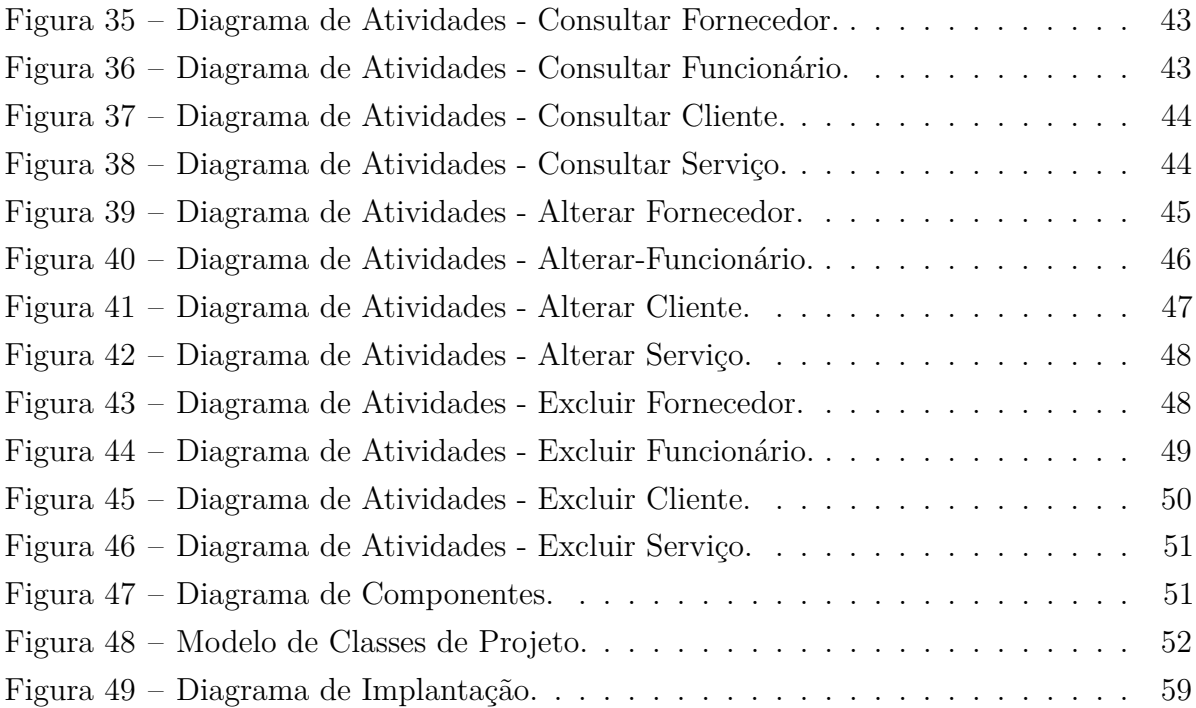

# LISTA DE TABELAS

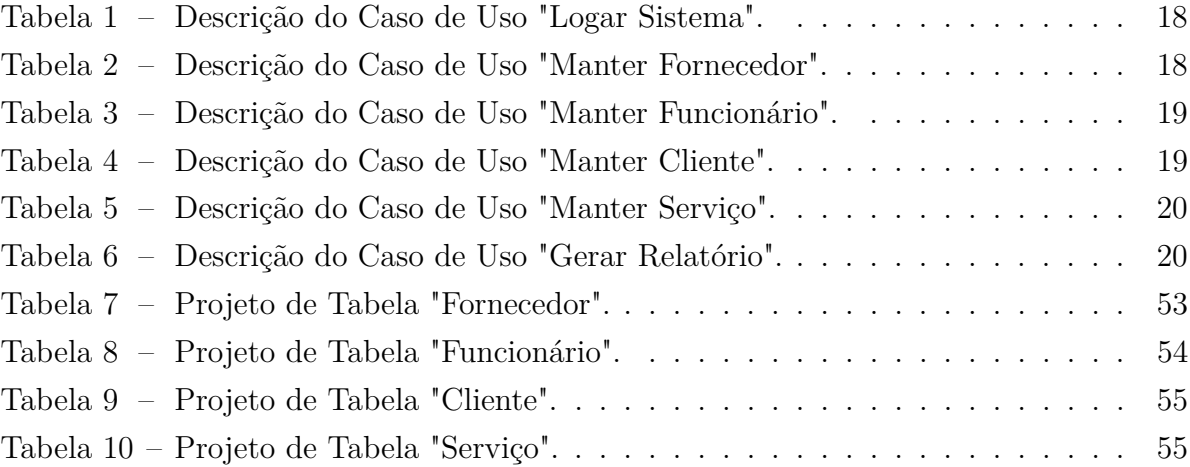

# SUMÁRIO

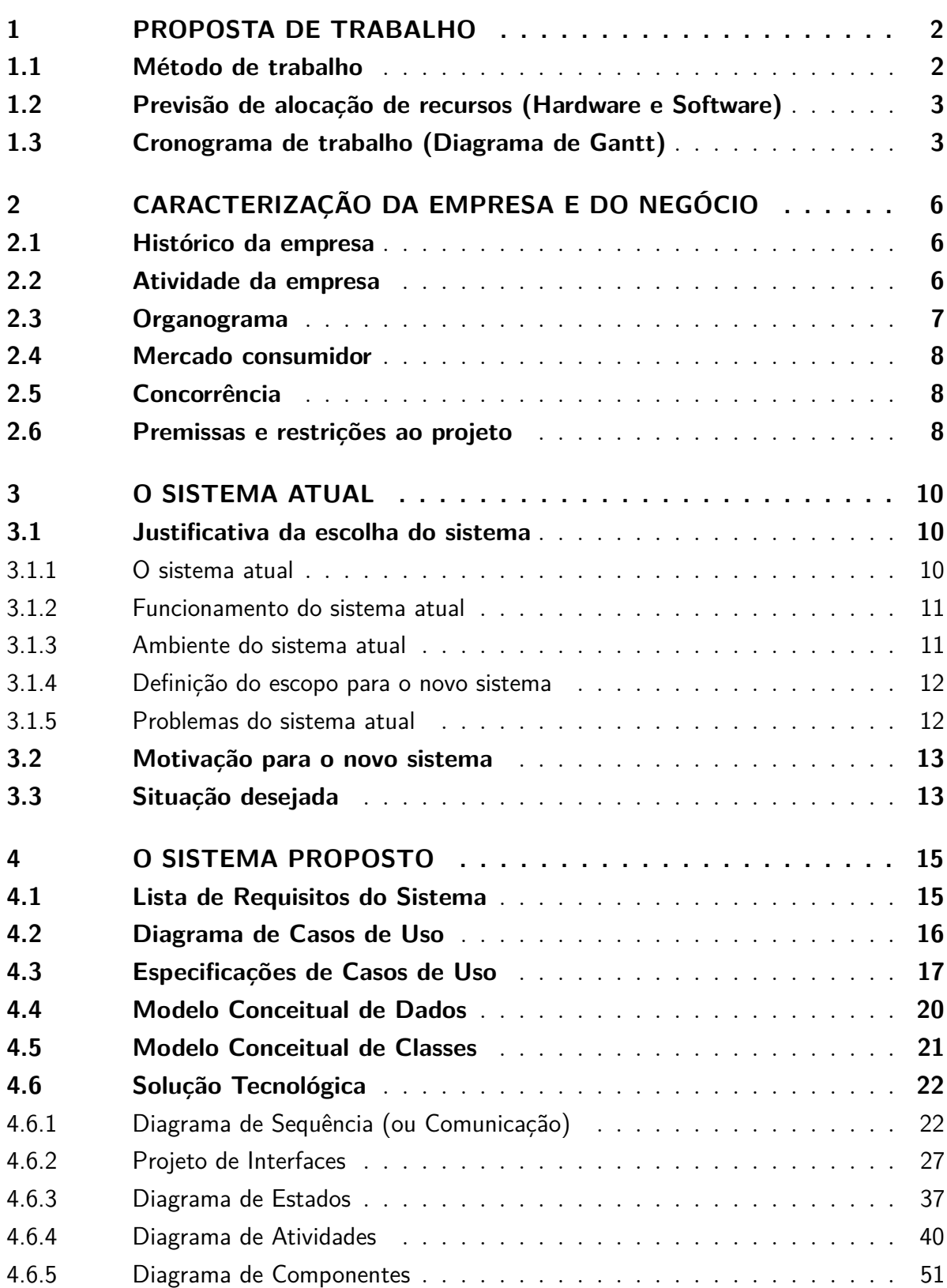

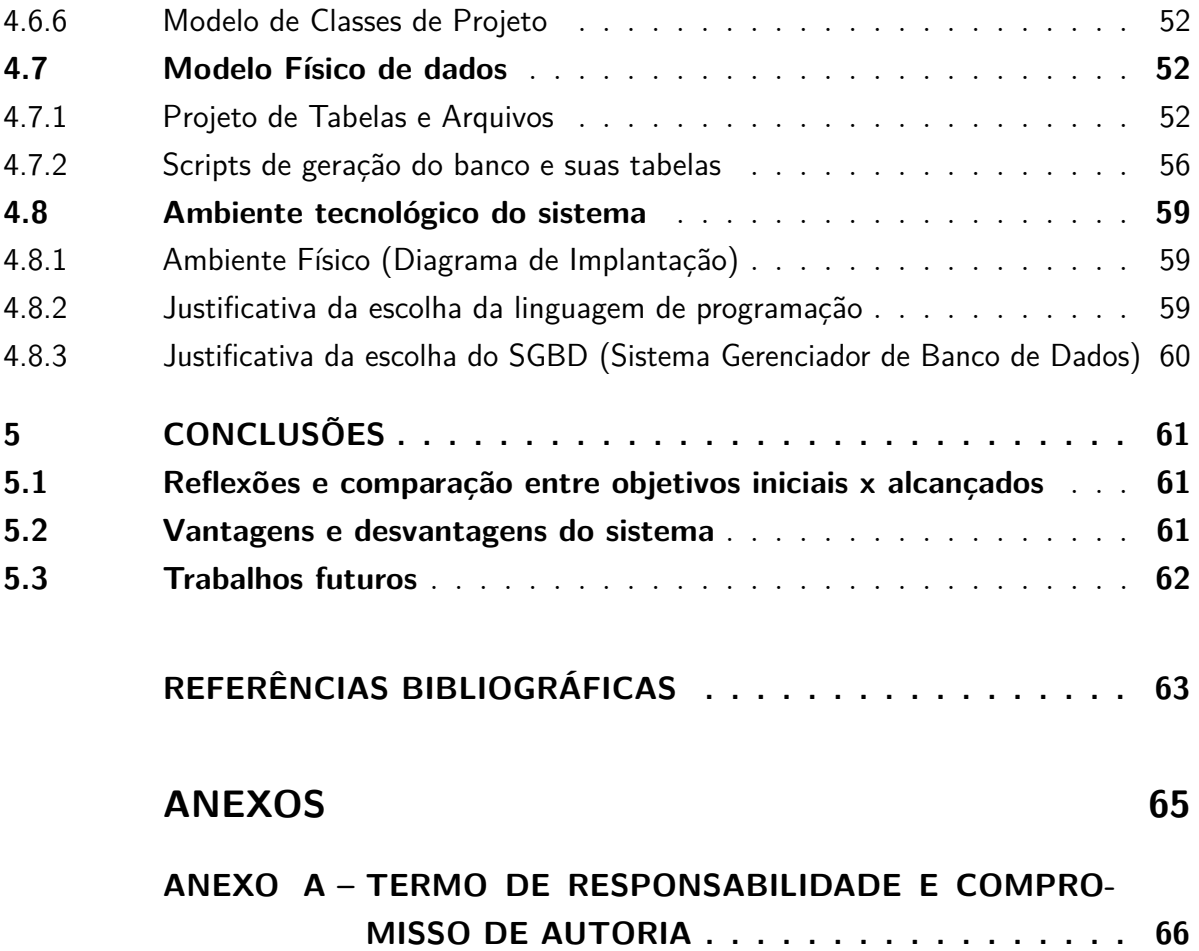

# <span id="page-12-0"></span>1 PROPOSTA DE TRABALHO

A empresa Upgrade Technology ao longo dos últimos 3 anos, identificou a necessidade em automatizar e tornar produtivo e eficientes seus processos e rotinas, em todos os níveis da empresa. A princípio, o gestor e também proprietário da empresa, através de uma análise cuidadosa pôde identificar gargalos, processos e rotinas que não agregavam valor e até mesmo processos e rotinas em duplicidade.

A partir desta análise cuidadosa, o gestor aplicou em todos os níveis da empresa mudanças, que a cerca de 1 ano e meio já implantadas surtem resultados satisfatórios e geram impactos positivos e eficientes para a empresa. Porém, hoje, ainda se utiliza de arquivos físicos para armazenar informações como por exemplo dados de fornecedores, funcionários, clientes, orçamentos, ordem de serviços, entre outros, o que consequentemente contribui para tarefas manuais e armazenamento precários em gavetas e armários por exemplo, além de possuir informações inconsistentes e expostas.

A partir destes pontos, o gestor da empresa sente a necessidade de implantar na Upgrade Technology um software de gestão para automatizar os processos e rotinas que dizem respeito ao armazenamento de dados sensíveis à empresa, como por exemplo dados de fornecedores, funcionários, clientes, ordem de serviços, orçamentos, etc. a fim de tornar tais processos e rotinas mais eficientes, disponíveis e confiáveis.

Este projeto tem como proposta o desenvolvimento de um Sistema de Gerenciamento de Ordem de Serviço para assistência técnica a fim de gerenciar e automatizar o controle de ordens de serviços e orçamentos, além de contribuir para o armazenamento e disponibilidade de dados extremamente importantes para a empresa.

O gestor da empresa tem como objetivo alcançar a automatização, disponibilidade, e segurança no que diz respeito ao armazenamento de dados sensíveis à empresa de maneira produtiva e eficiente.

## <span id="page-12-1"></span>1.1 MÉTODO DE TRABALHO

A fim da conclusão deste projeto com sucesso, serão realizadas reuniões semanais com gestor e também proprietário da Upgrade Technology junto ao gerente da empresa, para a realização do levantamento dos requisitos onde serão extraídos os requisitos necessários que comporão o sistema proposto. Ao termino de cada reunião, será produzida uma documentação que será disponibilizada via e-mail para todos os participantes da reunião. Nesta documentação, estará descrita com detalhes, todos os tópicos e pendências abordadas durante a reunião, além de datas previstas para entregas. E na próxima reunião tais tarefas apresentadas na reunião passada poderão ser validadas. Se necessário, serão realizadas reuniões de caráter emergenciais com a finalidade de sanar dúvidas e incertezas ao decorrer do projeto.

## <span id="page-13-0"></span>1.2 PREVISÃO DE ALOCAÇÃO DE RECURSOS (HARDWARE E SOFTWARE)

• **Recursos Materiais (Hardware):**

2 Microcomputador i5 8GB;

1 Impressora Laserjet HP.

#### • **Recursos Materiais (Software):**

Microsoft Office Enterprise 2007; Windows 7 64 bits; MySQL Workbench 6.3.8; Xamp 5.6.31-0; Netbens IDE 8.2; BrModelo 3.0; DBDesigner 4.0.5.6.

## <span id="page-13-1"></span>1.3 CRONOGRAMA DE TRABALHO (DIAGRAMA DE GANTT)

Utilizado para facilitar no monitoramento dos avanços em todas as etapas de um projeto, o Diagrama de Gantt é um gráfico que ajuda na gestão de projetos para que seus cronogramas sejam gerenciados de forma eficaz.

<span id="page-14-0"></span>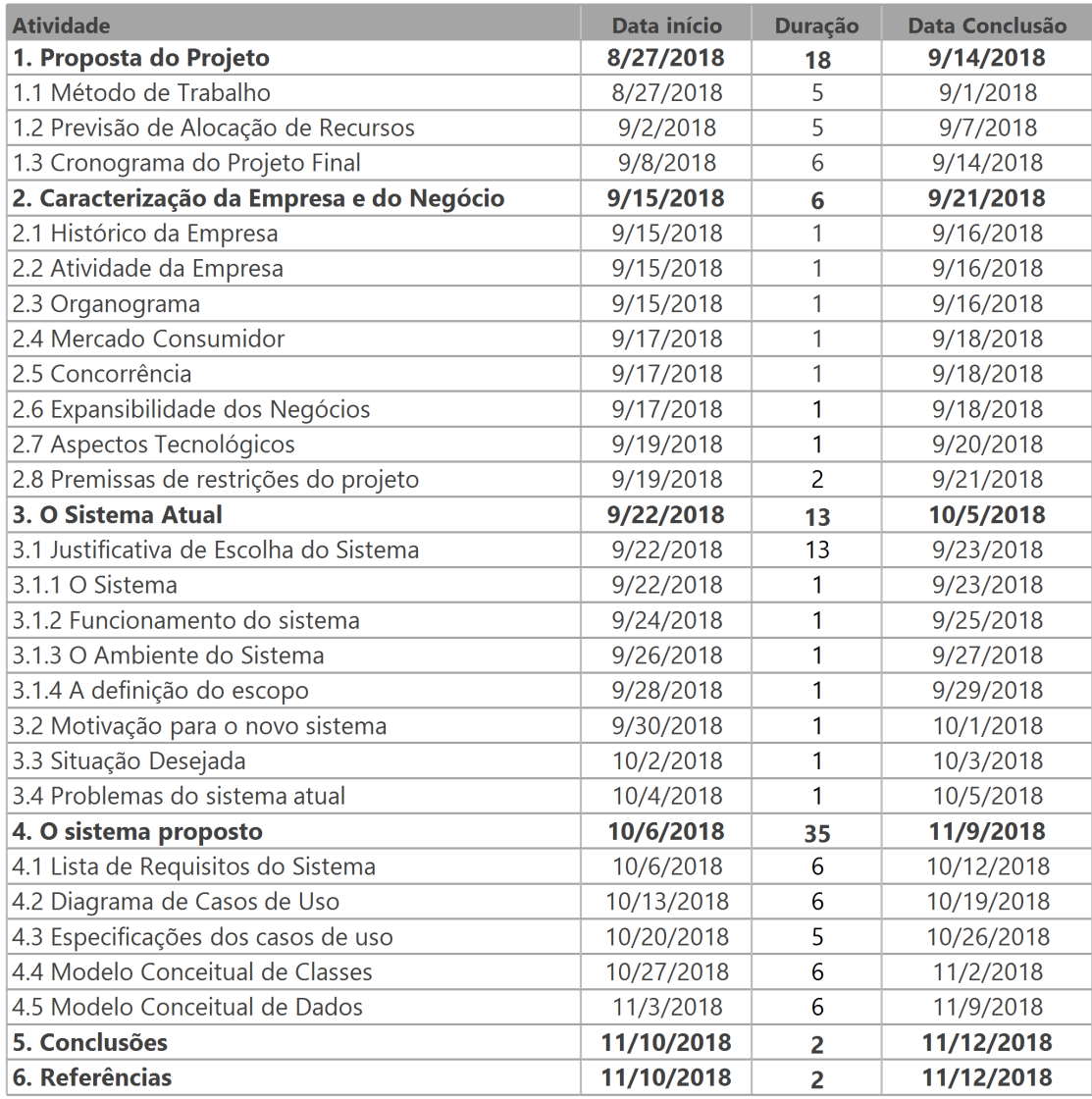

Figura 1 – Cronograma (Diagrama de Gantt) Parte 1.

<span id="page-15-0"></span>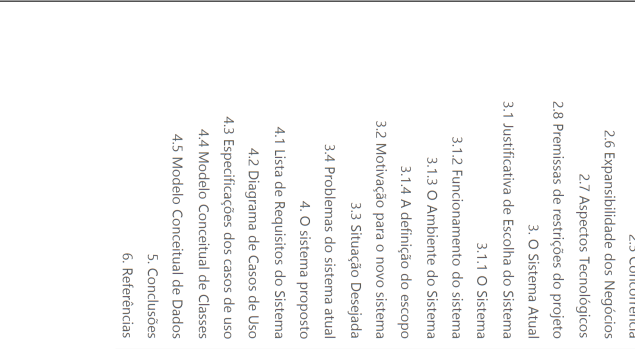

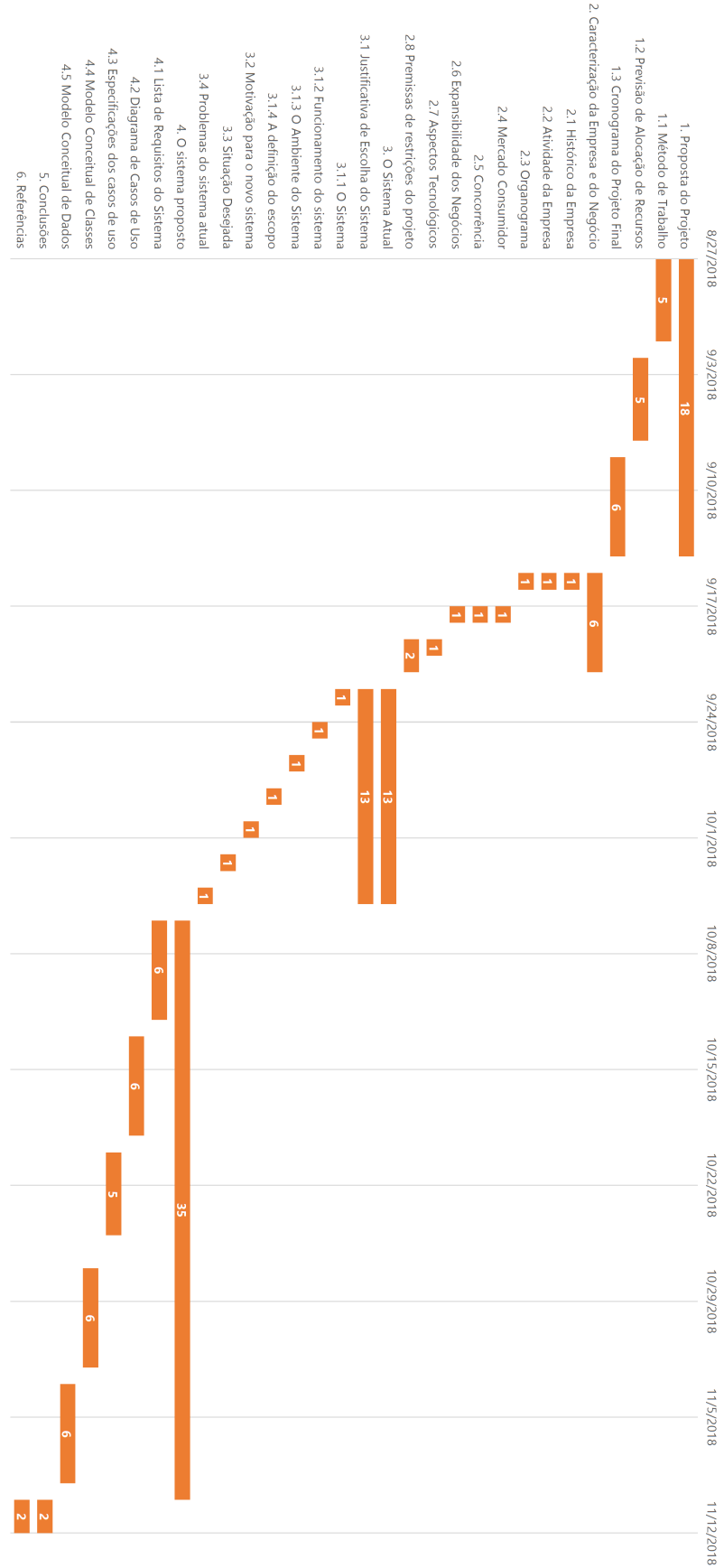

Figura 2 – Cronograma (Diagrama de Gantt) Parte 2.

# <span id="page-16-0"></span>2 CARACTERIZAÇÃO DA EMPRESA E DO NEGÓCIO

## <span id="page-16-1"></span>2.1 HISTÓRICO DA EMPRESA

A Upgrade Technology é uma empresa de pequeno porte prestadora de serviços, que atua no mercado de manutenção e reparo de microcomputadores sediada na Zona Oeste do município do Rio de Janeiro no bairro Jacarepaguá, possui como missão fornecer de maneira ágil e eficaz soluções em manutenção e reparo de microcomputadores, proporcionando baixo custo em seus serviços sem perder a qualidade.

Com um pouco mais de 10 anos no mercado, a Upgrade Technology possui clientes em todas as regiões do Rio de Janeiro, atendendo principalmente a região de Jacarepaguá, incluindo os bairros próximos como: Praça Seca, Vila Valqueire, Tanque, Taquara, Freguesia, Pechincha, Anil, Curicica, Cidade de Deus e Gardênia Azul.

Realizando todos os serviços de manutenção, reparo, remoção de vírus, higienização interna e externa, restauração, backup e formatação de computadores, notebooks, periféricos, impressoras, tablets e smartphones de todas as marcas e modelos a Upgrade Technology garante a eficácia dos serviços prestados, além de disponibilizar para seus clientes toda a garantia das peças utilizadas em seus serviços.

Sua equipe é composta por profissionais e técnicos altamente capacitados, experientes e atenciosos no que diz respeito às necessidades dos clientes, deixando a empresa em uma posição de referência e destaque no mercado de prestação de serviços em manutenção e reparo de microcomputadores. Possui em seu quadro de colaboradores 10 técnicos, 2 atendentes, 1 gerente e 1 gestor, que por sua vez é também proprietário do negócio.

## <span id="page-16-2"></span>2.2 ATIVIDADE DA EMPRESA

O Foco da Upgrade Technology é a prestação de serviços de manutenção e reparo de microcomputadores.

As peças de reposição dos serviços prestados são adquiridas através de fornecedores espalhados por todo o território Brasileiro. O gestor e o gerente possuem o

poder de fazer contato (telefone, fax, e-mail, e-commerce) e negociar diretamente com os fornecedores. Após contato com os fornecedores, as peças de reposição dos serviços prestados são então enviadas diretamente para o endereço da empresa via Correios, motoboy ou transportadora. Ao possui demandas de prestação de serviços de manutenção e reparo de microcomputadores as atendentes possuem o papel de realizar o cadastro dos clientes e/ou realizar devidas alterações cadastrais a fim de manter todas as informações dos clientes sempre atualizadas, além de poderem realizar consultas referentes a clientes. Após este procedimento, as atendentes encaminham as demandas para os técnicos, onde os mesmos podem realizar orçamentos para os clientes ou realizar a prestação de serviço demandada, além disso, possuem o controle de realizar alterações cadastras referentes a orçamentos e ordem de serviços lançadas no sistema, além de poderem realizar consultas referentes a seus serviços prestados.

### <span id="page-17-1"></span>2.3 ORGANOGRAMA

<span id="page-17-0"></span>A seguir, é possível visualizar na Figura [3](#page-17-0) os níveis hierárquicos dos colaboradores e departamentos da Upgrade Technology através da estrutura organizacional de empresa.

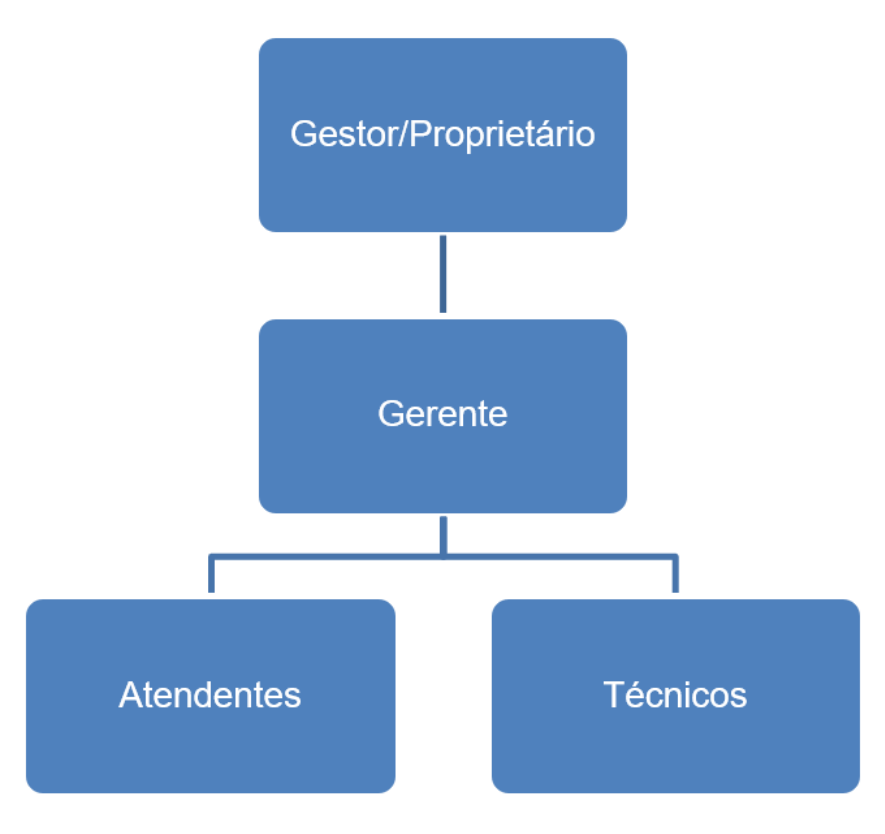

Figura 3 – Organograma da Empresa.

## <span id="page-18-0"></span>2.4 MERCADO CONSUMIDOR

Educação a distância, comercio eletrônico (B2B, B2C, C2C, etc.), exploração de empresas ao marketing digital, redes sociais, etc. são apenas alguns exemplos de como o número de pessoas que acessam e utilizam diariamente a internet cresce a cada dia. O setor tecnológico vive um aquecimento na econômica nunca visto antes, o que contribui para a indústria da tecnologia da informação no que diz respeito a produção e venda de equipamentos.

Tais equipamentos, como por exemplo computadores, notebooks, periféricos, impressoras, tablets e smartphones tornam-se itens indispensáveis no cotidiano da população em escala mundial devido a sua ampla utilização em escolas, universidades, escritórios, comércios, moradias, entre outros. Portanto, levando os fatos apresentados acima em consideração, podemos observar que o mercado consumidor da Upgrade Technology é todo e quaisquer pessoa que possui tais equipamentos em sua posse que, eventualmente, pode vir a precisar de manutenção e reparo.

## <span id="page-18-1"></span>2.5 CONCORRÊNCIA

Com o aquecimento da economia no setor tecnológico, outro reflexo que pode ser visto é a concorrência acirrada. Nos últimos 5 anos, se instalaram na área de Jacarepaguá algumas microempresas e pequenas empresas no ramo de prestação de serviços de manutenção e reparo de microcomputadores que se tornaram concorrentes diretas da Upgrade Technology. Portanto, para manter uma vantagem competitiva entre as empresas deste ramo, é necessário estar sempre atualizado em relação as novas tecnologias, técnicas e métodos de manutenção e reparo de microcomputadores, prestar um excelente atendimento, além de oferecer serviços com mão de obra atraentes para o cliente sem perder a qualidade. Atributos estes, que o gestor e também proprietário sempre investiu em sua empresa.

## <span id="page-18-2"></span>2.6 PREMISSAS E RESTRIÇÕES AO PROJETO

#### • **Premissas:**

Cada usuário do sistema, ou seja, cada funcionário que possua uma conta no sistema, deverá obrigatoriamente possuir dados de login e senha exclusivos;

Após a construção do software, no momento de implantação do mesmo na empresa, será oferecido a todos os colaboradores da Upgrade Technology um treinamento de ambientação ao sistema de gestão proposto, além de todo suporte necessário para o seu funcionamento;

A Upgrade Technology se responsabilizará pela disponibilidade do ambiente físico e pela aquisição de equipamentos necessários, bem como: mesas e cadeiras confortáveis, computadores, impressoras, etc.

#### • **Restrições:**

Nenhuma ordem de serviço pode existir sem a vinculação da mesma com um funcionário (técnico) e cliente.

# <span id="page-20-0"></span>3 O SISTEMA ATUAL

Atualmente, na Upgrade Technology, todos os procedimentos do sistema atual referente a cadastro, atualização, consulta e exclusão de dados de fornecedores, funcionários, clientes, orçamentos e ordem de serviços é controlado por meio de anotações manuais em papeis, o que eventualmente ocasiona em dados inconsistentes e perda de dados sensíveis ao negócio.

### <span id="page-20-1"></span>3.1 JUSTIFICATIVA DA ESCOLHA DO SISTEMA

Através de uma analise feita a fim de validar o controle e gerenciamento dos dados referentes a fornecedores, funcionários, clientes, orçamentos e ordem de serviços da empresa, foi constatado que existe dentro da empresa a urgente necessidade de implantação de um software de gestão que visa automatizar os processos e rotinas de cadastro, atualização, consulta e exclusão de dados referentes a fornecedores, funcionários, clientes, orçamentos e ordem de serviços através de recursos tecnológicos disponíveis, além de garantir a integridade dos dados, ou seja, garantir a disponibilidade, segurança, e armazenamento dos dados sensíveis à empresa, diminuindo a inconsistência e a perda de dados. Com base nesta fundamentação, este projeto visa à qualidade a fim de atender as necessidades de negócios da Upgrade Technology de forma eficiente e eficaz.

#### <span id="page-20-2"></span>3.1.1 O sistema atual

O sistema se baseia no controle e gerenciamento total de cadastro, atualização, consulta e exclusão de dados referentes a fornecedores, funcionários, clientes, orçamentos e ordem de serviços controlado via Sistema de Gerenciamento de Ordem de Serviço para assistência técnica proposto deste trabalho, visando o acompanhamento desde o cadastro de um novo fornecedor, funcionário, cliente, orçamento e ordem de serviço à alterações cadastrais, consultas e exclusões de cadastros. Além do acompanhamento de orçamentos lançados no sistema, e acompanhamento de ordens de serviços lançadas e realizadas no sistema.

O objetivo está em auxiliar a administração do gestor da empresa, no que diz respeito aos seus fornecedores, funcionários, clientes, orçamentos e ordem de serviços através da geração de relatórios funcionais que serão elaborados dentro do próprio software de gestão. Além de auxiliar os funcionários (técnicos e atendentes) da empresa, através do gerenciamento e manutenção de dados essenciais para a empresa alavancando uma maior gestão dos dados.

#### <span id="page-21-0"></span>3.1.2 Funcionamento do sistema atual

As peças de reposição dos serviços prestados são adquiridas através de fornecedores espalhados por todo o território Brasileiro. O gestor e o gerente possuem o poder de fazer contato (telefone, fax, e-mail, e-commerce) e negociar diretamente com os fornecedores. Após contato com os fornecedores, as peças de reposição dos serviços prestados são então enviadas diretamente para o endereço da empresa via Correios, motoboy ou transportadora onde são posteriormente armazenadas no deposito da Upgrade Technology. Vale resaltar, que neste trabalho não será implementado um módulo de gestão de peças de reposição dos serviços prestados, pois a empresa já possui um software de gestão deste tipo. Neste sentido, só será implementado um módulo de gestão de fornecedores a pedido do gestor e também proprietário da empresa com a finalidade da realização de consultas rápidas e realização de contato ágil com os fornecedores.

Ao possui demandas de prestação de serviços de manutenção e reparo de microcomputadores as atendentes possuem o papel de realizar o cadastro dos clientes e/ou realizar devidas alterações cadastrais a fim de manter todas as informações dos clientes sempre atualizadas, além de poderem realizar consultas referentes a clientes. Após este procedimento, as atendentes encaminham as demandas para os técnicos, onde os mesmos podem realizar orçamentos para os clientes ou realizar a prestação de serviço demandada, além disso, possuem o controle de realizar alterações cadastras referentes a orçamentos e ordem de serviços lançadas no sistema, ademais, poderem realizar consultas referentes a seus serviços prestados. Neste sentido, o gerente, além de possuir todos os privilégios mencionados acima - o gerenciamento de clientes, orçamentos e ordem de serviços - possui o privilégio gerencial referente a fornecedores. O gerente possui também o poder de realizar exclusões cadastrais referentes a fornecedores, clientes, orçamentos e ordem de serviços, privilégios estes que as atendentes e os técnicos não possuem. Já o gestor, possui todos os privilégios mencionados acima, e possui ainda o poder de cadastrar, alterar, realizar consultas e exclusões de dados referentes a funcionários, ademais, possui o poder de gerar relatórios funcionais pertinentes a gestão do negócio.

#### <span id="page-21-1"></span>3.1.3 Ambiente do sistema atual

O sistema é utilizado em todos os níveis hierárquicos dos colaboradores e departamentos da Upgrade Technology.

O sistema é utilizado pelas atendentes da empresa, que são responsáveis pelo

cadastro, atualização, e consulta de dados referentes a clientes. O sistema é também utilizado pelos técnicos da empresa, que são responsáveis pelo cadastro, atualização, e consulta de dados referentes a orçamentos e ordem de serviços. Já o gerente da empresa é responsável pelo cadastro, atualização, consulta e exclusão de dados referentes a fornecedores, clientes, orçamentos e ordem de serviços. O gestor da empresa possuir todos os privilégios disponibilizados pelo software de gestão, ou seja, é responsável pelo cadastro, atualização, consulta e exclusão de dados referentes a fornecedores, funcionários, clientes, orçamentos e ordem de serviços. O gestor é também responsável por gerar relatórios funcionais onde é possível acompanhar todas as informações pertinentes a seus fornecedores, funcionários e clientes, além de ser possível também acompanhar todas as informações pertinentes a orçamentos lançados e ordens de serviços lançadas e/ou realizadas no sistema.

#### <span id="page-22-0"></span>3.1.4 Definição do escopo para o novo sistema

O desenvolvimento do Sistema de Gerenciamento de Ordem de Serviço para assistência técnica para a empresa Upgrade Technology visa alcançar a automatização, disponibilidade, e segurança tanto dos dados, quanto das informações pertinentes ao negócio. Privilégios são atribuídos a cada tipo de perfil referente ao nível hierárquico de cada colaborador, desta forma, evitando operações indevidas em relação a determinadas funções que são atribuídas especificamente a cada um dos departamentos dentro da empresa. Neste sentido, por exemplo, apenas o gestor possuirá uma visão mais ampla e sempre atualizada do negócio.

Portanto, o sistema proporcionará a todos os níveis hierárquicos da empresa uma maior gestão de controle, eficiência, e rapidez no armazenamento, disponibilidade e segurança tanto dos dados, quanto das informações pertinentes ao negócio.

#### <span id="page-22-1"></span>3.1.5 Problemas do sistema atual

O sistema atual ainda se utiliza de arquivos físicos para armazenar informações referentes a dados de fornecedores, funcionários, clientes, orçamentos, ordens de serviços, o que consequentemente contribui para tarefas manuais e armazenamento precários em gavetas e armários. Isto tudo, acarreta em informações inconsistentes e expostas, o que acaba dificultando o estudo, analise e gestão de controle do gestor em relação a dados e informações pertinentes ao negócio.

## <span id="page-23-0"></span>3.2 MOTIVAÇÃO PARA O NOVO SISTEMA

Após estudos e analises de informações pertinentes a empresa e a identificação de suas necessidades, pôde identificar a urgência em automatizar e tornar produtivo e eficientes processos e rotinas pertinentes tanto aos dados, quanto das informações da empresa. Neste sentido, foram identificadas as seguintes motivações para o desenvolvimento e implementação do sistema proposto:

- Falta de armazenamento seguro tanto dos dados, quanto das informações pertinentes ao negócio;
- Falta de automatização, disponibilidade, confiabilidade e segurança tanto dos dados, quanto das informações pertinentes ao negócio;
- Cadastro de dados cadastras de forma manual em papeis referentes a informações de fornecedores, funcionários, clientes, orçamentos e ordem de serviços;
- Alteração de dados cadastras de forma manual em papeis referentes a informações de fornecedores, funcionários, clientes, orçamentos e ordem de serviços;
- Consulta de dados cadastras de forma manual em papeis referentes a informações de fornecedores, funcionários, clientes, orçamentos e ordem de serviços;
- Exclusão de dados cadastras de forma manual em papeis referentes a informações de fornecedores, funcionários, clientes, orçamentos e ordem de serviços;
- Dificuldade na geração de relatórios funcionais pertinentes a gestão do negócio;
- <span id="page-23-1"></span>• Tomada de decisão baseada em dados e informações inconsistentes.

## 3.3 SITUAÇÃO DESEJADA

- Armazenamento seguro tanto dos dados, quanto das informações pertinentes ao negócio;
- Automatização, disponibilidade, confiabilidade e segurança tanto dos dados, quanto das informações pertinentes ao negócio;
- Maior gestão de gerenciamento de dados (cadastro, alteração, consulta e exclusão) referentes a informações de fornecedores, funcionários, clientes, orçamentos e ordem de serviços;
- Facilidade na geração de relatórios funcionais pertinentes a gestão do negócio;
- Tomada de decisão baseada em dados e informações confiáveis e atuais;
- Restrição de acesso a dados e informações baseado em perfis de acordo com os níveis hierárquicos dos colaboradores da empresa.

# <span id="page-25-0"></span>4 O SISTEMA PROPOSTO

O Sistema de Gerenciamento de Ordem de Serviço para assistência técnica para a empresa Upgrade Technology é instalado em Microcomputadores i5 com 8GB de RAM em um sistema operacional Windows 7 64 bits, desenvolvido na linguagem de programação orientada a objetos Java e o Sistema de Gerenciamento de Banco de Dados (SGBD) MySQL. O sistema em questão como já mencionado acima, visa alcançar a automatização, disponibilidade, e segurança tanto dos dados, quanto das informações pertinentes ao negócio. Nos próximos tópicos, serão apresentados a lista de levantamento de requisitos do sistema, especificações dos casos de uso, bem como o diagrama de casos de uso, e os modelos conceituais de classes e dados do sistema.

## <span id="page-25-1"></span>4.1 LISTA DE REQUISITOS DO SISTEMA

Através das analises prévias realizadas, foi possível identificar problemas como: armazenamento precários em gavetas e armários e informações inconsistentes e expostas, além da falta de automatização, disponibilidade, e segurança tanto dos dados, quanto das informações pertinentes ao negócio pois os procedimentos do sistema são controlados por meio de anotações manuais em papeis. Por conta disto, surge a urgente necessidade dentro da Upgrade Technology da implantação de um software de gestão.

Abaixo, é possível acompanhar os requisitos identificados como necessários para o bom desenvolvimento do sistema proposto:

#### • **Requisitos Funcionais:**

[RF1] Cadastrar, alterar (atualização), consultar e excluir fornecedores, funcionários e clientes: O sistema de gestão deverá permitir cadastrar novos fornecedores, funcionários ou clientes com todos os seus atributos. Não será possível realizar o cadastro de fornecedores, funcionários ou clientes caso no sistema de gestão já existir fornecedores, funcionários ou clientes que possuem o mesmo número de CNPJ, CPF, RG, E-mail e Skype. O sistema de gestão deverá permitir a alteração cadastral de fornecedores, funcionários ou clientes, e caso funcionários ou clientes estejam vinculados a orçamentos ou ordem de serviços, estes dados deverão ser atualizados também de forma automatizada. O sistema de gestão deverá permitir a consulta de fornecedores, funcionários

ou clientes por nome. O sistema de gestão deverá permitir a exclusão de fornecedores, funcionários ou clientes por nome;

[RF2] Cadastrar, alterar (atualização), consultar e excluir orçamentos e ordem de serviços: O sistema de gestão deverá permitir cadastrar novos orçamentos ou ordem de serviços com todos os seus atributos. Para realizar o cadastro de orçamentos ou ordem de serviços os mesmos devem estar associados a um funcionário (técnico) e cliente previamente cadastrado no sistema de gestão. O sistema de gestão deverá permitir a alteração cadastral de orçamentos ou ordem de serviços. O sistema de gestão deverá permitir a consulta de orçamentos ou ordem de serviços por código. O sistema de gestão deverá permitir a exclusão de orçamentos ou ordem de serviços por código;

[RF3] Para manter a segurança da informação do sistema de gestão, o sistema deverá permitir cadastrar perfis de funcionários diferentes, de acordo com o nível hierárquico da empresa;

[RF4] Emissão, Controle e analise pertinentes a gestão do negócio através da geração de relatórios funcionais que serão elaborados dentro do próprio sistema de gestão.

#### • **Requisitos Não Funcionais:**

[RNF1] Para todo o processo de desenvolvimento, será gerado um cronograma detalhado contendo o período que serão desenvolvidas todas as atividades e contendo também informações referentes a recursos humanos e físicos utilizados no desenvolvimento do sistema de gestão;

[RNF2] Será gerado uma documentação detalhada contendo informações referente ao código fonte desenvolvido, bem como diagramas de classes e caso de uso com descrições detalhadas e demais diagramas;

[RNF3] O conceito de *User Experiente* (UX) - em português, Experiência do Usuário, deverá ser aplicada no desenvolvimento do sistema de gestão a fim de gerar uma interface agradável, objetiva e simples para o usuário;

[RNF4] Através de mensagens simples e objetivas, ou seja, sem termos técnicos, deverá ser feita toda a comunicação entre o sistema de gestão e os usuários do sistema.

## <span id="page-26-0"></span>4.2 DIAGRAMA DE CASOS DE USO

Nesta seção temos o Diagrama de Casos de Uso onde estão registradas todas as funcionalidades do sistema proposto, assim como os atores que interagem com o

<span id="page-27-0"></span>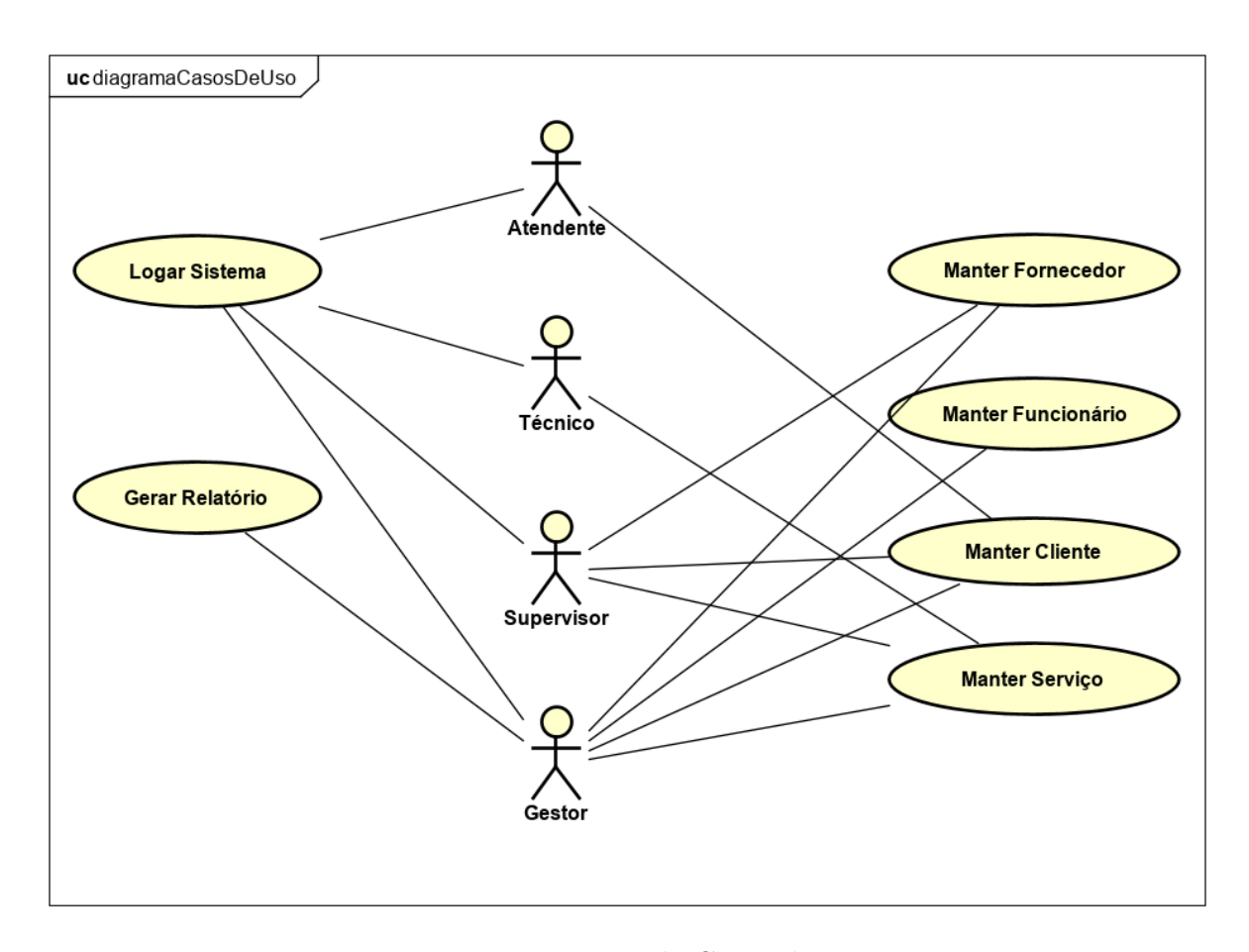

sistema, ficando assim explícito suas responsabilidades.

Figura 4 – Diagrama de Casos de Uso.

## <span id="page-27-1"></span>4.3 ESPECIFICAÇÕES DE CASOS DE USO

Nesta seção temos as Especificações de Casos de Uso onde são descritas as principais interações existentes entre o sistema proposto e os atores.

Quando nos referimos aos atores, estamos nos referimos aos usuários do sistema, ou seja, em nosso caso, trata-se dos funcionários da Upgrade Technology (Atendentes, técnicos, gerente, gestor).

<span id="page-28-0"></span>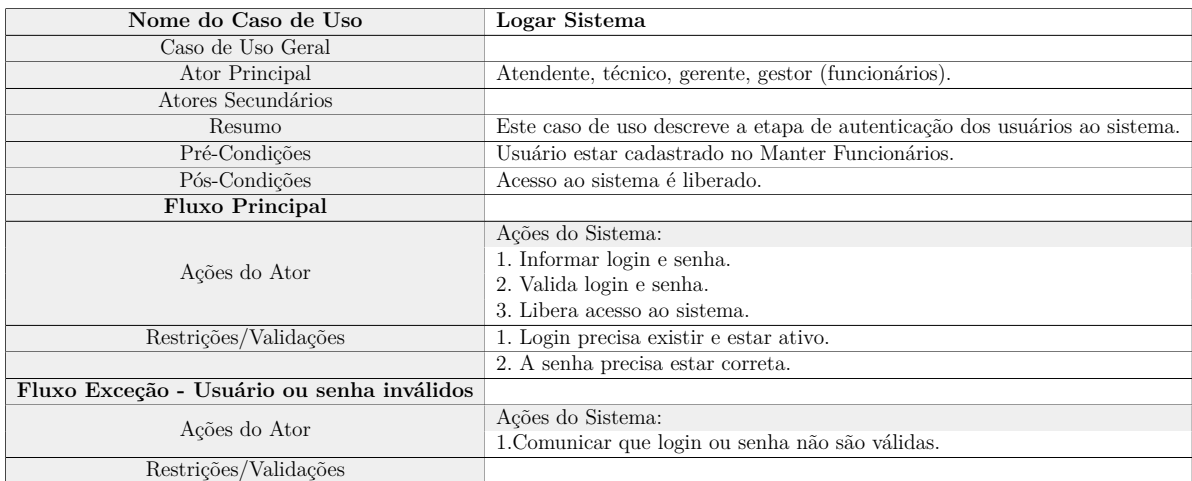

Tabela 1 – Descrição do Caso de Uso "Logar Sistema".

<span id="page-28-1"></span>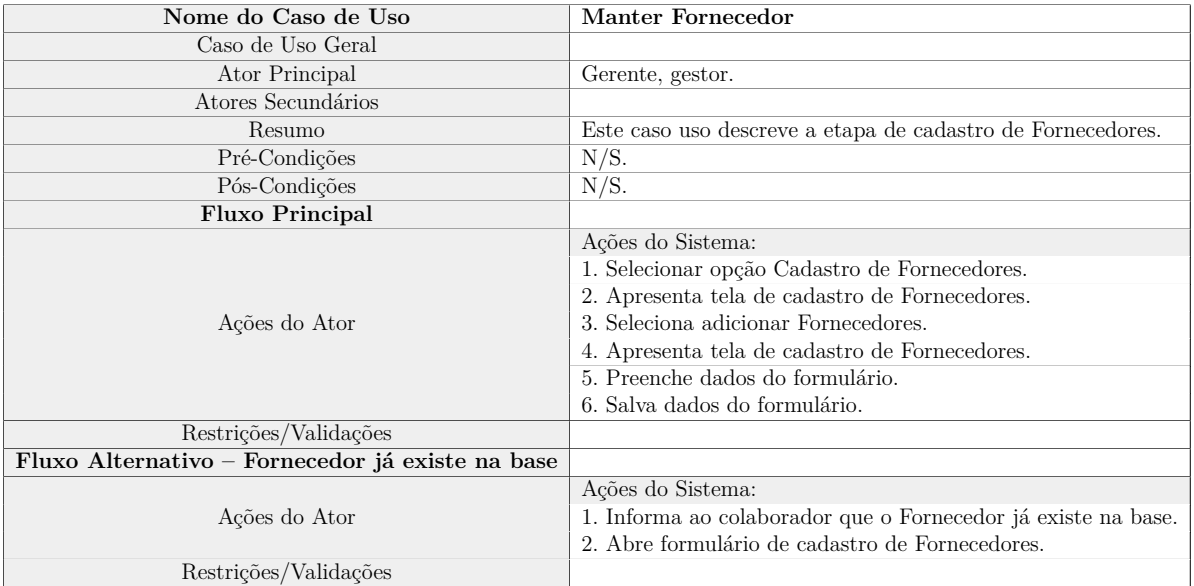

Tabela 2 – Descrição do Caso de Uso "Manter Fornecedor".

<span id="page-29-0"></span>

| Nome do Caso de Uso                               | Manter Funcionário                                             |
|---------------------------------------------------|----------------------------------------------------------------|
| Caso de Uso Geral                                 |                                                                |
| Ator Principal                                    | Gestor.                                                        |
| Atores Secundários                                |                                                                |
| Resumo                                            | Este caso uso descreve a etapa de cadastro de Funcionários e a |
|                                                   | etapa de concessão de acesso aos usuários.                     |
| Pré-Condições                                     | N/S.                                                           |
| Pós-Condições                                     | Logar Sistema.                                                 |
| <b>Fluxo Principal</b>                            |                                                                |
| Ações do Ator                                     | Ações do Sistema:                                              |
|                                                   | 1. Selecionar opção Cadastro de Funcionários.                  |
|                                                   | 2. Apresenta tela de cadastro de Funcionários.                 |
|                                                   | 3. Seleciona adicionar Funcionários.                           |
|                                                   | 4. Apresenta tela de cadastro de Funcionários.                 |
|                                                   | 5. Preenche dados do formulário.                               |
|                                                   | 6. Salva dados do formulário.                                  |
| Restrições/Validações                             |                                                                |
| Fluxo Alternativo – Funcionário já existe na base |                                                                |
| Ações do Ator                                     | Ações do Sistema:                                              |
|                                                   | 1. Informa ao colaborador que o Funcionário já existe na base. |
|                                                   | 2. Abre formulário de cadastro de Funcionários.                |
| Restrições/Validações                             |                                                                |

Tabela 3 – Descrição do Caso de Uso "Manter Funcionário".

<span id="page-29-1"></span>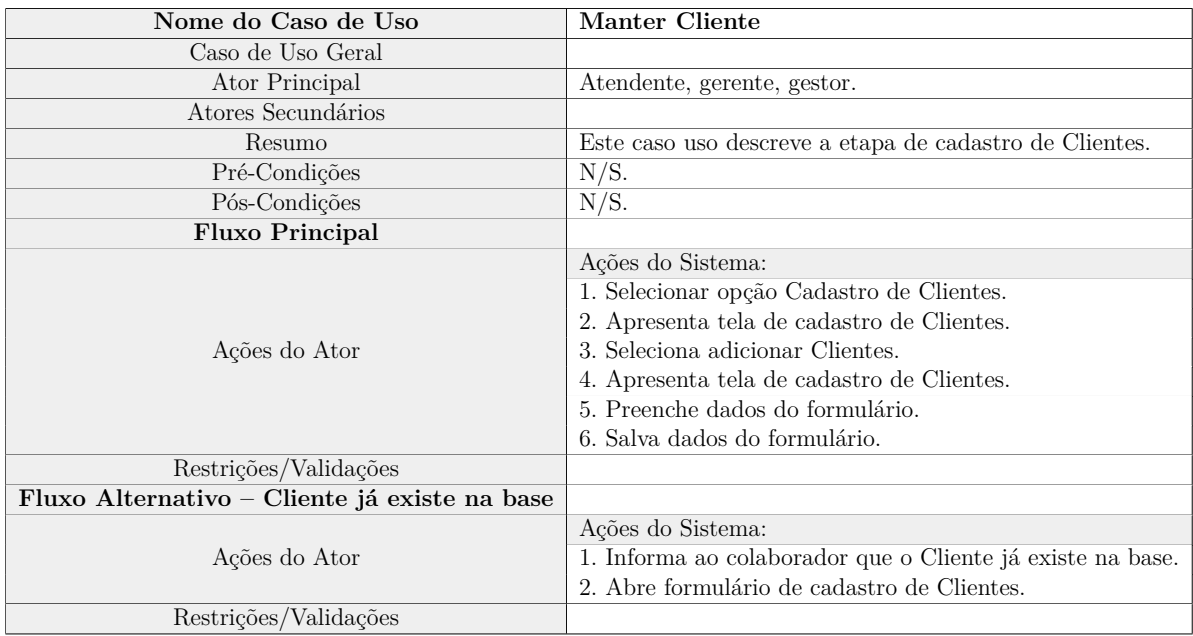

Tabela 4 – Descrição do Caso de Uso "Manter Cliente".

<span id="page-30-0"></span>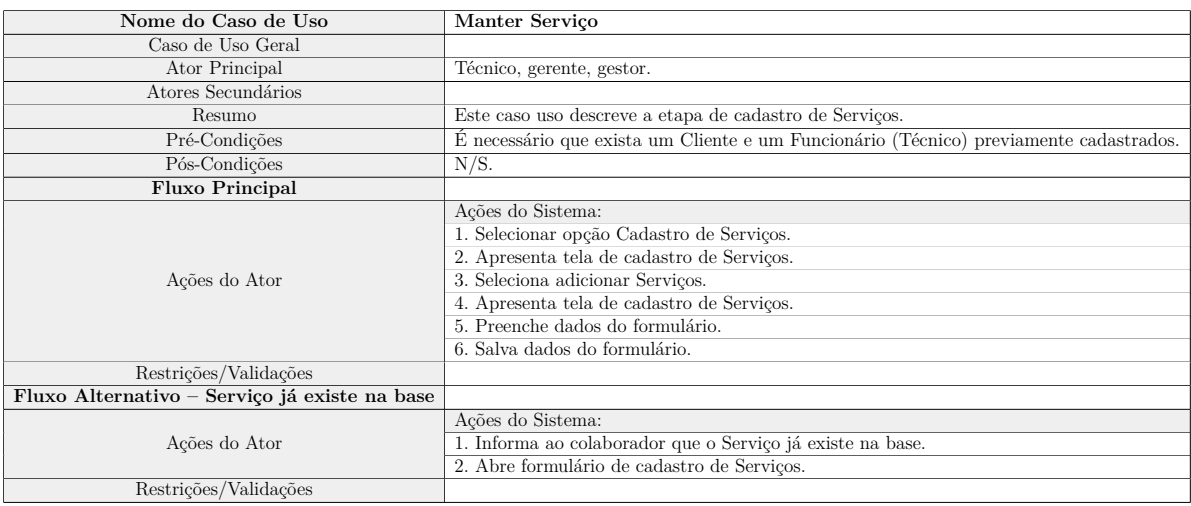

Tabela 5 – Descrição do Caso de Uso "Manter Serviço".

<span id="page-30-1"></span>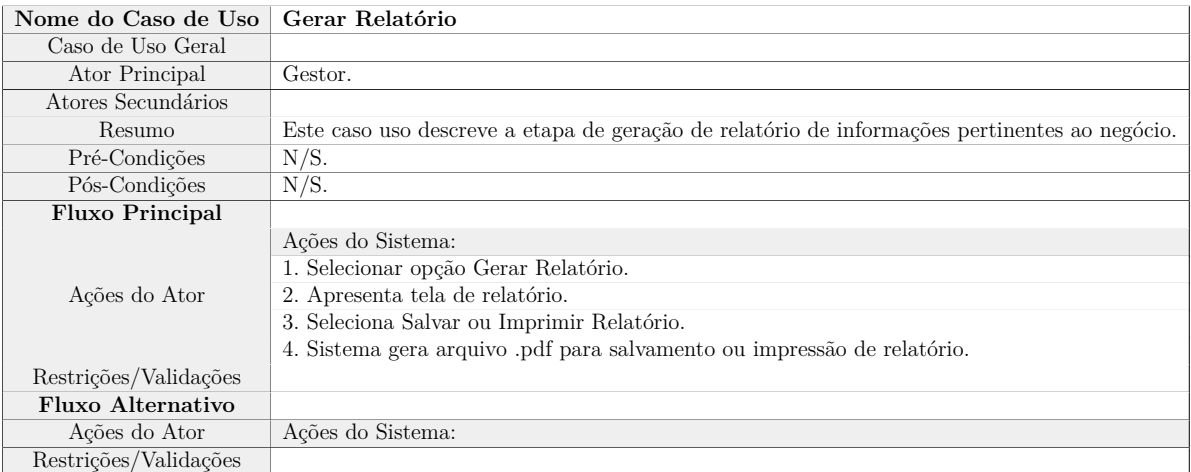

Tabela 6 – Descrição do Caso de Uso "Gerar Relatório".

## <span id="page-30-2"></span>4.4 MODELO CONCEITUAL DE DADOS

Nesta seção temos o Modelo Conceitual de Dados onde são descritos os requisitos de informação e regras de negócio, tais como: entidades, atributos, relacionamentos, grau de relacionamentos, cardinalidades, etc. que dão suporte aos requisitos do sistema proposto.

<span id="page-31-0"></span>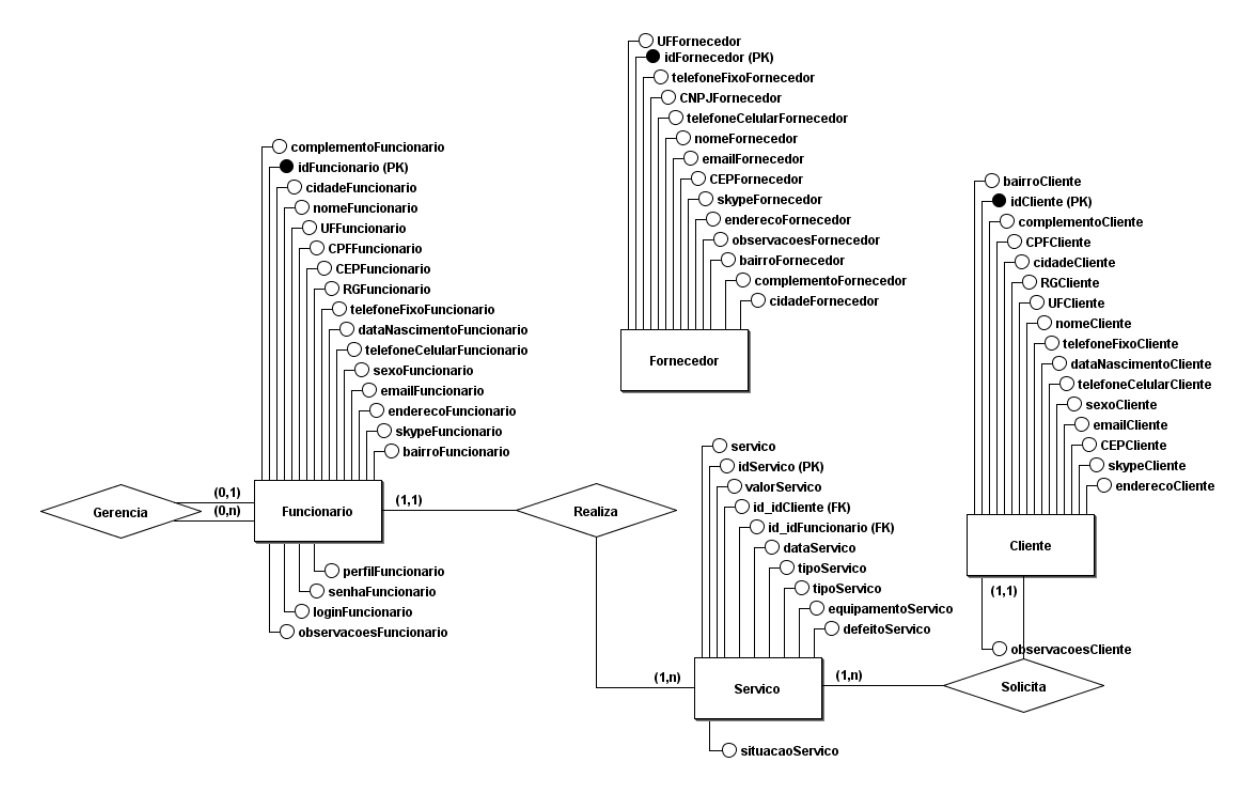

Figura 5 – Modelo Conceitual de Dados.

## <span id="page-31-2"></span>4.5 MODELO CONCEITUAL DE CLASSES

Nesta seção temos o Diagrama de Classes (Modelo Conceitual de Classes) onde são descritos o conjunto de classes que compõem o sistema e seus relacionamentos que dão suporte aos requisitos do sistema proposto.

<span id="page-31-1"></span>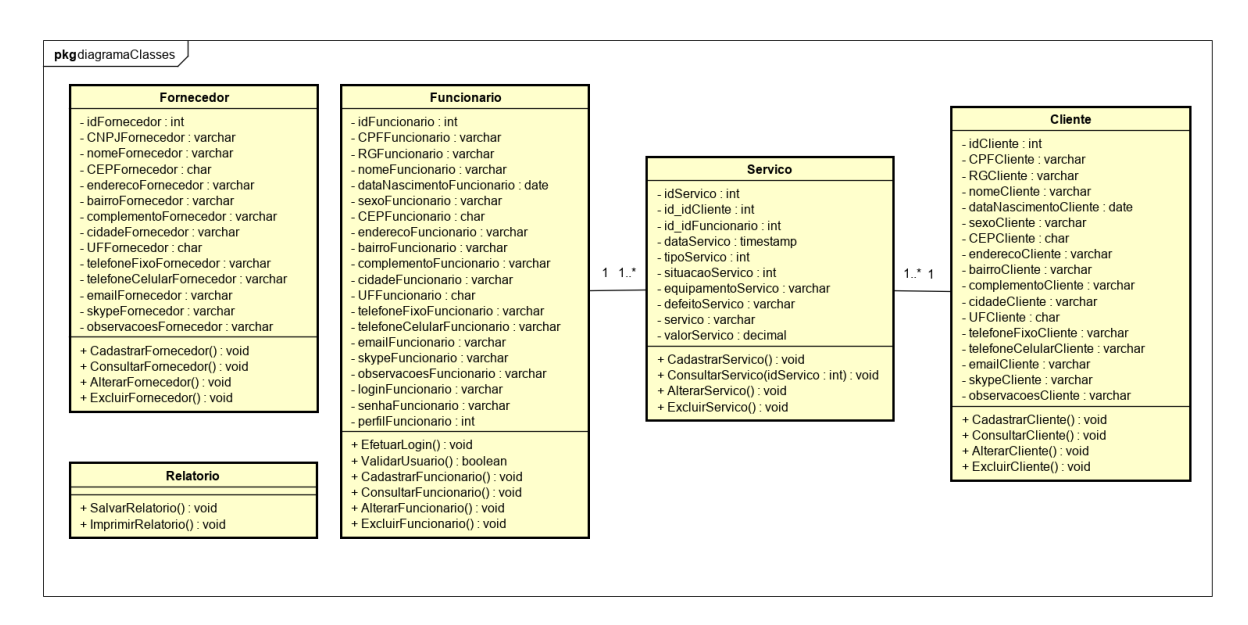

Figura 6 – Diagrama de Classes (Modelo Conceitual de Classes).

## <span id="page-32-2"></span><span id="page-32-1"></span>4.6 SOLUÇÃO TECNOLÓGICA

## 4.6.1 Diagrama de Sequência (ou Comunicação)

Nesta seção temos os Diagramas de Sequências onde são descritos de uma forma simples e lógica a sequência de processos, ou seja, as mensagens que são trocadas entre objetos do sistema proposto.

<span id="page-32-0"></span>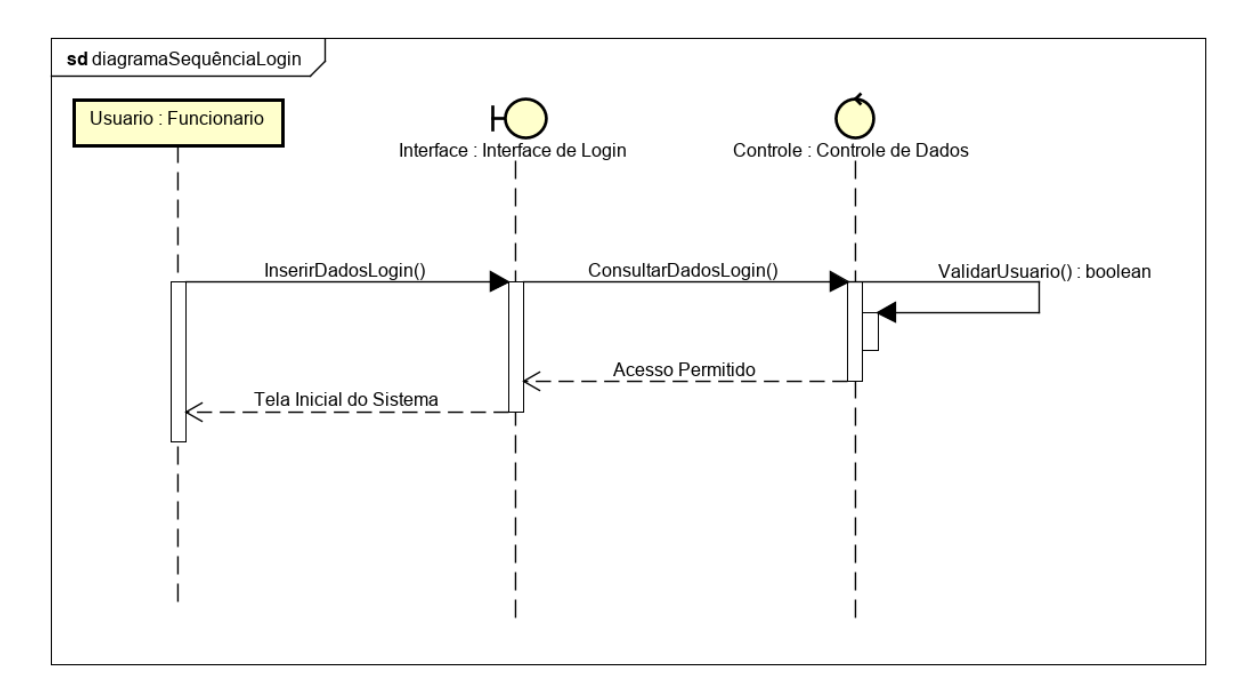

Figura 7 – Diagrama de Sequência - Logar Sistema.

<span id="page-33-0"></span>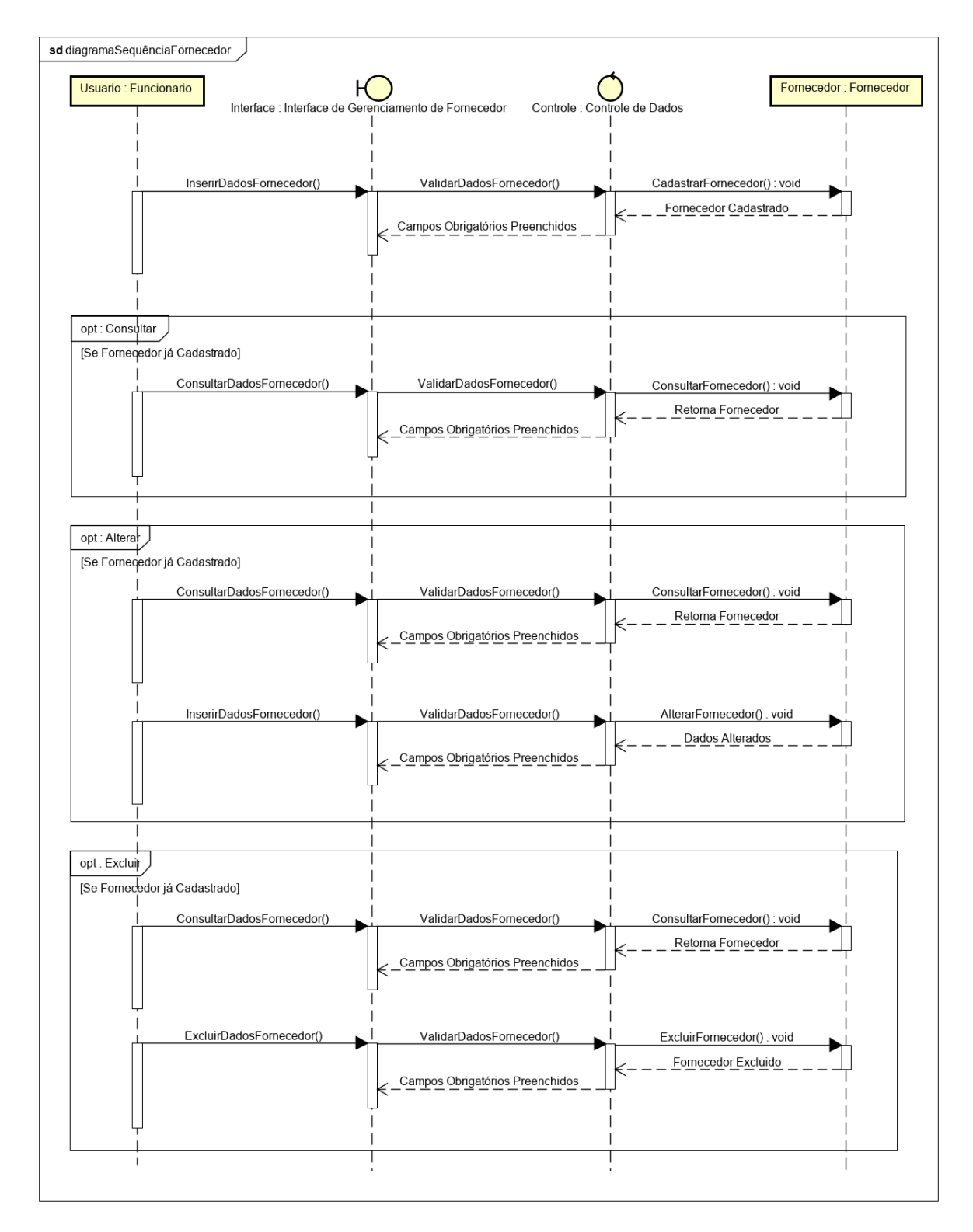

Figura 8 – Diagrama de Sequência - Manter Fornecedor.

<span id="page-34-0"></span>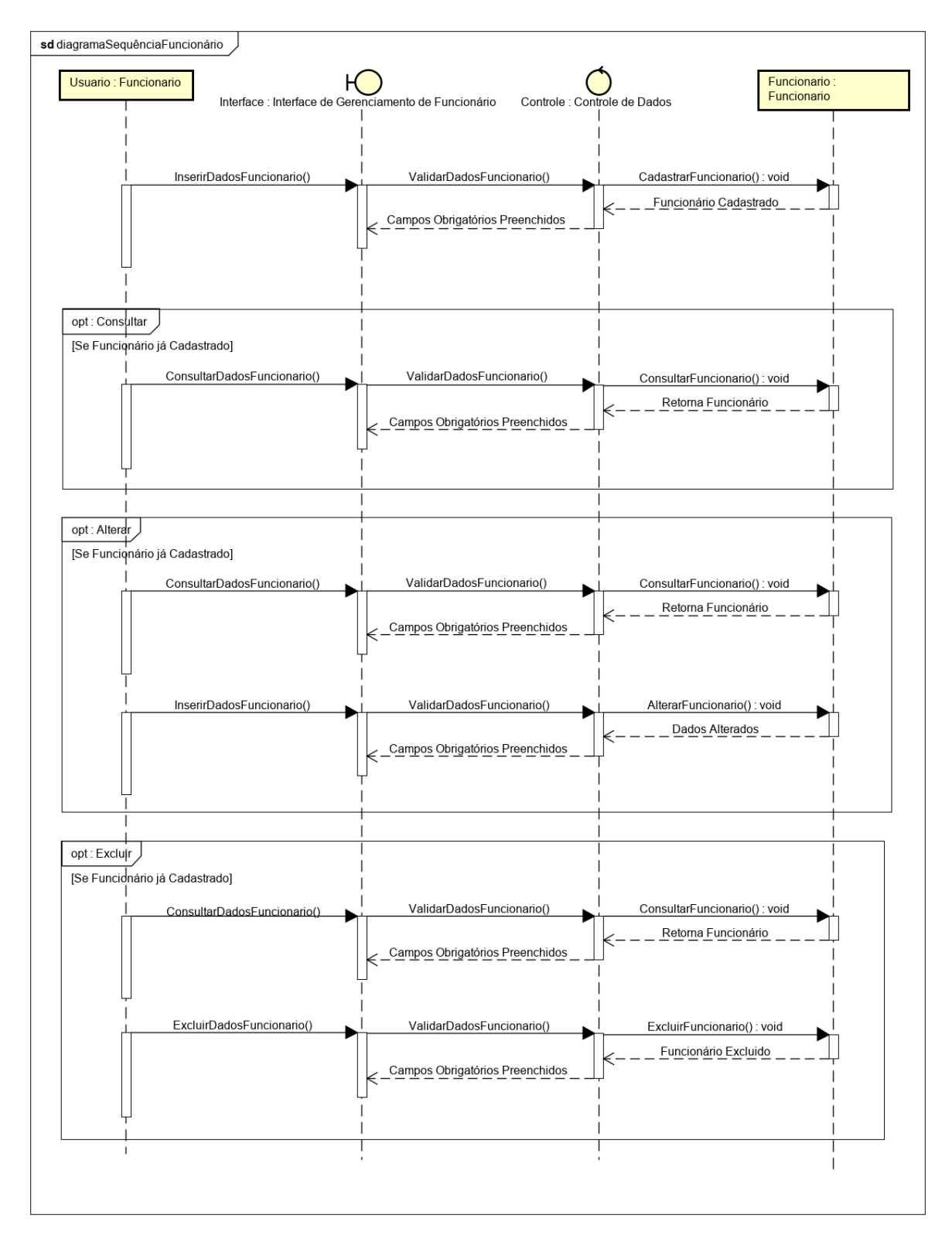

Figura 9 – Diagrama de Sequência - Manter Funcionário.

<span id="page-35-0"></span>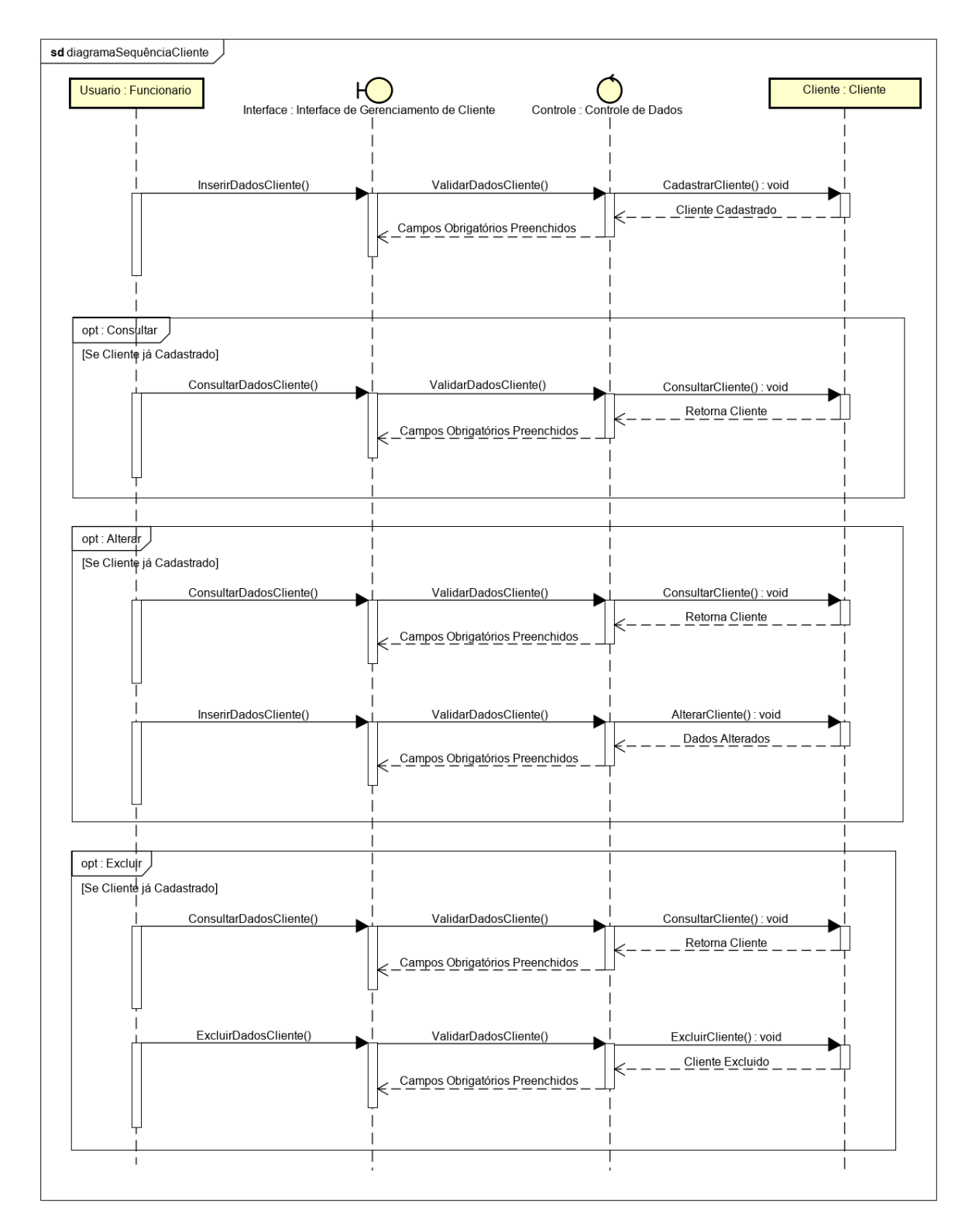

Figura 10 – Diagrama de Sequência - Manter Cliente.
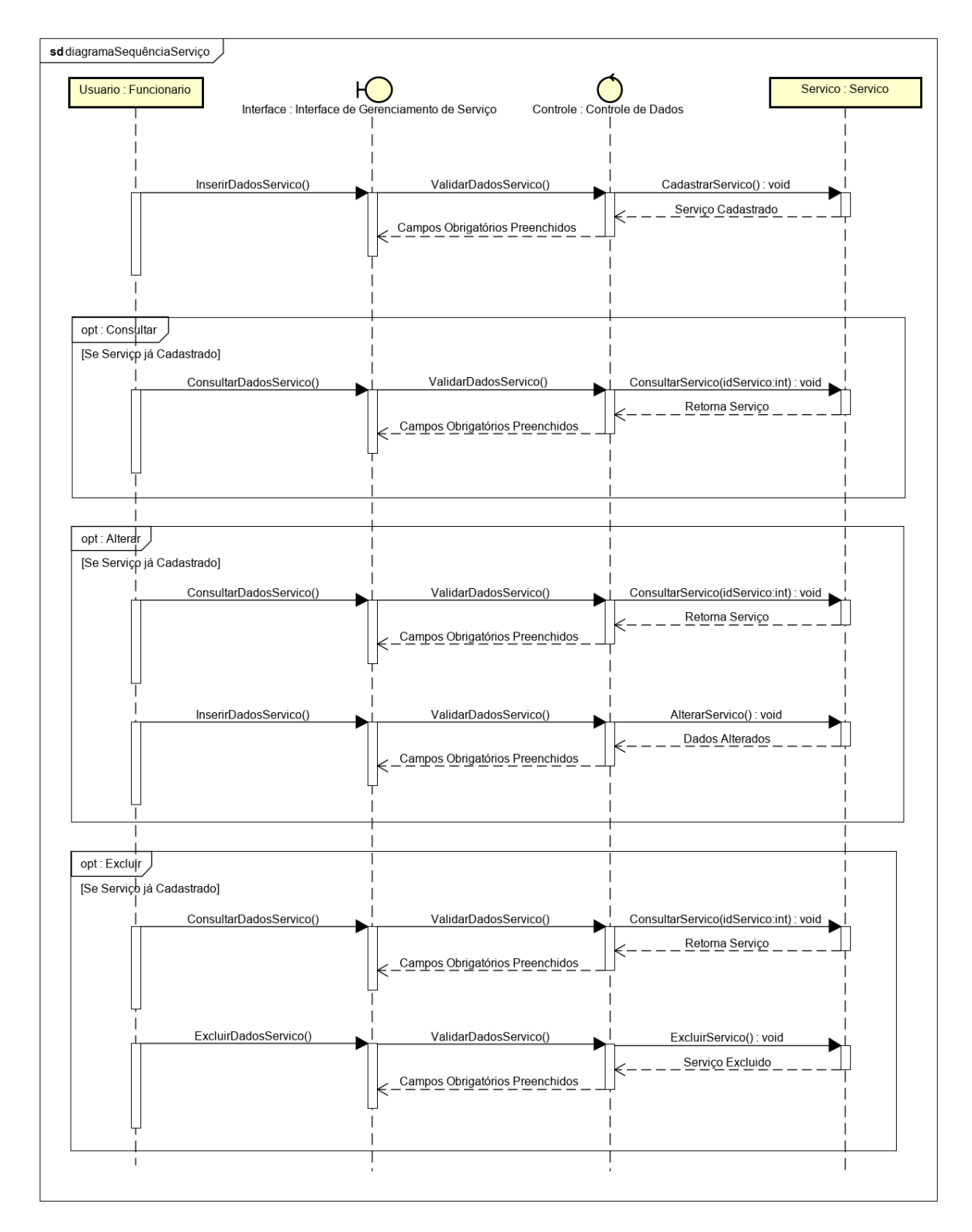

Figura 11 – Diagrama de Sequência - Manter Serviço.

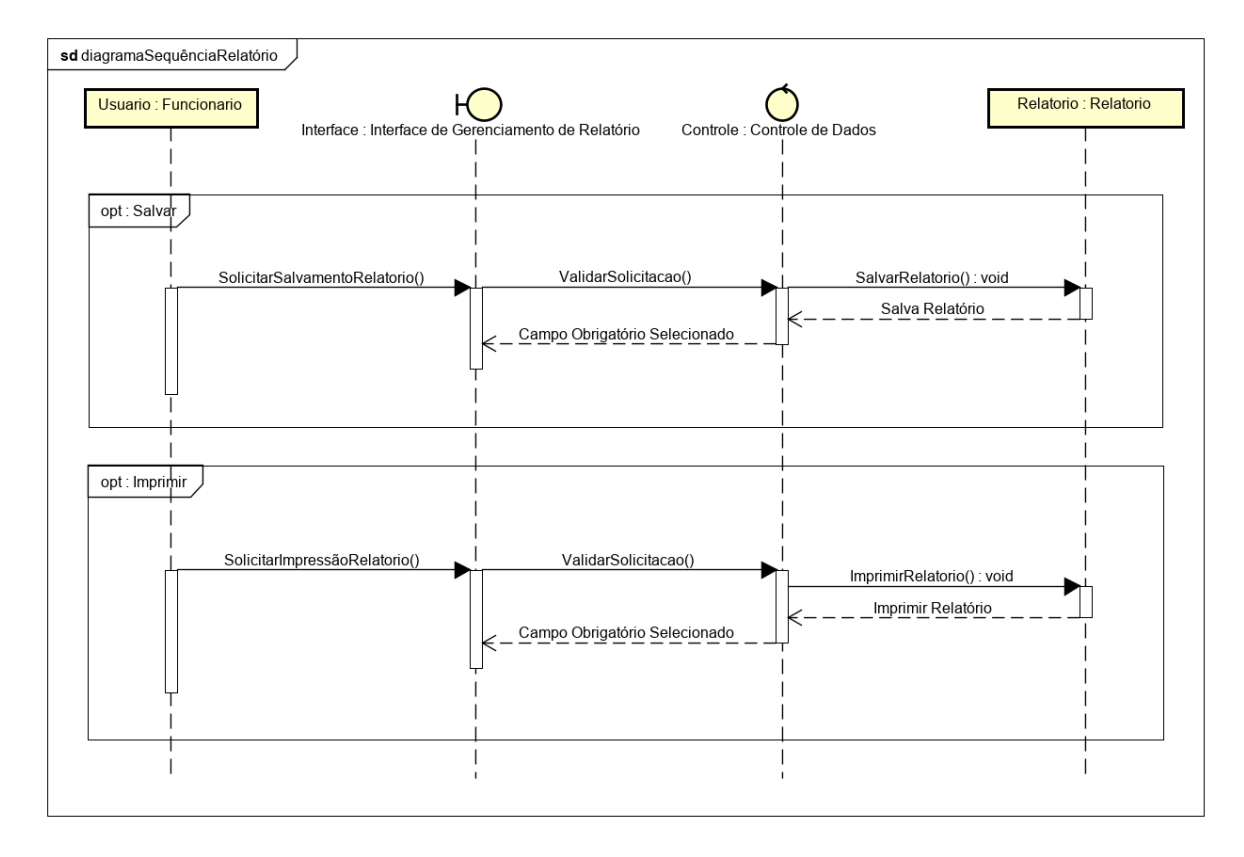

Figura 12 – Diagrama de Sequência - Gerar Relatório.

#### 4.6.2 Projeto de Interfaces

Nesta seção temos o Projeto de Interface do sistema proposto, ou seja, telas (janelas) para fazer a interação entre os usuários e o sistema.

A Tela Splash do sistema pode ser vista na Figura [13](#page-38-0) abaixo. É apresentada ao usuário no primeiro momento em que ele abre o sistema. Isto ocorre justamente para que seja introduzido a identidade visual (Logotipo) da empresa (Upgrade Technology) e para que seja realizado algum tipo de pré-processamento do sistema que exija alguns instantes.

<span id="page-38-0"></span>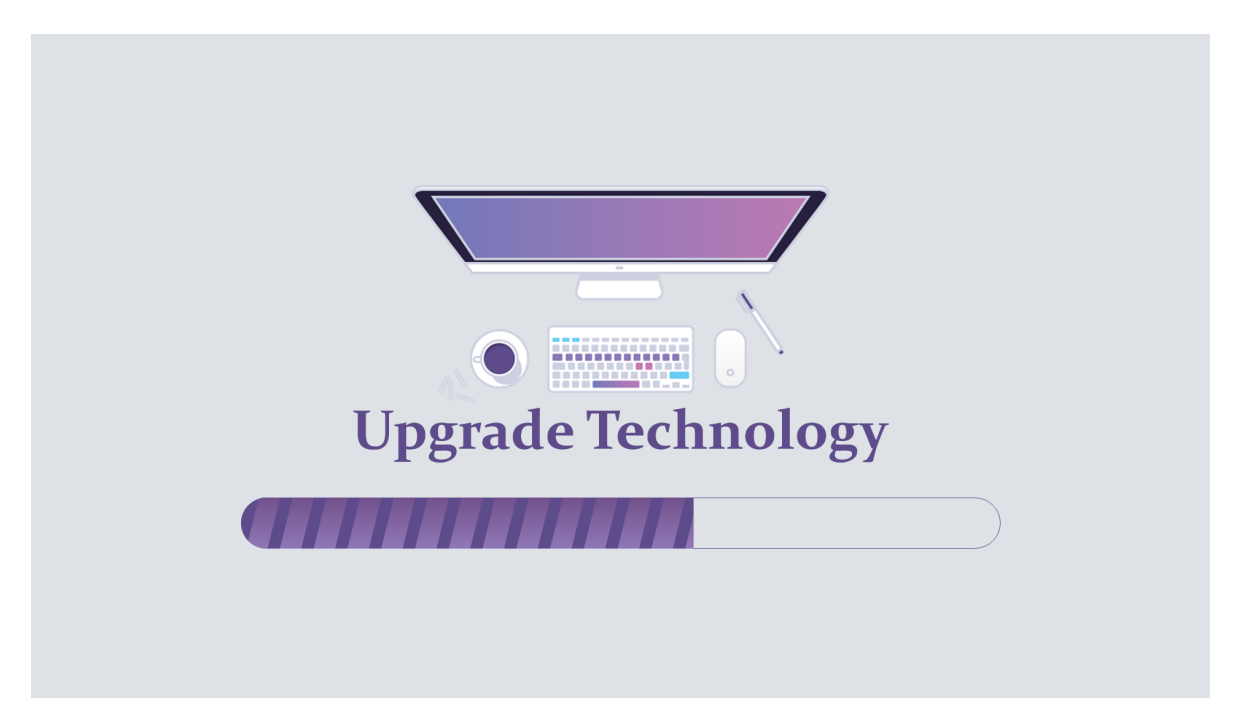

Figura 13 – Projeto de Interfaces - Tela Splash (Abertura).

A Tela de Login do sistema pode ser vista na Figura [14](#page-38-1) abaixo. Possui a finalidade de validar o acesso ao sistema, portanto, é carregado para o usuário o formulário de Login onde é solicitado o "usuário"e "senha", dados estes, previamente cadastrados no sistema pelo gestor da empresa, onde, após a entrada de um Login válido, o resto das aplicações do sistema são carregadas de acordo com os privilégios de cada colaborador.

<span id="page-38-1"></span>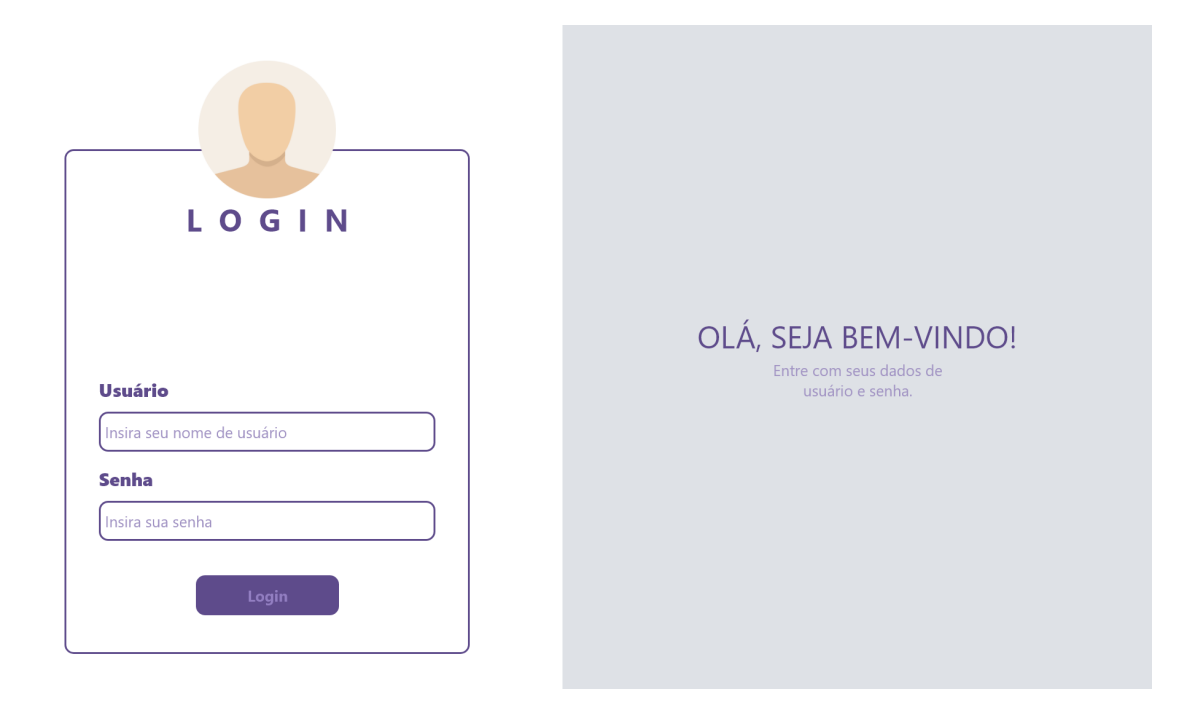

Figura 14 – Projeto de Interfaces - Tela de Login (Logar Sistema).

Caso seja entrado no formulário de Login um Login inválido, o resto das aplicações do sistema não são carregadas e é exibido para o usuário uma mensagem de erro, como pode ser visto na Figura [15](#page-39-0) abaixo.

<span id="page-39-0"></span>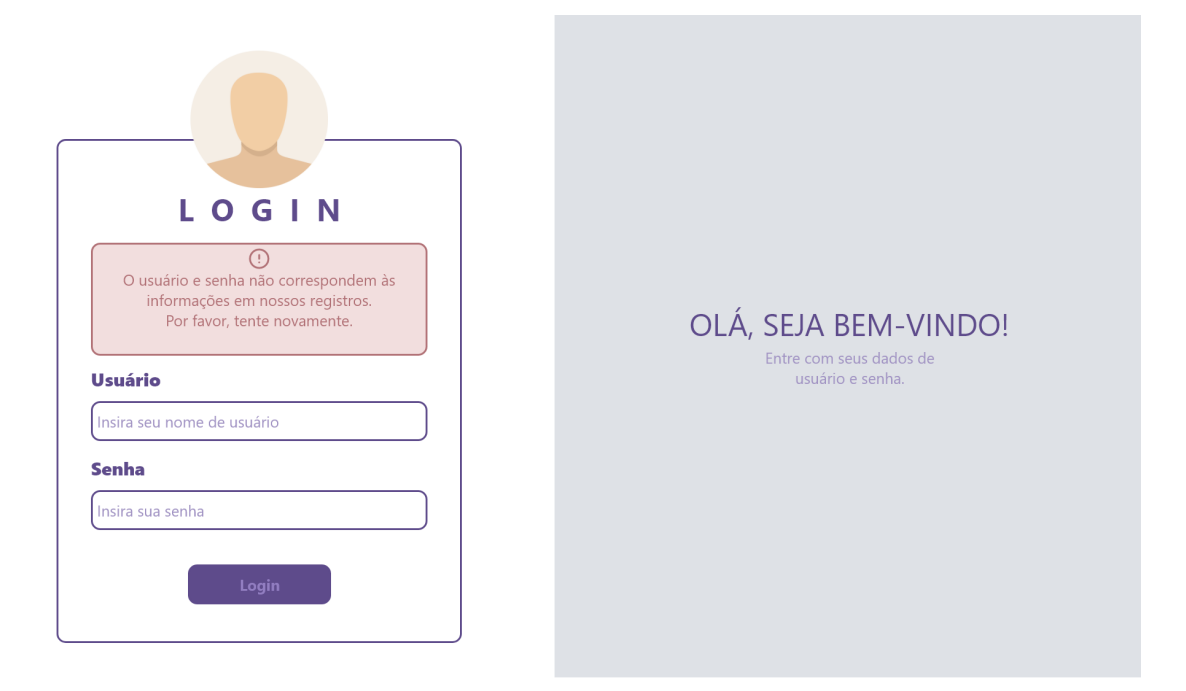

Figura 15 – Projeto de Interfaces - Erro na Tela do Login (Logar Sistema).

Caso seja entrado no formulário de Login um Login válido, o resto das aplicações do sistema são carregadas e é exibido para o usuário já autenticado a Tela Principal do sistema, como pode ser visto na Figura [16](#page-40-0) abaixo.

<span id="page-40-0"></span>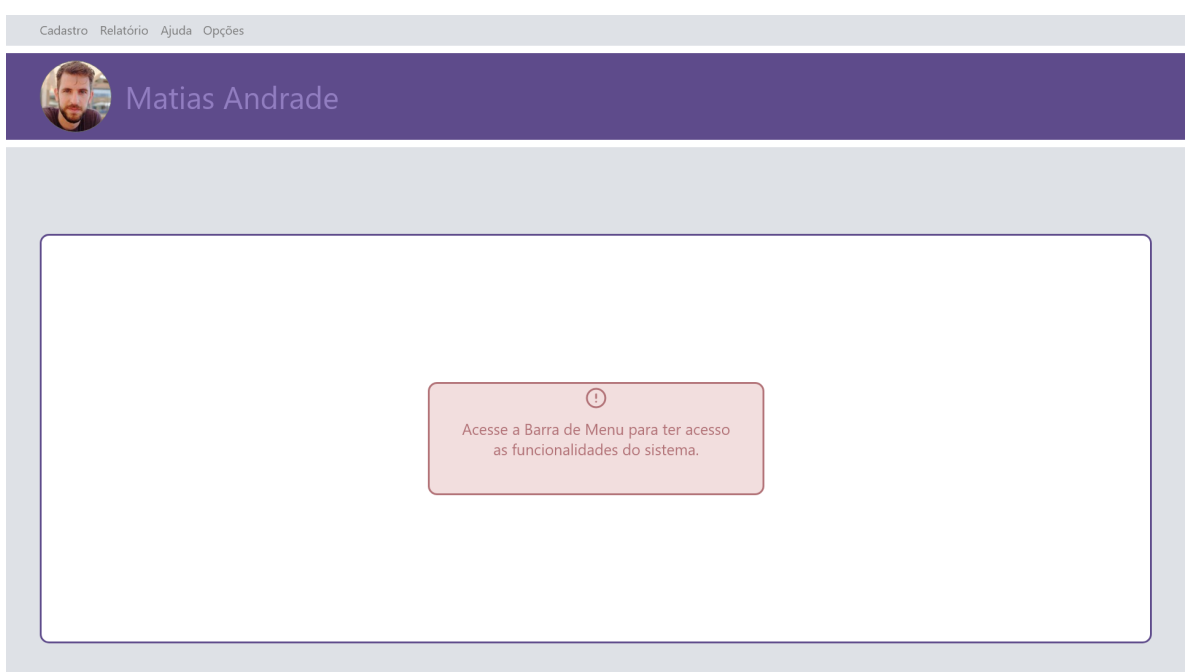

Figura 16 – Projeto de Interfaces - Tela Principal.

A Barra de Menu Cadastro do sistema pode ser vista na Figura [17](#page-40-1) abaixo. Nela, existe as opções de gerenciamento de Fornecedores, Funcionários, Clientes e Serviços.

<span id="page-40-1"></span>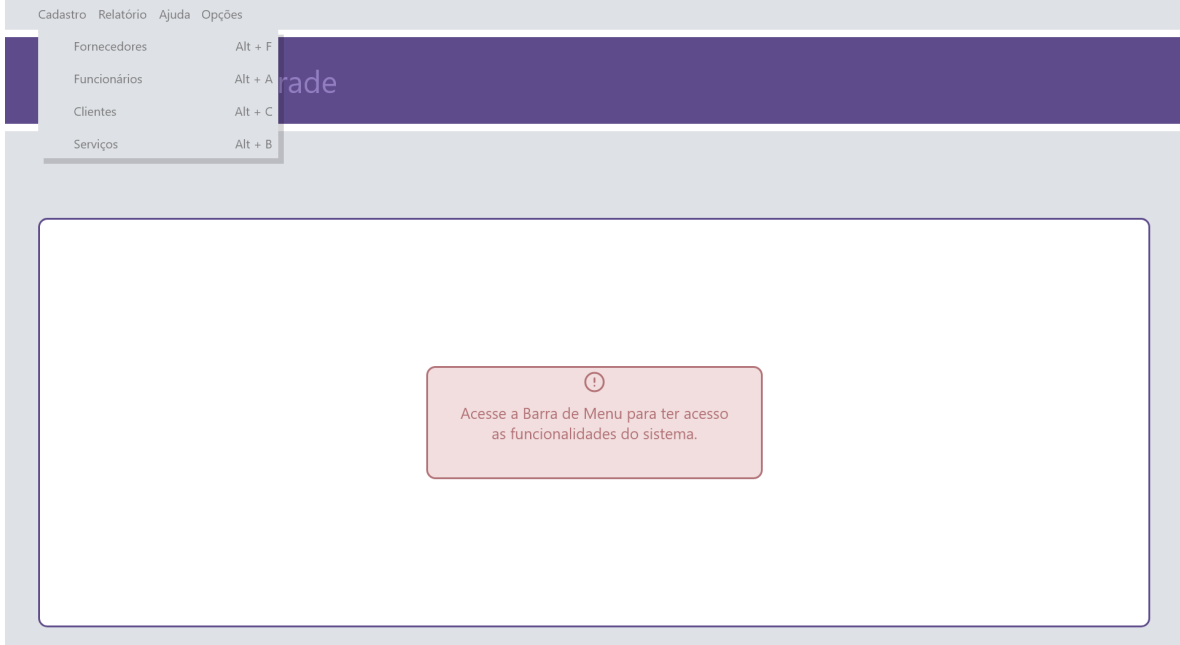

Figura 17 – Projeto de Interfaces - Barra de Menu Cadastro.

Após clicar na opção Fornecedores (ou nas teclas de atalho *Alt + F*) o usuário é direcionado para a aplicação Gerenciador de Fornecedores (Manter Fornecedor) como pode ser visto na Figura [18](#page-41-0) abaixo. Portanto, o usuário que possui os privilégios necessários, poderá realizar as operações de gerenciamento de dados de fornecedores (cadastro, alteração, consulta e exclusão).

<span id="page-41-0"></span>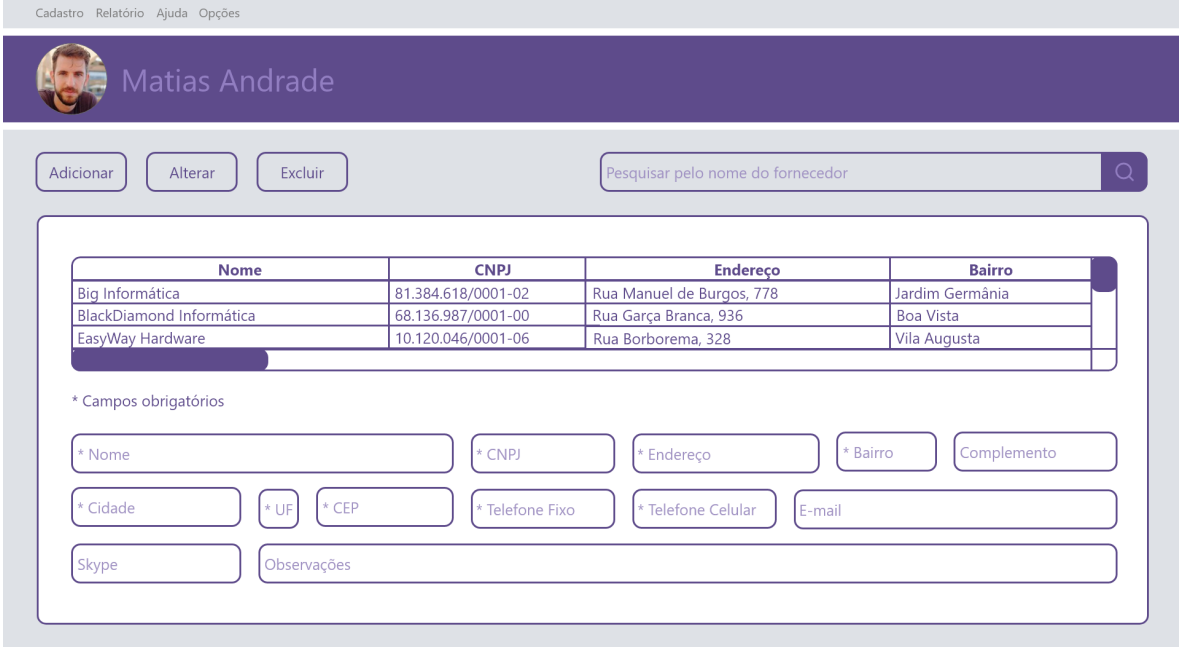

Figura 18 – Projeto de Interfaces - Gerenciador de Fornecedores (Manter Fornecedor).

Após clicar na opção Funcionários (ou nas teclas de atalho *Alt + A*) o usuário é direcionado para a aplicação Gerenciador de Funcionários (Manter Funcionário) como pode ser visto na Figura [19](#page-42-0) abaixo. Portanto, o usuário que possui os privilégios necessários, poderá realizar as operações de gerenciamento de dados de funcionários (cadastro, alteração, consulta e exclusão).

<span id="page-42-0"></span>

| Pesquisar pelo nome do funcionário |              |                            |                           |  |
|------------------------------------|--------------|----------------------------|---------------------------|--|
| <b>CPF</b>                         | RG           | Data de Nascimento         | Sexo                      |  |
| 383.830.557-49                     | 13.713.750-3 | 26/05/1991                 | Masculino                 |  |
| 135.973.139-30                     | 28.220.060-5 | 13/10/1994                 | Masculino                 |  |
| 181.341.464-57"                    | 12.884.866-2 | 14/12/1988                 | Feminino                  |  |
| $*$ CPF                            | $*$ RG       | * Login<br>* Data de Nasc. | * Senha<br>* Sexo         |  |
| Complemento                        |              | $*$ CEP                    | * Telefone Fixo           |  |
| Skype                              |              | * Perfil                   | Atendente<br>◡<br>Gerente |  |
|                                    |              | * Cidade<br>Observações    | * UF                      |  |

Figura 19 – Projeto de Interfaces - Gerenciador de Funcionários (Manter Funcionário).

Após clicar na opção Clientes (ou nas teclas de atalho *Alt + C*) o usuário é direcionado para a aplicação Gerenciador de Clientes (Manter Cliente) como pode ser visto na Figura [20](#page-42-1) abaixo. Portanto, o usuário que possui os privilégios necessários, poderá realizar as operações de gerenciamento de dados de clientes (cadastro, alteração, consulta e exclusão).

<span id="page-42-1"></span>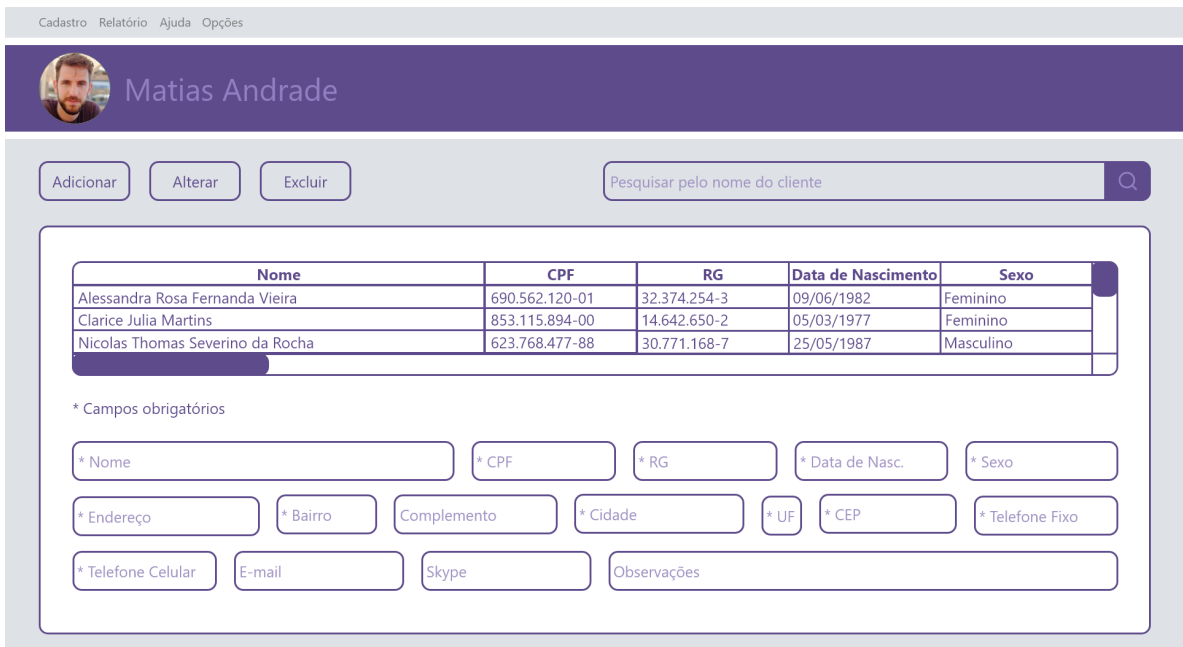

Figura 20 – Projeto de Interfaces - Gerenciador de Clientes (Manter Cliente).

Após clicar na opção Serviços (ou nas teclas de atalho *Alt + B*) o usuário é direcionado para a aplicação Gerenciador de Serviços (Manter Serviço) como pode ser visto na Figura [19](#page-42-0) abaixo. Portanto, o usuário que possui os privilégios necessários, poderá realizar as operações de gerenciamento de dados de serviços (cadastro, alteração, consulta e exclusão).

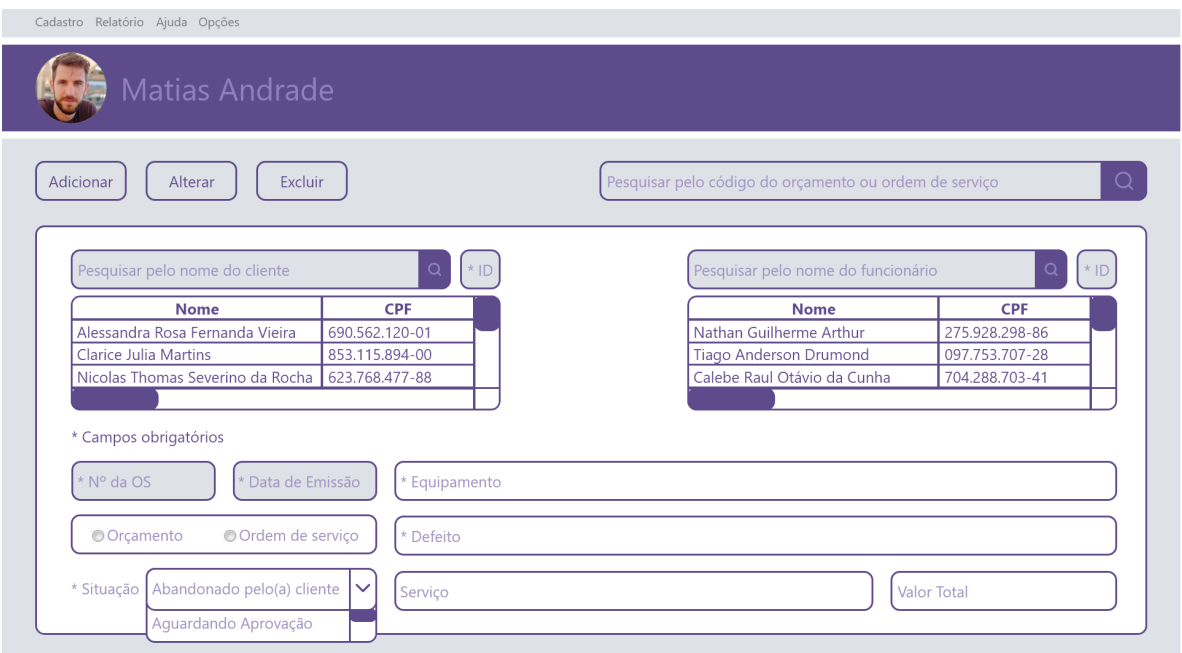

Figura 21 – Projeto de Interfaces - Gerenciador de Serviços (Manter Serviço).

A Barra de Menu Relatório do sistema pode ser vista na Figura [22](#page-44-0) abaixo. Nela, existe a opção de gerenciamento de Serviços.

<span id="page-44-0"></span>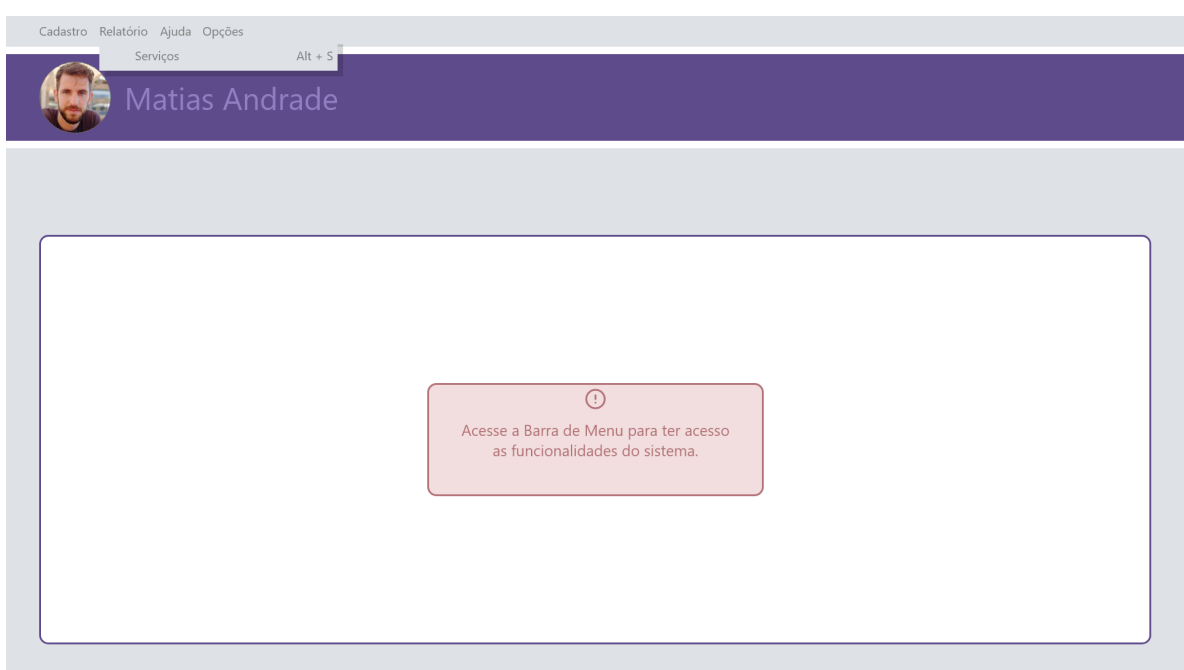

Figura 22 – Projeto de Interfaces - Barra de Menu Relatório.

Após clicar na opção Serviços (ou nas teclas de atalho *Alt + S*) o usuário é direcionado para a aplicação Relatório de Serviços (Gerar Relatório) como pode ser visto na Figura [19](#page-42-0) abaixo. Portanto, o usuário que possui os privilégios necessários, poderá salvar ou imprimir o Relatório de Serviços gerado pelo próprio sistema.

<span id="page-44-1"></span>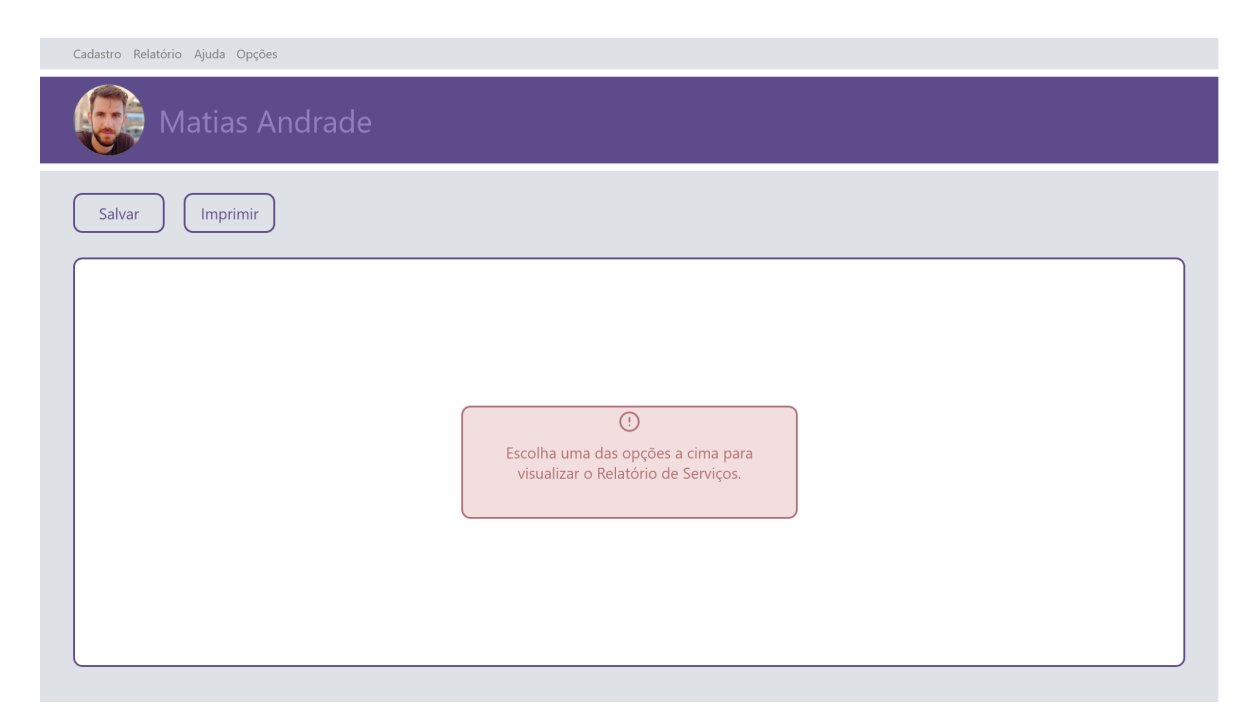

Figura 23 – Projeto de Interfaces - Relatório de Serviços (Gerar Relatório).

Após clicar na opção Salvar ou Imprimir como pôde ser visto na Figura [23](#page-44-1) acima, o usuário é direcionado para o relatório gerado para salvamento ou impressão como pode ser visto na Figura [24](#page-45-0) abaixo.

<span id="page-45-0"></span>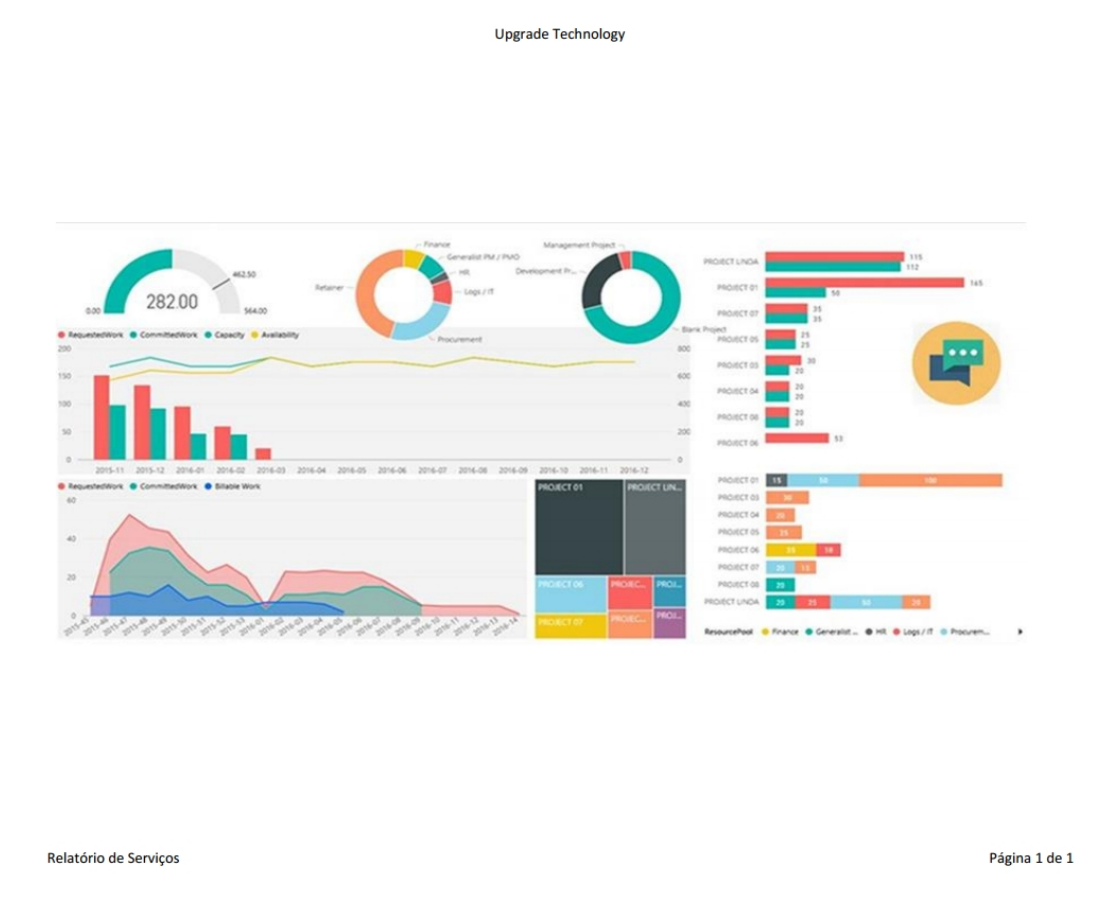

Figura 24 – Projeto de Interfaces - Relatório gerado para salvamento ou impressão.

A Barra de Menu Ajuda do sistema pode ser vista na Figura [25](#page-46-0) abaixo. Nela, existe a opção Sobre. Com esta opção, os usuários do sistema podem conhecer mais informações sobre as aplicações do sistema, como por exemplo: dados do(s) desenvolvedor(es) do sistema, entre outras informações pertinentes ao desenvolvimento do sistema proposto.

<span id="page-46-0"></span>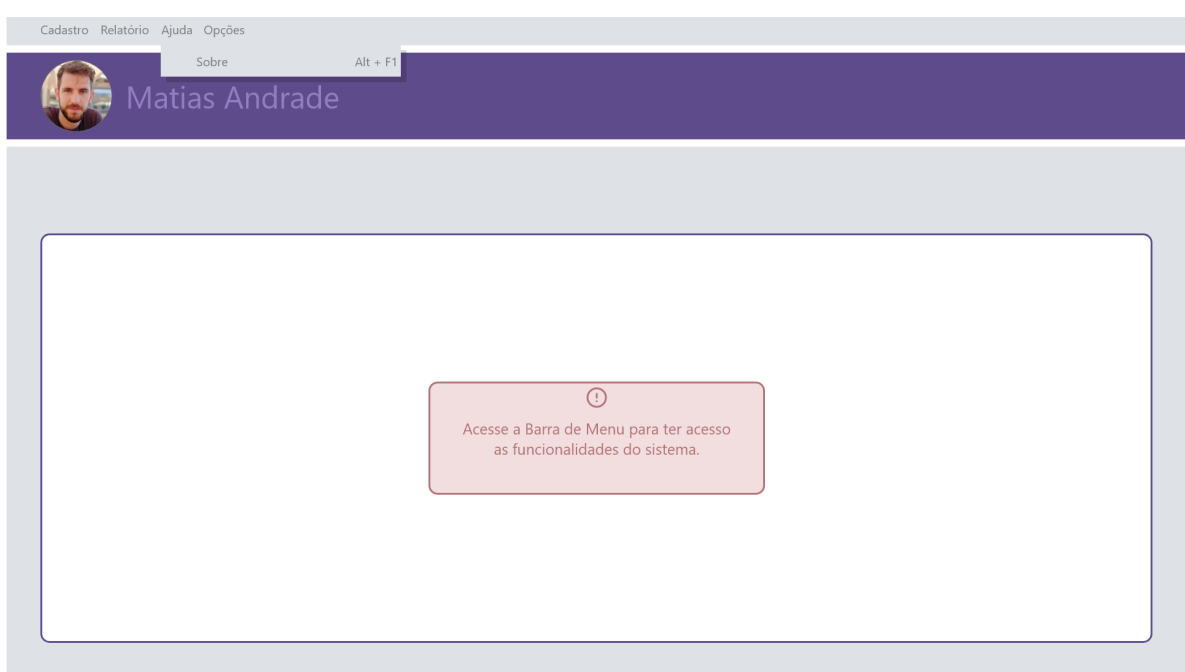

Figura 25 – Projeto de Interfaces - Barra de Menu Ajuda.

Após clicar na opção Sobre (ou nas teclas de atalho *Alt + F1*) o usuário é direcionado para a aba Sobre do sistema como pode ser visto na Figura [26](#page-46-1) abaixo.

<span id="page-46-1"></span>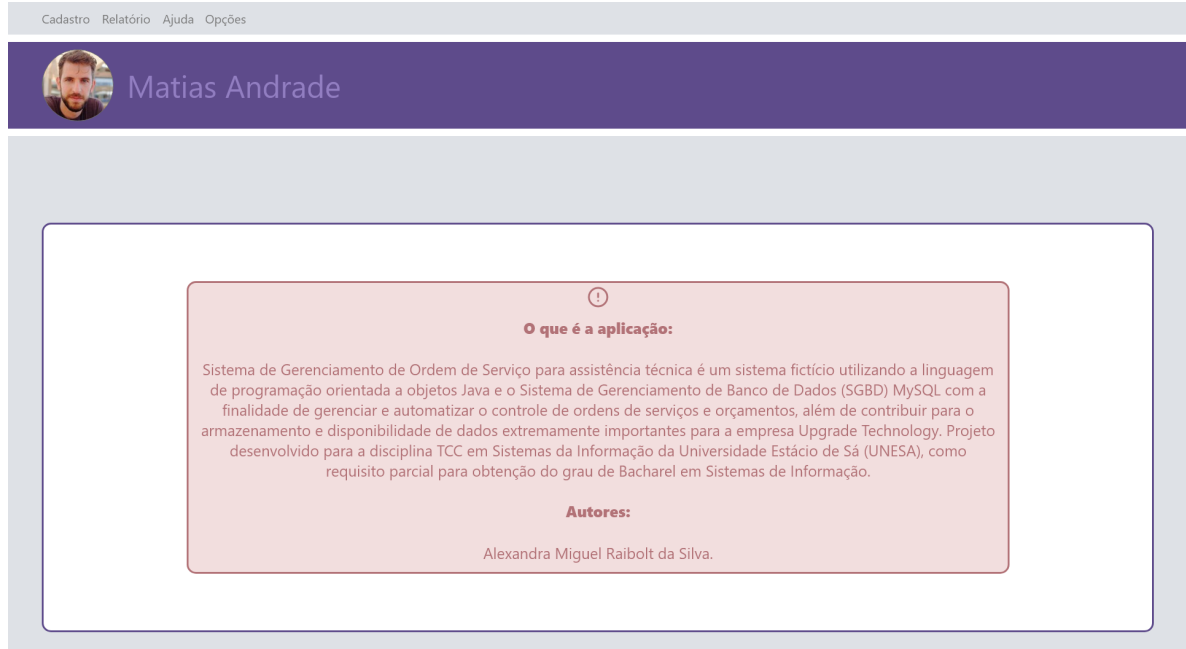

Figura 26 – Projeto de Interfaces - Sobre.

A Barra de Menu Opções do sistema pode ser vista na Figura [27](#page-47-0) abaixo. Nela, existe a opção Sair (teclas de atalho *Alt + F4*). Com esta opção, os usuários do

sistema podem realizar o fechamento do sistema.

<span id="page-47-0"></span>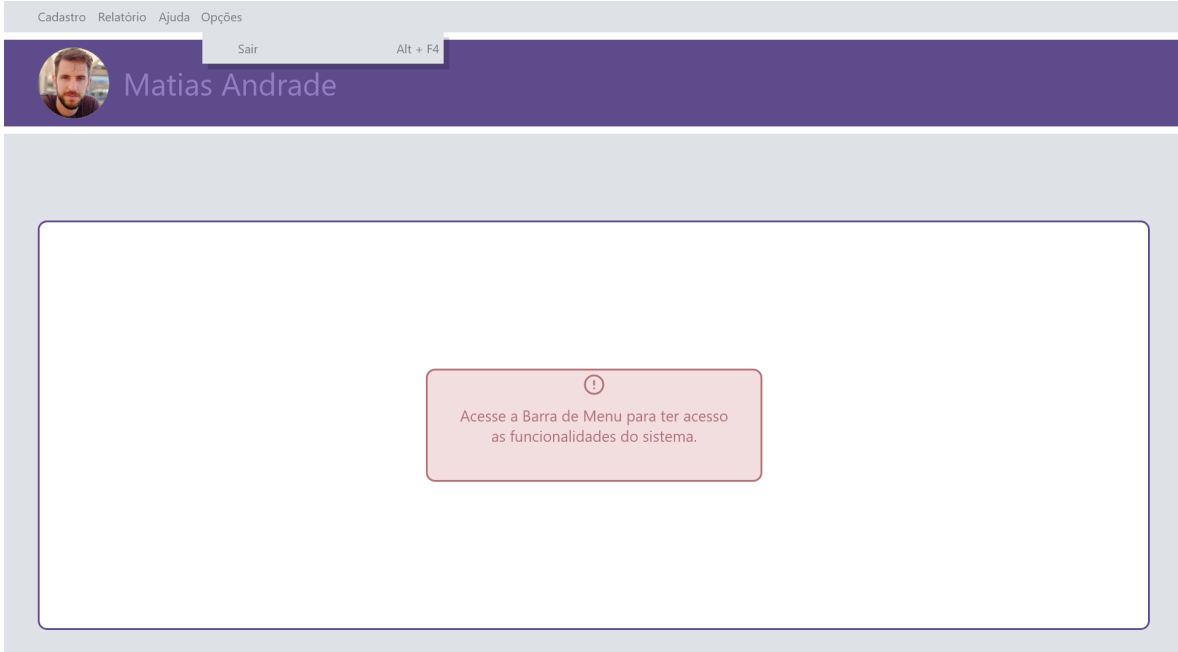

Figura 27 – Projeto de Interfaces - Barra de Menu Opções.

## 4.6.3 Diagrama de Estados

Nesta seção temos os Diagramas de Estado onde são descritos o comportamento dos principais objetos do sistema proposto por meio de um conjunto de transições de estado.

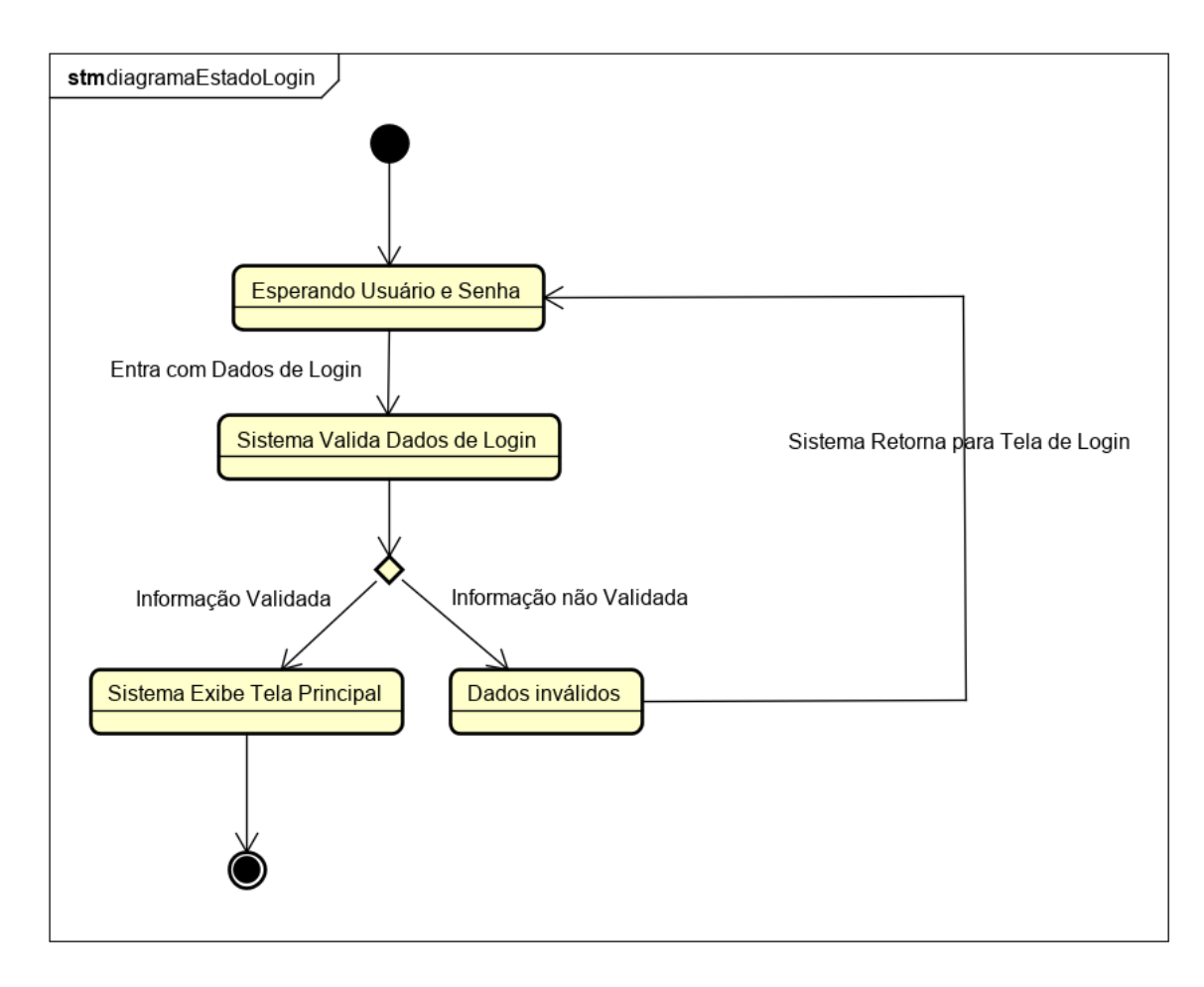

Figura 28 – Diagrama de Estados - Logar Sistema.

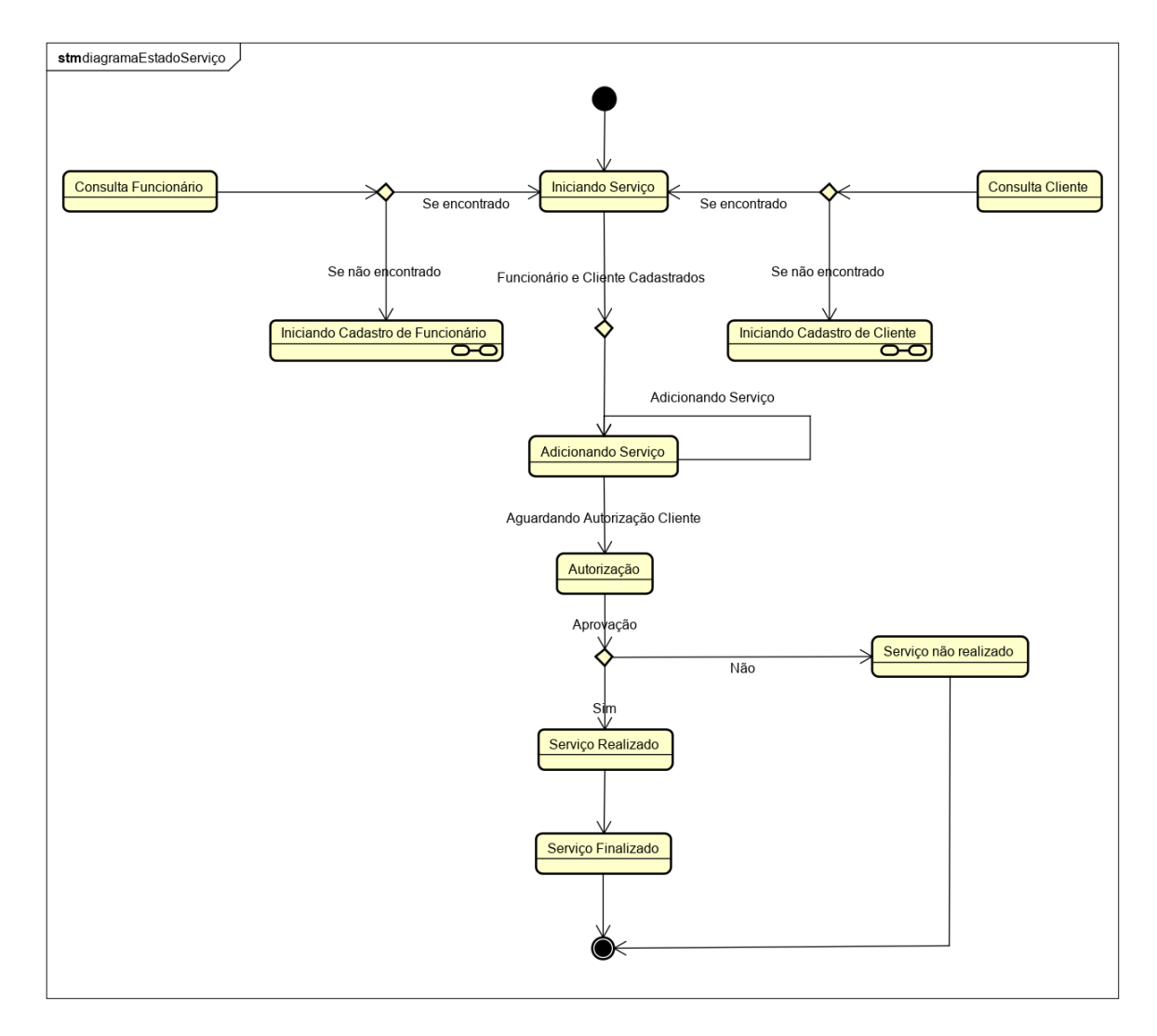

Figura 29 – Diagrama de Estados - Manter Serviço.

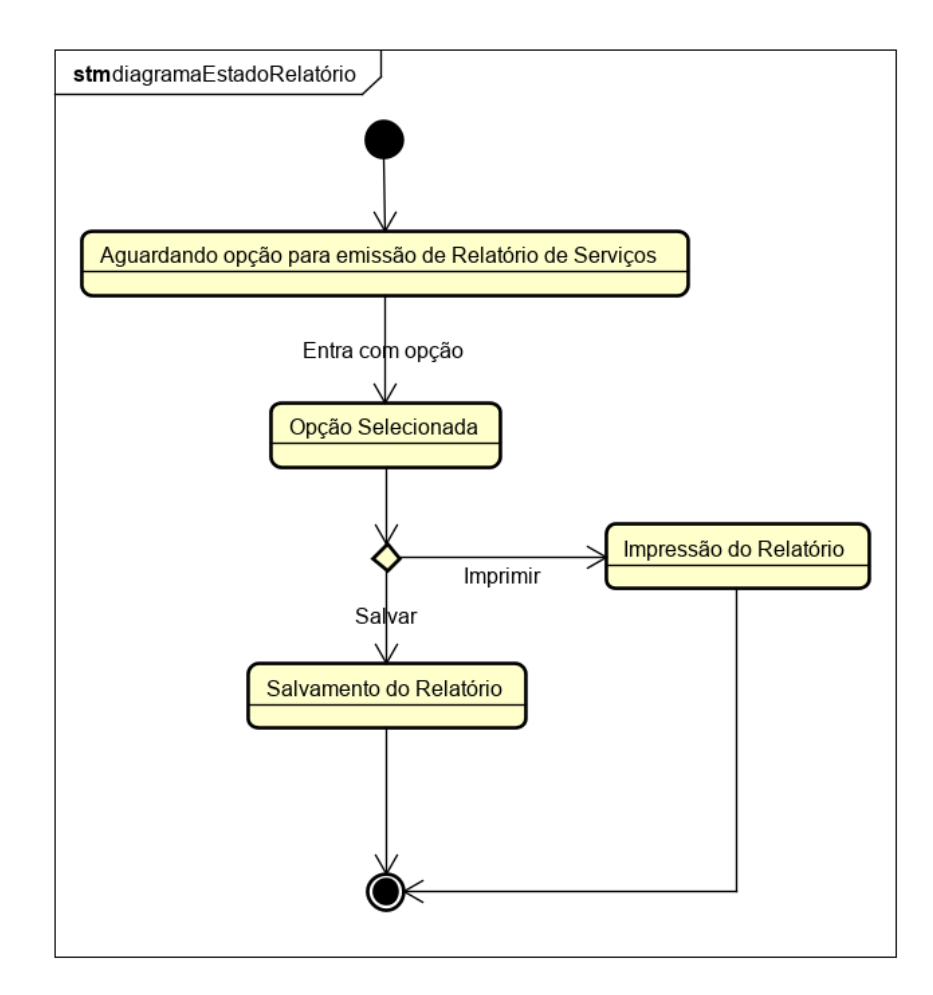

Figura 30 – Diagrama de Estados - Gerar Relatório.

#### 4.6.4 Diagrama de Atividades

Nesta seção temos os Diagramas de Atividades onde são descritos os fluxos de controle entre atividades do sistema proposto. Abaixo, temos os principais Diagramas de Atividades do sistema, demonstrando o fluxograma de cadastro, consulta, alteração e exclusão de dados de fornecedores, funcionários, clientes e serviços.

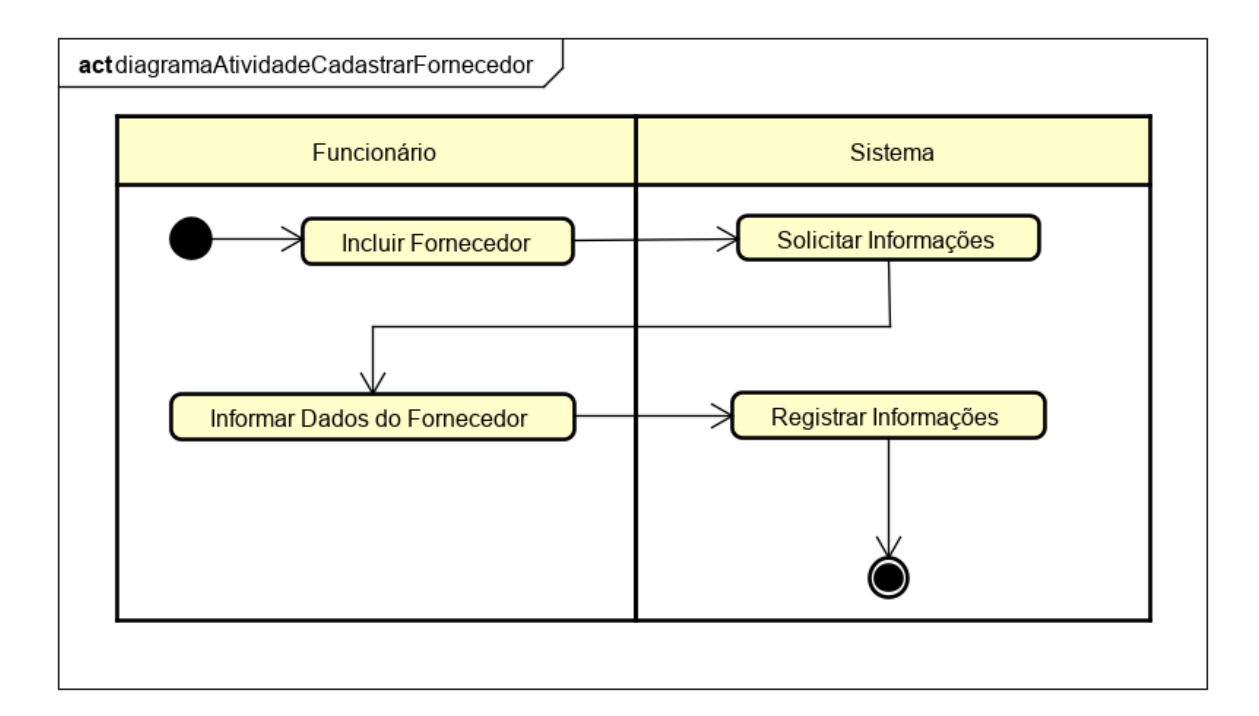

Figura 31 – Diagrama de Atividades - Cadastrar Fornecedor.

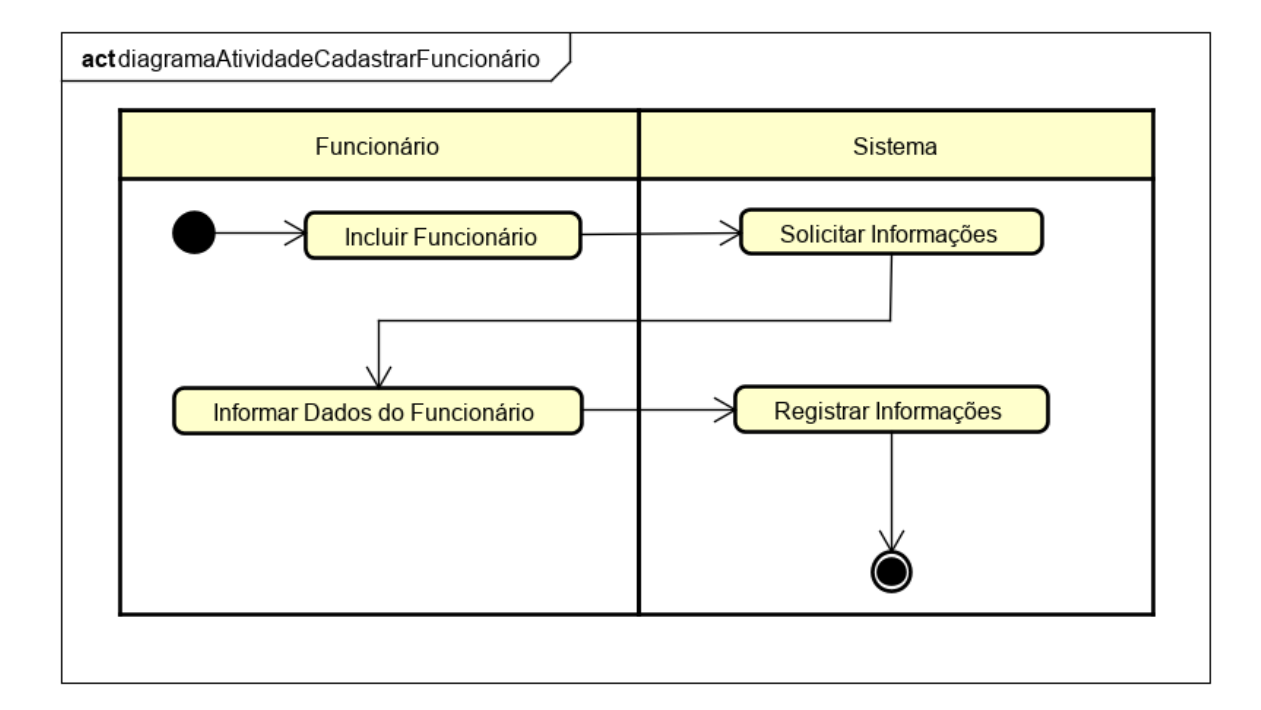

Figura 32 – Diagrama de Atividades - Cadastrar Funcionário.

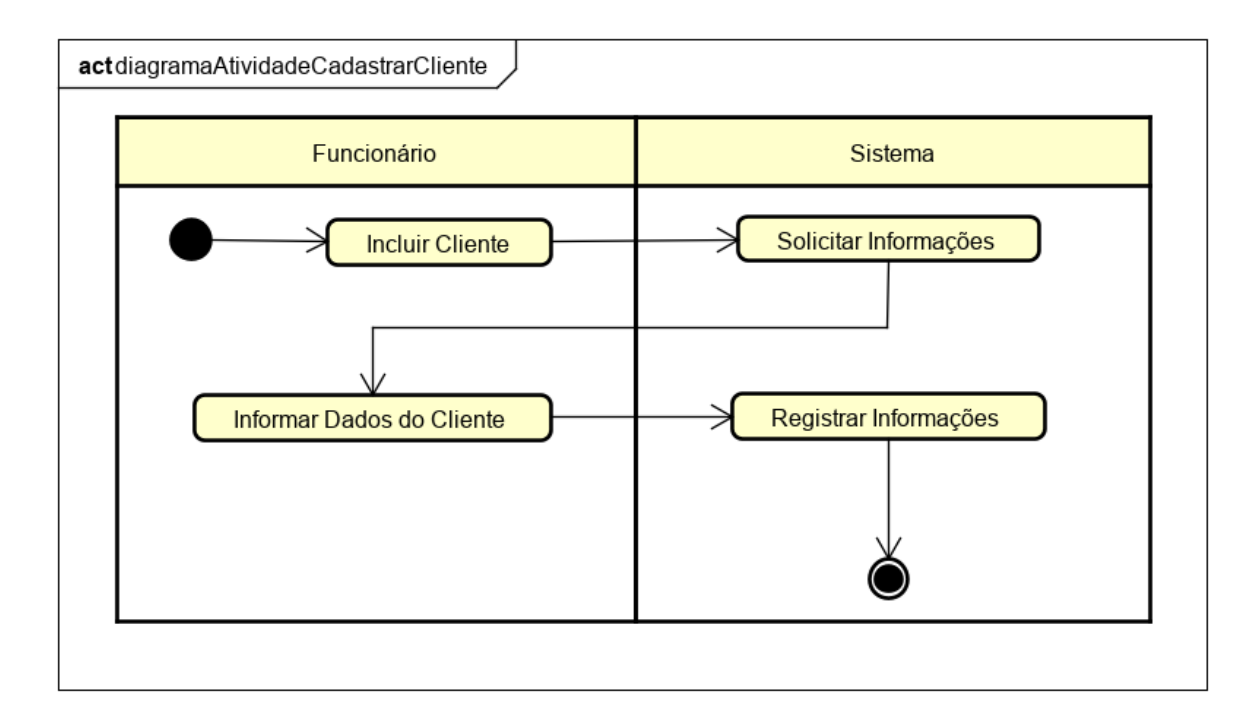

Figura 33 – Diagrama de Atividades - Cadastrar Cliente.

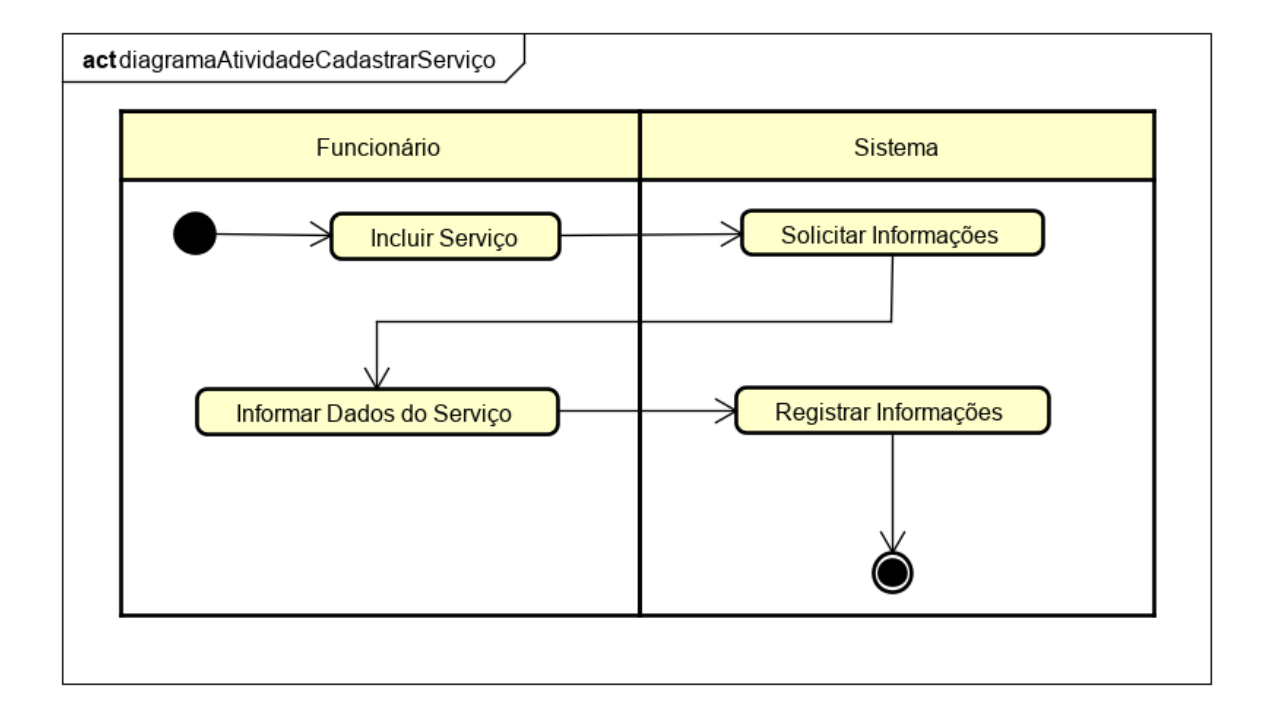

Figura 34 – Diagrama de Atividades - Cadastrar Serviço.

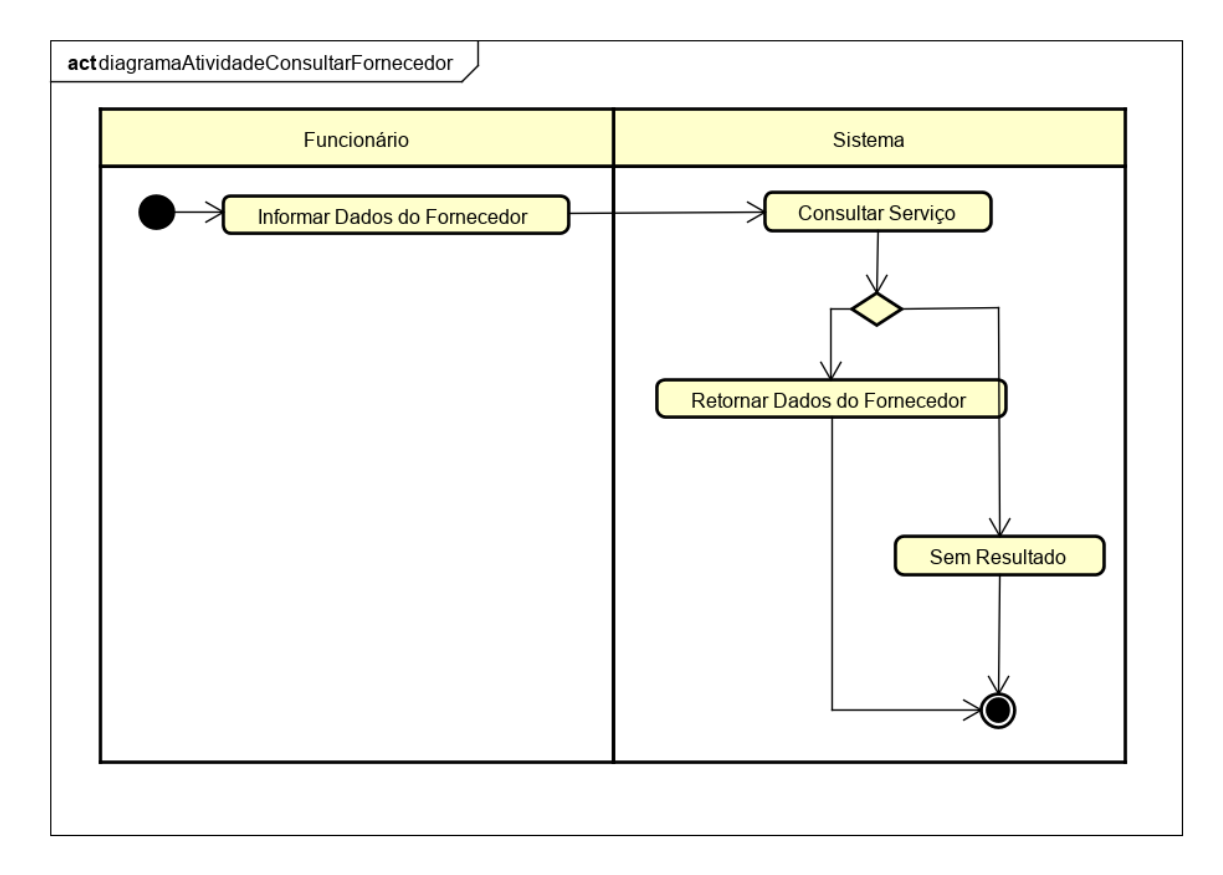

Figura 35 – Diagrama de Atividades - Consultar Fornecedor.

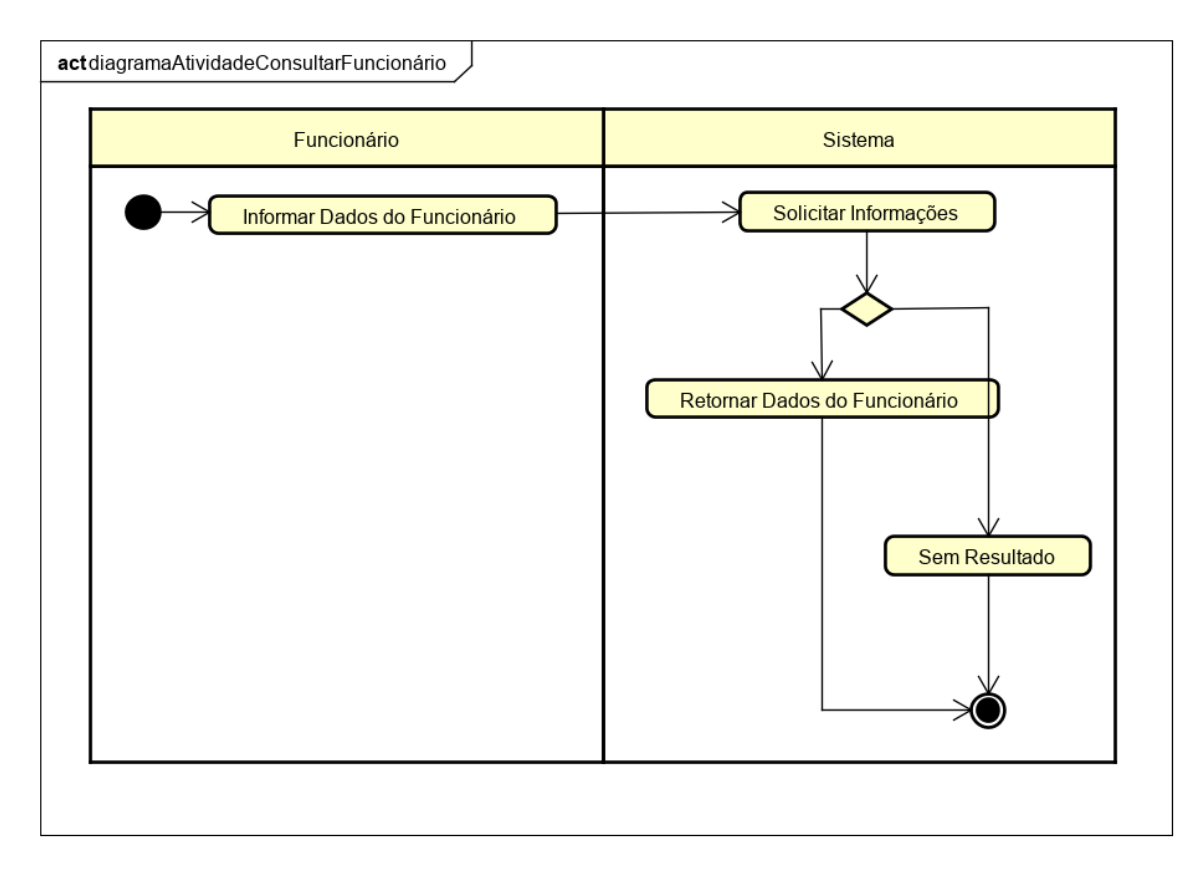

Figura 36 – Diagrama de Atividades - Consultar Funcionário.

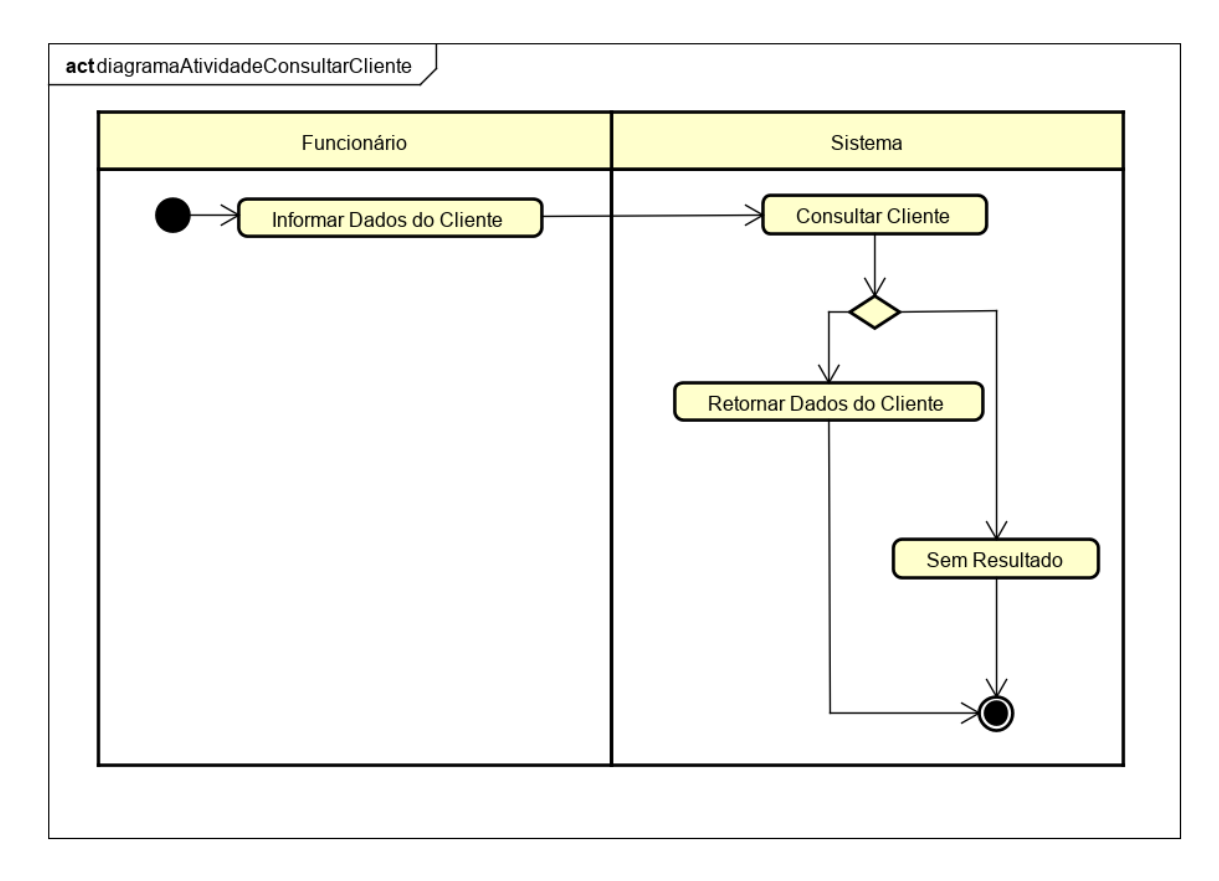

Figura 37 – Diagrama de Atividades - Consultar Cliente.

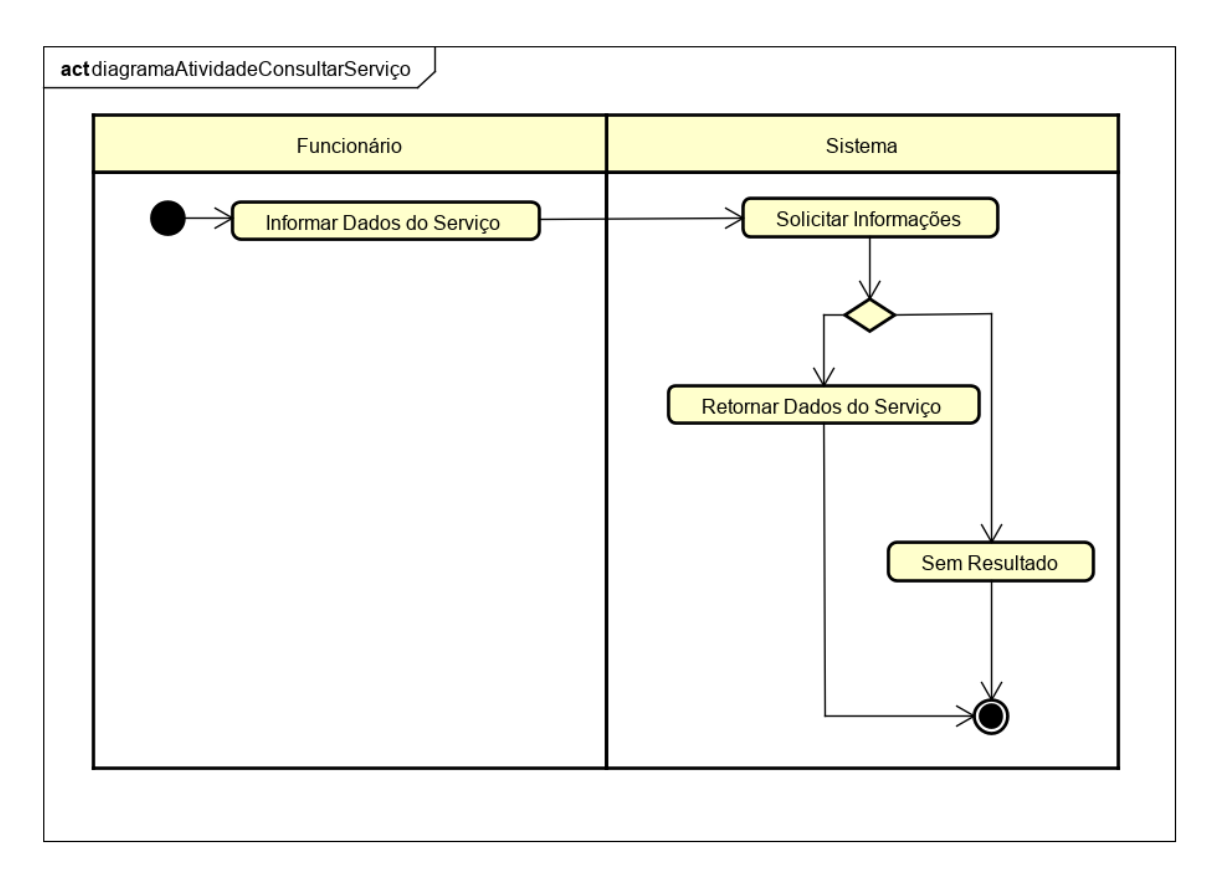

Figura 38 – Diagrama de Atividades - Consultar Serviço.

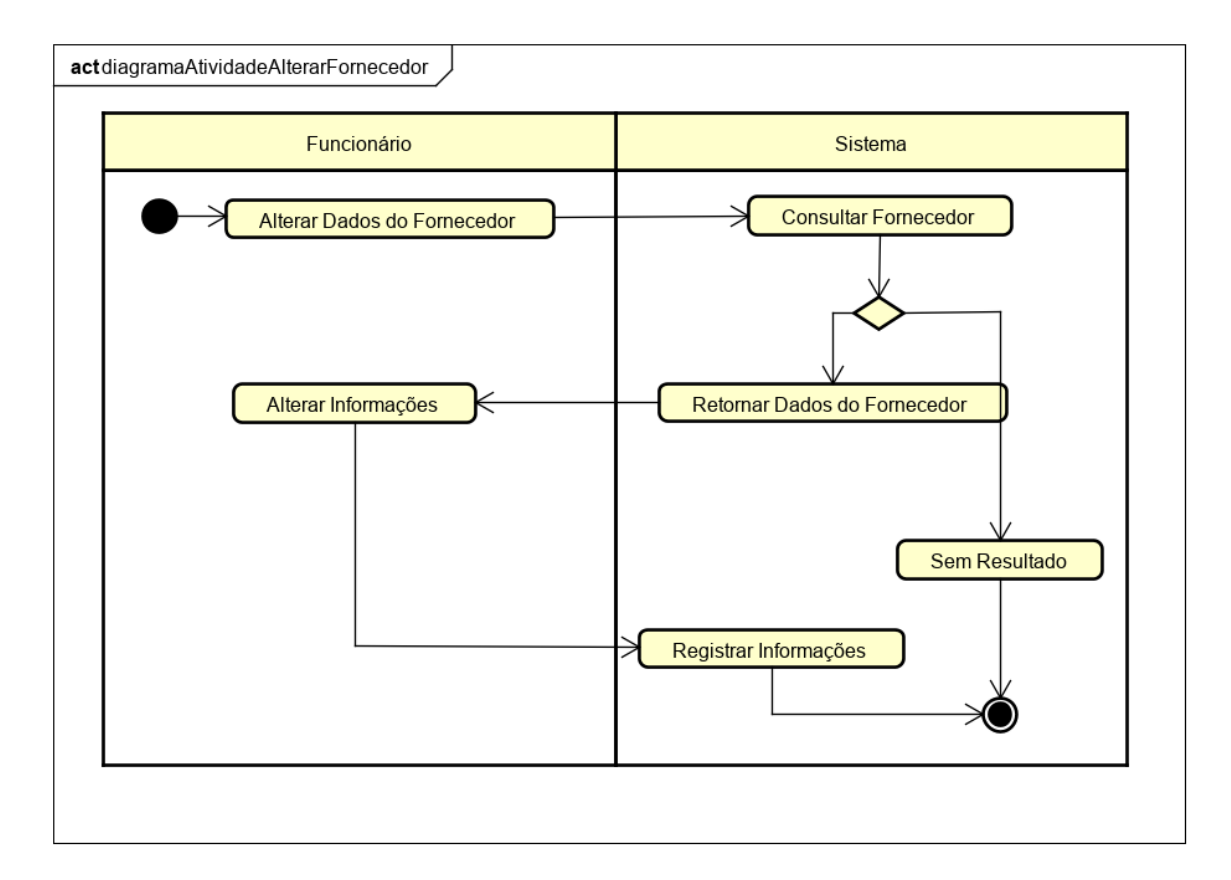

Figura 39 – Diagrama de Atividades - Alterar Fornecedor.

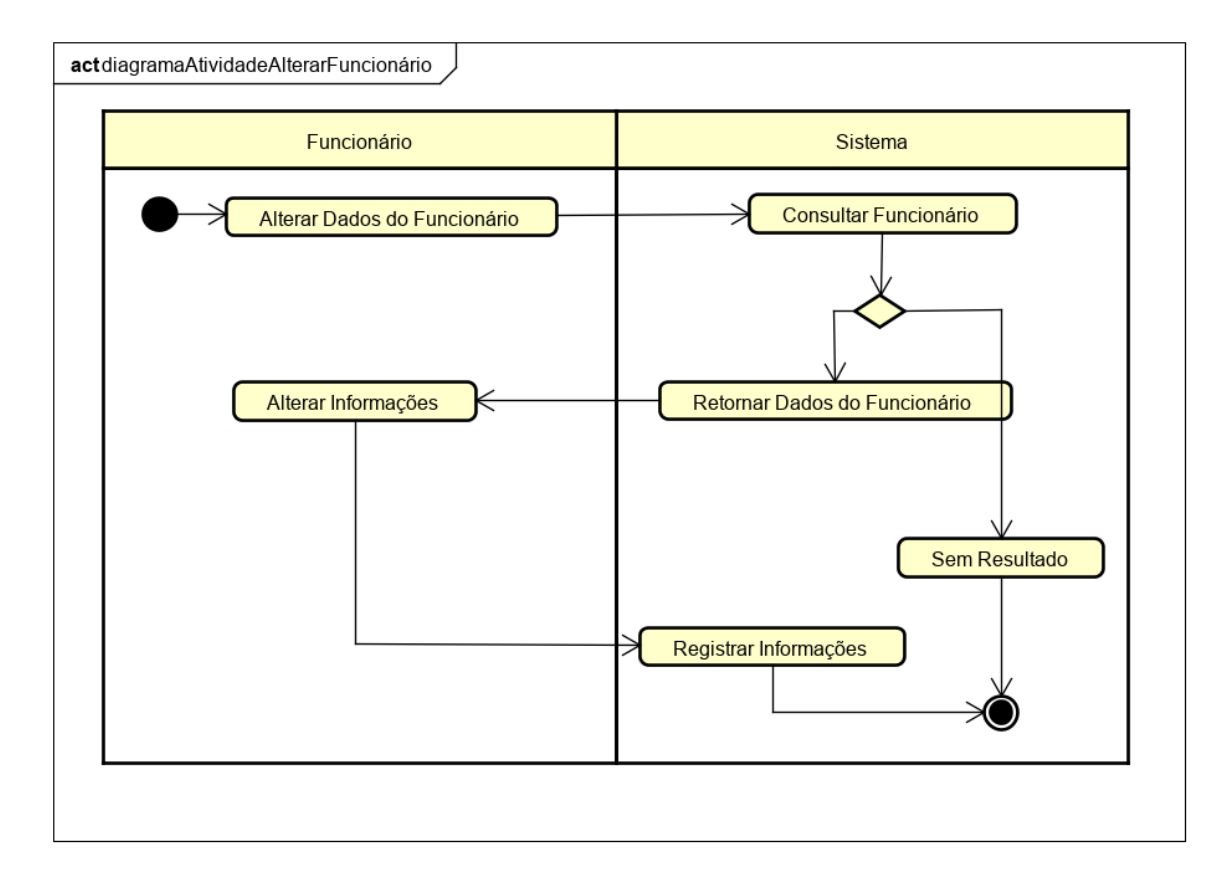

Figura 40 – Diagrama de Atividades - Alterar-Funcionário.

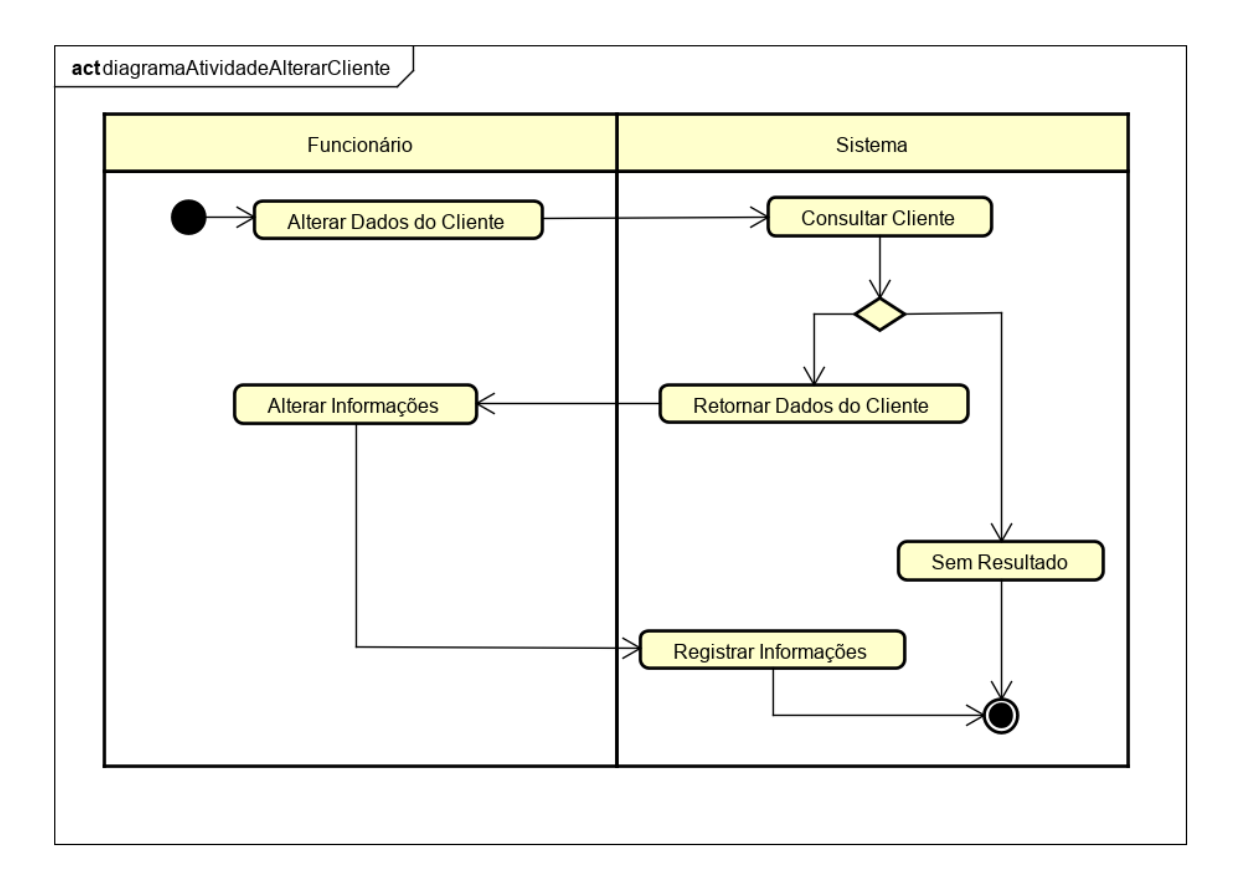

Figura 41 – Diagrama de Atividades - Alterar Cliente.

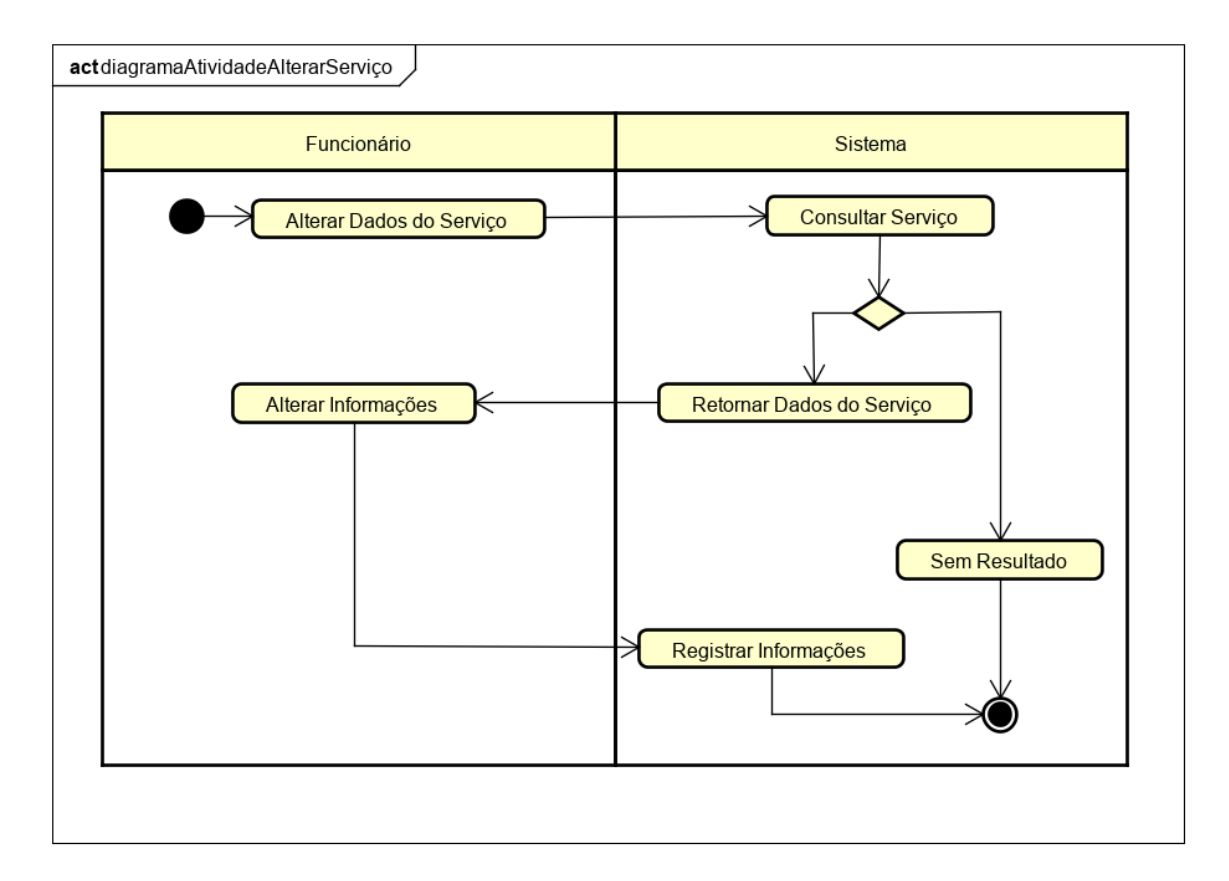

Figura 42 – Diagrama de Atividades - Alterar Serviço.

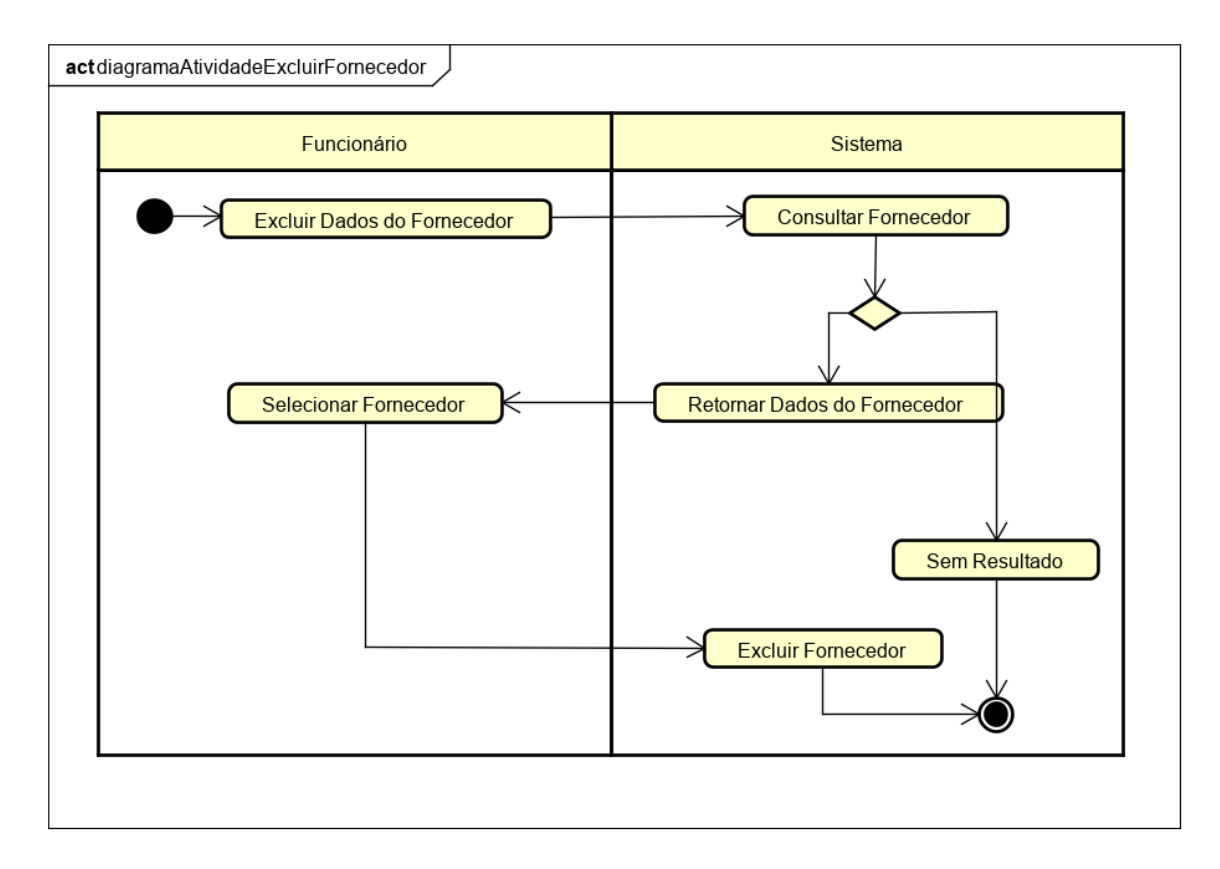

Figura 43 – Diagrama de Atividades - Excluir Fornecedor.

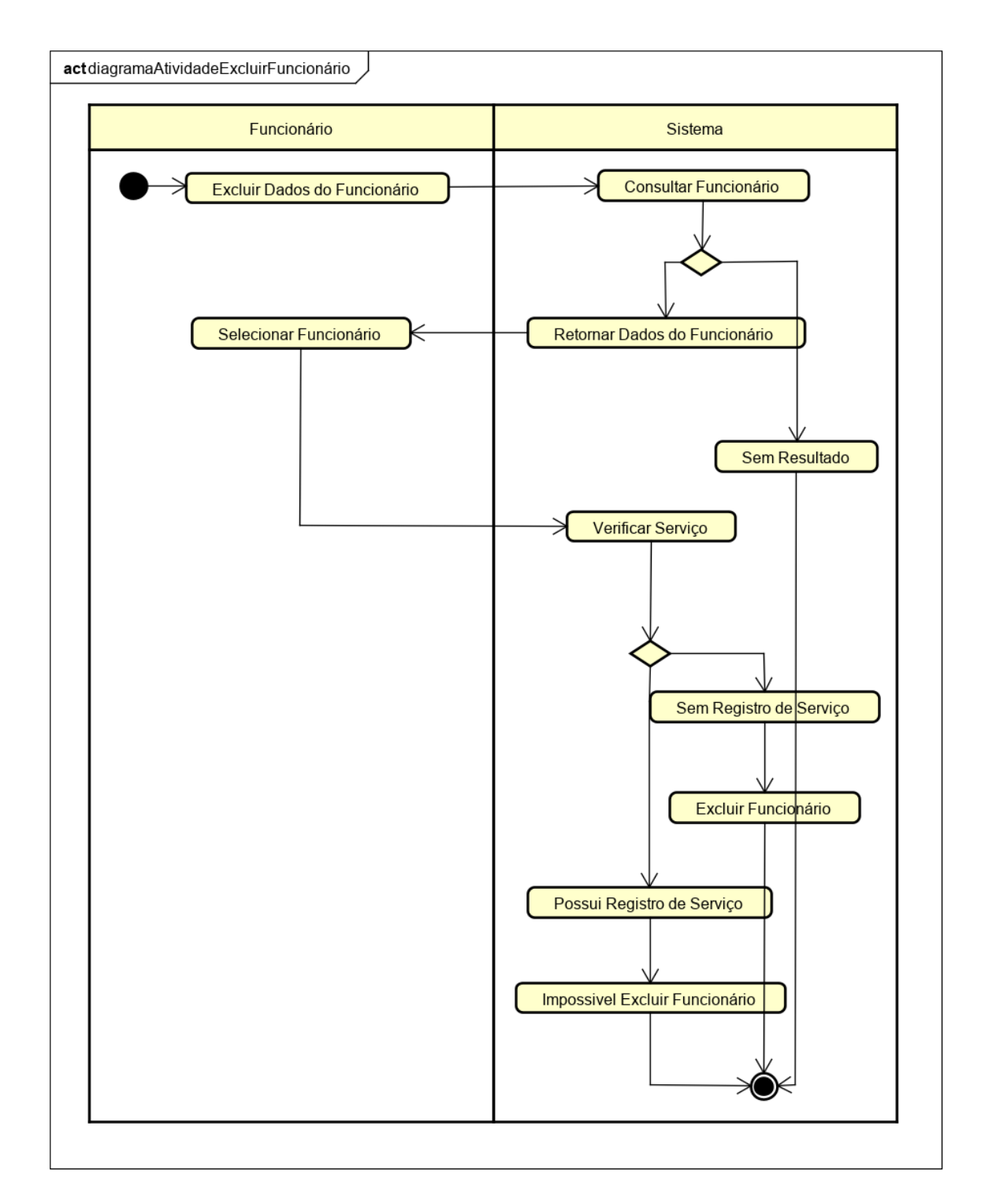

Figura 44 – Diagrama de Atividades - Excluir Funcionário.

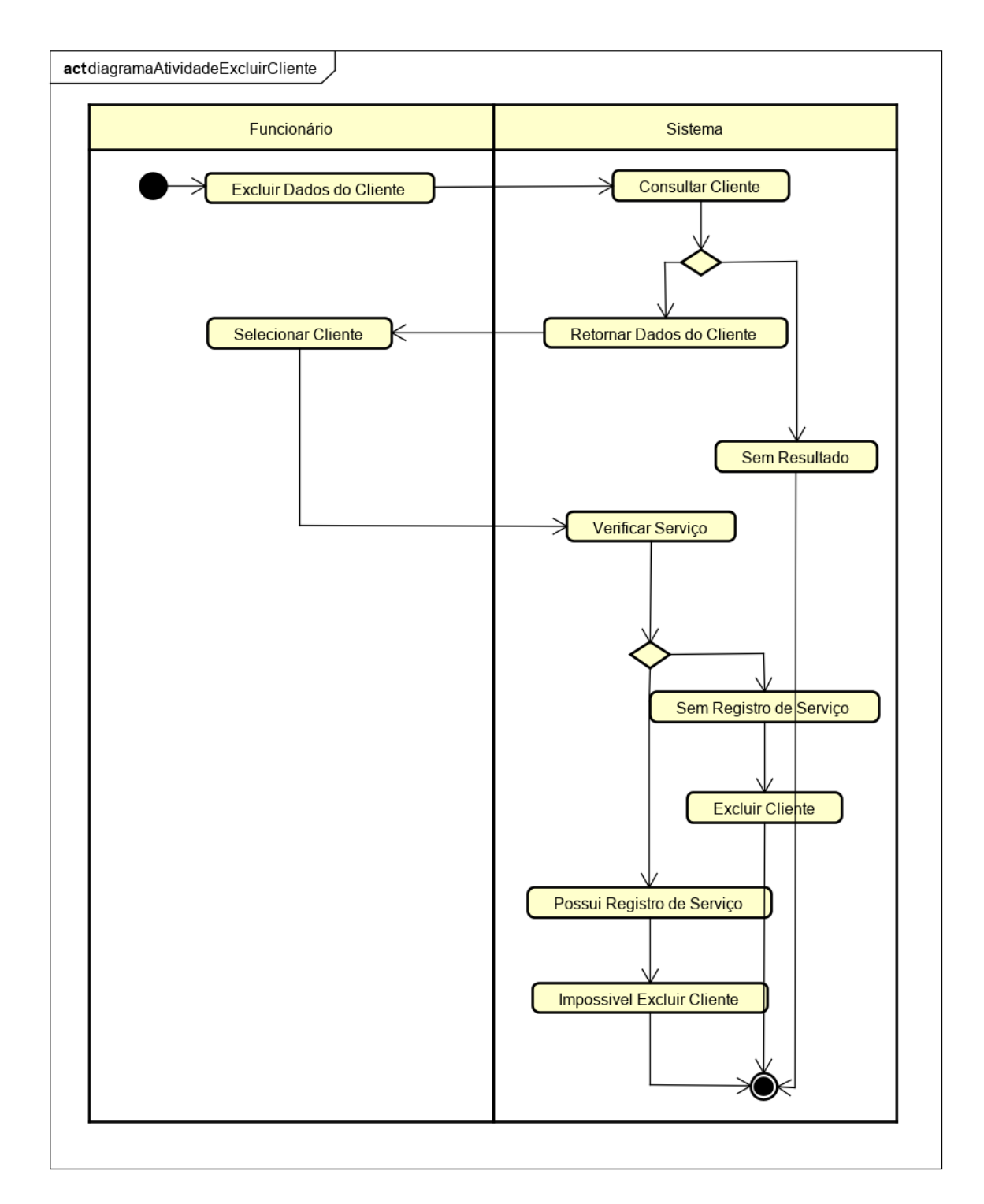

Figura 45 – Diagrama de Atividades - Excluir Cliente.

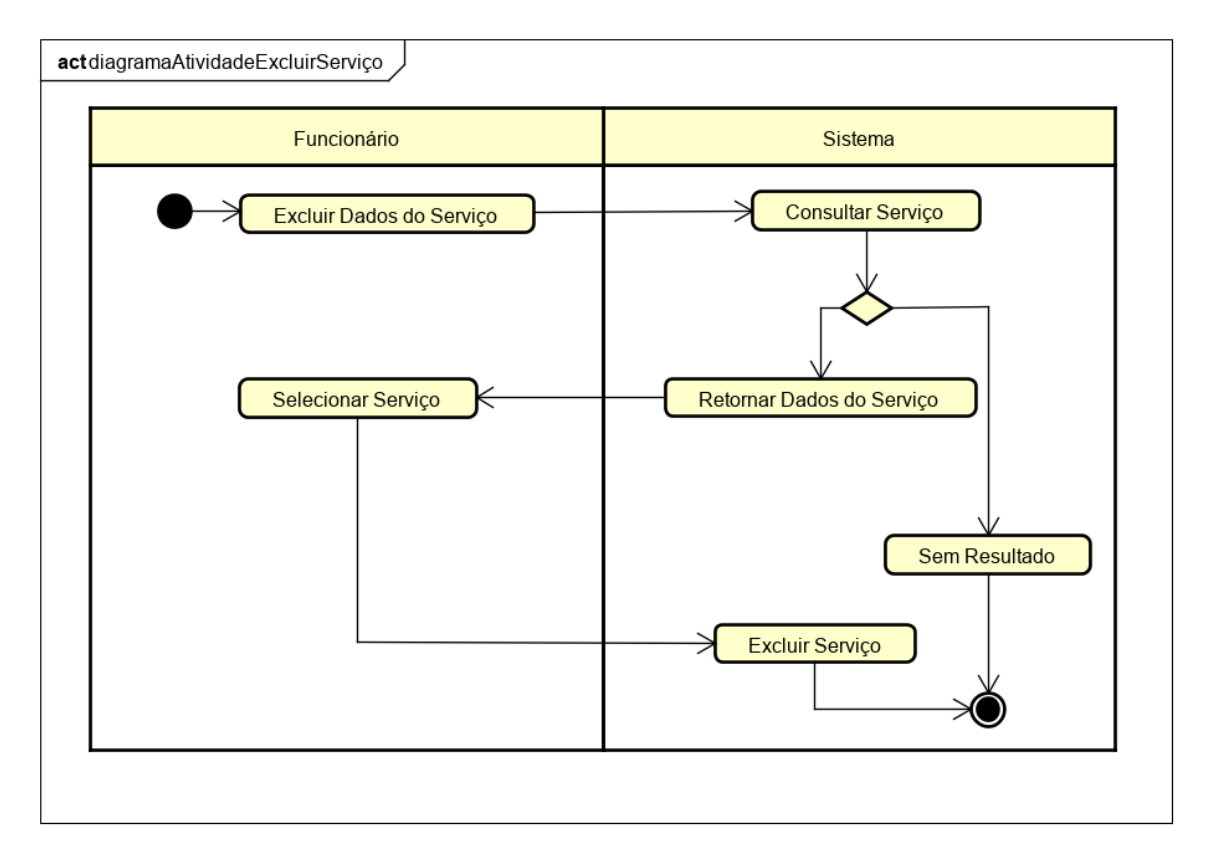

Figura 46 – Diagrama de Atividades - Excluir Serviço.

#### 4.6.5 Diagrama de Componentes

Nesta seção temos o Diagrama de Componentes. Portanto, com este diagrama temos uma visão estática de como o sistema proposto será implementado e quais componentes serão utilizados no desenvolvimento do mesmo.

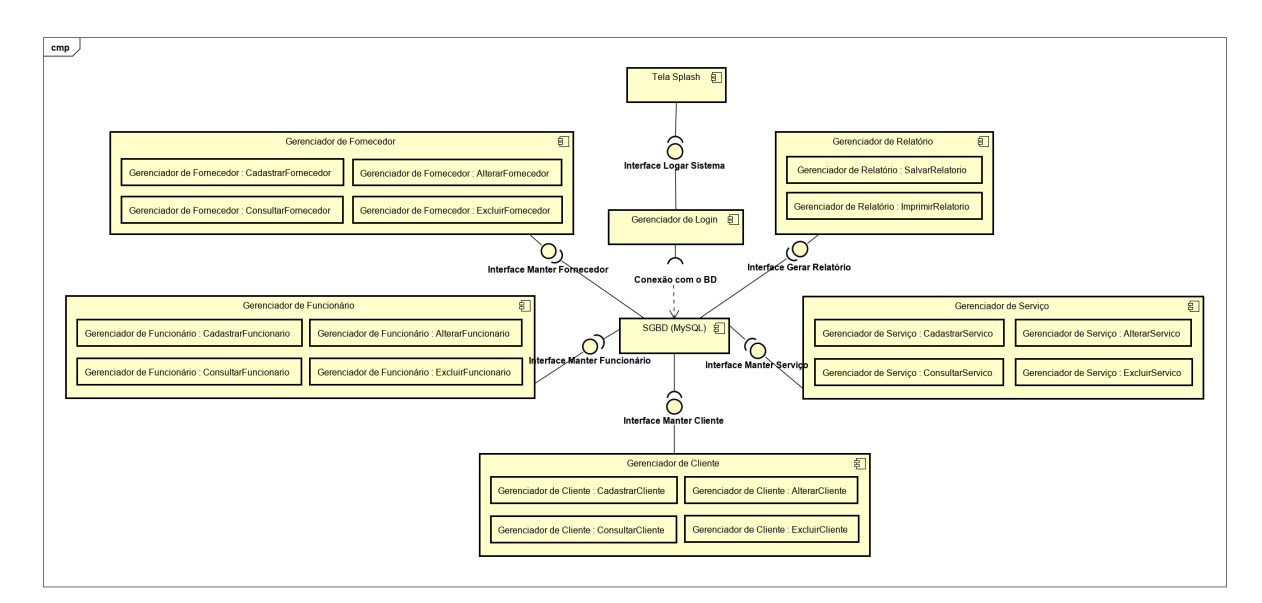

Figura 47 – Diagrama de Componentes.

#### 4.6.6 Modelo de Classes de Projeto

Nesta seção temos o Modelo de Classes de Projeto usado para modelar e criar o banco de dados relacional do sistema proposto. Para a geração do Modelo de classes de Projeto do sistema proposto, foi utilizado o MySQL Workbench, versão: 6.3.8.

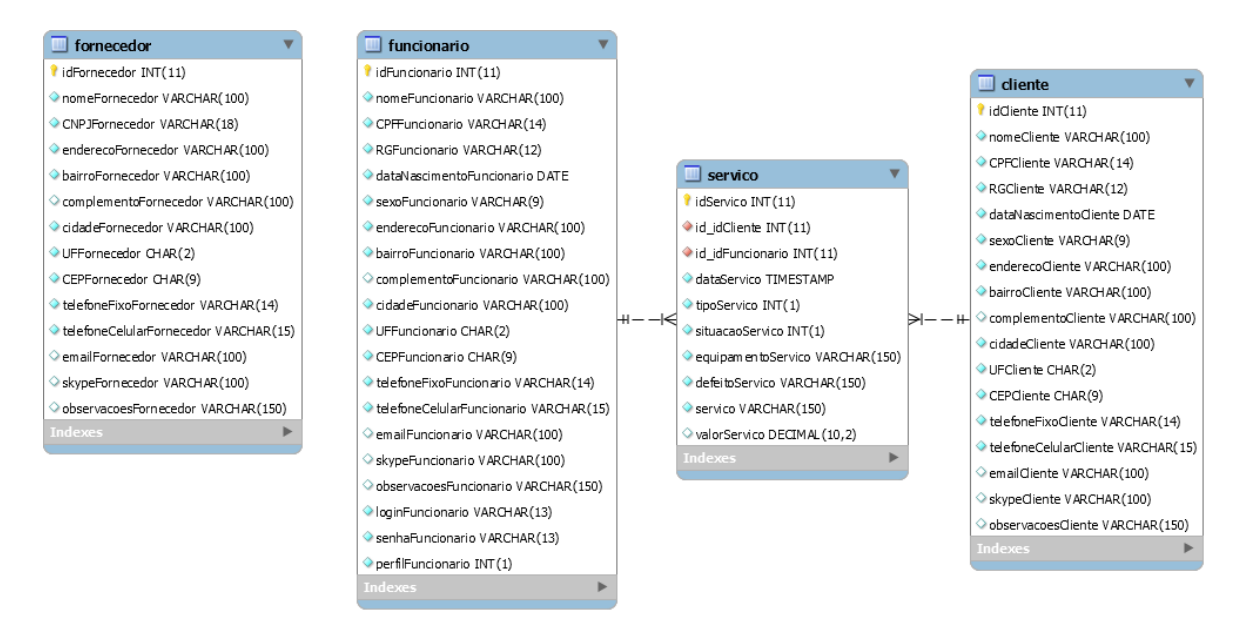

Figura 48 – Modelo de Classes de Projeto.

## 4.7 MODELO FÍSICO DE DADOS

#### 4.7.1 Projeto de Tabelas e Arquivos

Nesta seção temos o Projeto de Tabelas e Arquivos usado para modelar e criar o banco de dados relacional do sistema proposto. Para a geração do Projeto de Tabelas e Arquivos do sistema proposto, foi utilizado o MySQL Workbench, versão: 6.3.8.

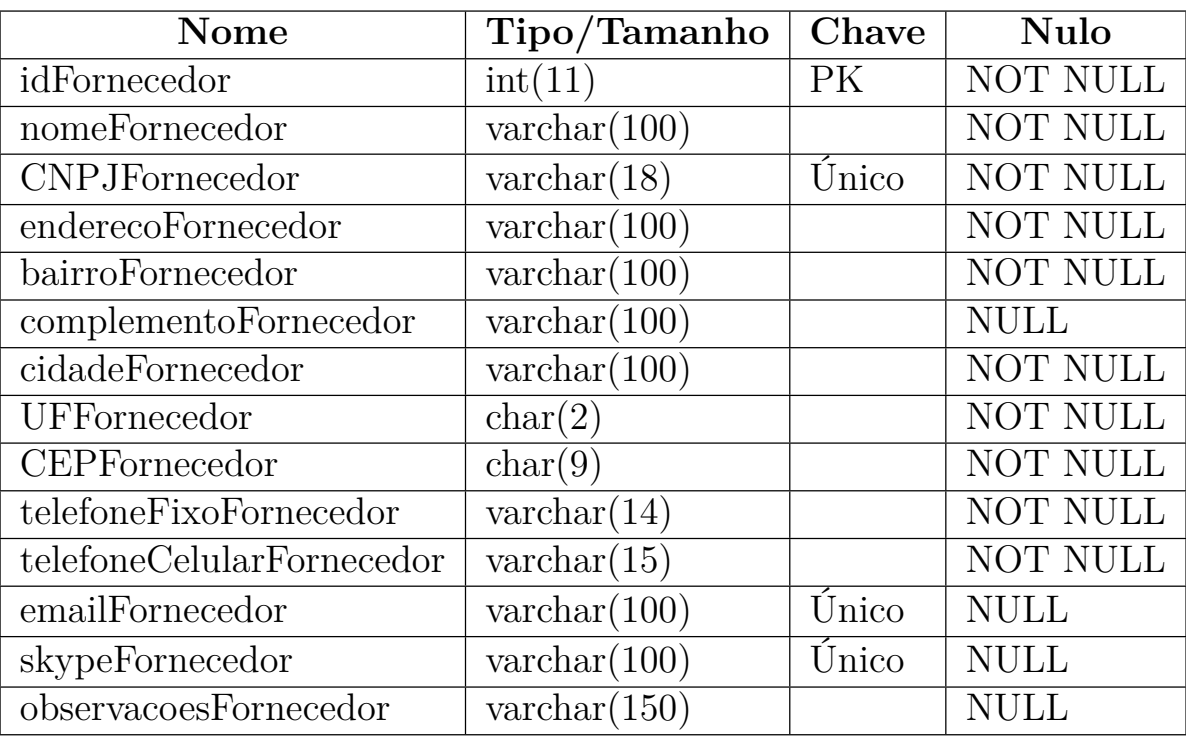

Tabela 7 – Projeto de Tabela "Fornecedor".

| <b>Nome</b>                                    | Tipo/Tamanho          | Chave | <b>Nulo</b>     |
|------------------------------------------------|-----------------------|-------|-----------------|
| idFuncionario                                  | int(11)               | PK    | NOT NULL        |
| nomeFuncionario                                | $\text{varchar}(100)$ |       | <b>NOT NULL</b> |
| CPFFuncionario                                 | $\text{varchar}(14)$  | Único | <b>NOT NULL</b> |
| RGFuncionario                                  | $\text{varchar}(12)$  | Único | NOT NULL        |
| $\overline{\text{dataN}}$ ascimentoFuncionario | date                  |       | <b>NOT NULL</b> |
| sexoFuncionario                                | $\text{varchar}(9)$   |       | <b>NOT NULL</b> |
| enderecoFuncionario                            | $\text{varchar}(100)$ |       | <b>NOT NULL</b> |
| bairroFuncionario                              | $\text{varchar}(100)$ |       | <b>NOT NULL</b> |
| complementoFuncionario                         | $\text{varchar}(100)$ |       | <b>NULL</b>     |
| cidadeFuncionario                              | $\text{varchar}(100)$ |       | NOT NULL        |
| UFFuncionario                                  | char(2)               |       | <b>NOT NULL</b> |
| CEPFuncionario                                 | char(9)               |       | <b>NOT NULL</b> |
| telefoneFixoFuncionario                        | $\text{varchar}(14)$  |       | <b>NOT NULL</b> |
| telefoneCelularFuncionario                     | $\text{varchar}(15)$  |       | <b>NOT NULL</b> |
| emailFuncionario                               | $\text{varchar}(100)$ | Único | <b>NULL</b>     |
| skypeFuncionario                               | $\text{varchar}(100)$ | Único | <b>NULL</b>     |
| observacoesFuncionario                         | $\text{varchar}(150)$ |       | <b>NULL</b>     |
| loginFuncionario                               | $\text{varchar}(13)$  | Único | <b>NOT NULL</b> |
| senhaFuncionario                               | $\text{varchar}(13)$  |       | NOT NULL        |
| perfilFuncionario                              | $\text{int}(1)$       |       | NOT NULL        |

Tabela 8 – Projeto de Tabela "Funcionário".

| <b>Nome</b>            | Tipo/Tamanho          | Chave | <b>Nulo</b>     |
|------------------------|-----------------------|-------|-----------------|
| idCliente              | int(11)               | PK.   | <b>NOT NULL</b> |
| nomeCliente            | $\text{varchar}(100)$ |       | <b>NOT NULL</b> |
| <b>CPFCliente</b>      | $\text{varchar}(14)$  | Único | <b>NOT NULL</b> |
| RGCliente              | $\text{varchar}(12)$  | Único | NOT NULL        |
| dataNascimentoCliente  | date                  |       | NOT NULL        |
| sexoCliente            | $\text{varchar}(9)$   |       | NOT NULL        |
| enderecoCliente        | $\text{varchar}(100)$ |       | NOT NULL        |
| bairroCliente          | $\text{varchar}(100)$ |       | NOT NULL        |
| complementoCliente     | $\text{varchar}(100)$ |       | <b>NULL</b>     |
| cidadeCliente          | $\text{varchar}(100)$ |       | NOT NULL        |
| <b>UFCliente</b>       | char(2)               |       | NOT NULL        |
| <b>CEPCliente</b>      | char(9)               |       | <b>NOT NULL</b> |
| telefoneFixoCliente    | $\text{varchar}(14)$  |       | <b>NOT NULL</b> |
| telefoneCelularCliente | $\text{varchar}(15)$  |       | <b>NOT NULL</b> |
| emailCliente           | $\text{varchar}(100)$ | Único | <b>NULL</b>     |
| skypeCliente           | $\text{varchar}(100)$ | Único | <b>NULL</b>     |
| observacoesCliente     | $\text{varchar}(150)$ |       | <b>NULL</b>     |

Tabela 9 – Projeto de Tabela "Cliente".

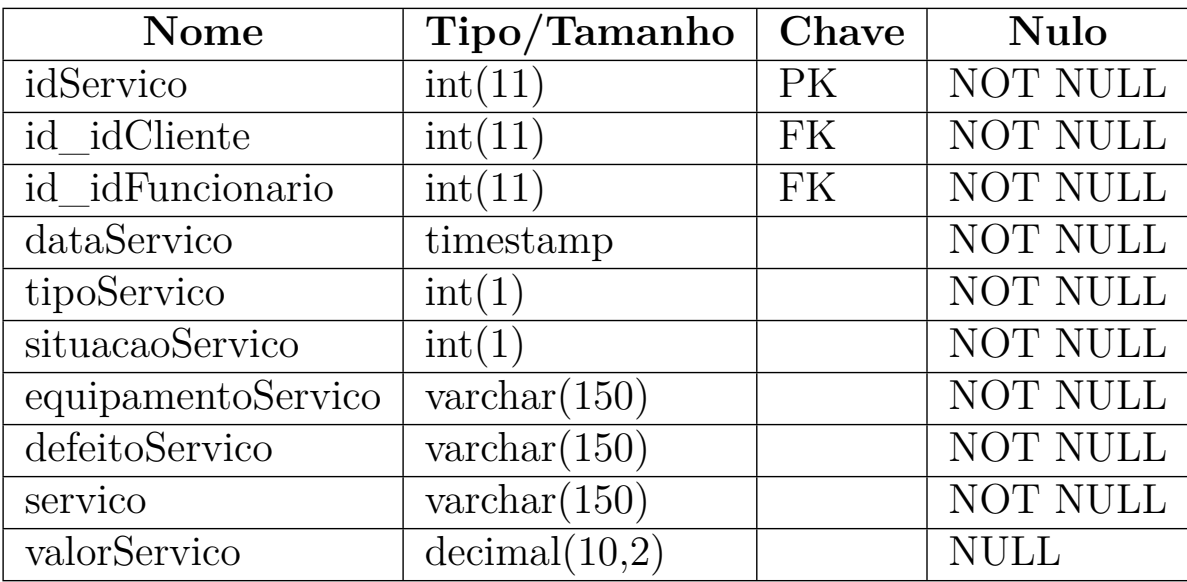

Tabela 10 – Projeto de Tabela "Serviço".

#### 4.7.2 Scripts de geração do banco e suas tabelas

Nesta seção temos os Scripts de geração do banco e suas tabelas usados para modelar e criar o banco de dados relacional do sistema proposto. Para a geração dos Scripts de geração do banco e suas tabelas do sistema proposto, foi utilizado o MySQL Workbench, versão: 6.3.8.

```
1 CREATE DATABASE IF NOT EXISTS UPGRADE INFORMATICA;
\overline{2}3 USE UPGRADE INFORMATICA;
4
5 CREATE TABLE IF NOT EXISTS Fornecedor (
6 idFornecedor INT AUTO INCREMENT,
7 PRIMARY KEY ( idFornecedor ),
8 nomeFornecedor VARCHAR (100) NOT NULL ,
9 CNPJFornecedor VARCHAR (18) NOT NULL ,
10 enderecoFornecedor VARCHAR (100) NOT NULL ,
11 bairroFornecedor VARCHAR (100) NOT NULL,
12 complementoFornecedor VARCHAR (100),
13 cidadeFornecedor VARCHAR (100) NOT NULL ,
14 UFFornecedor CHAR (2) NOT NULL,
15 CEPFornecedor CHAR (9) NOT NULL ,
16 telefoneFixoFornecedor VARCHAR (14) NOT NULL ,
17 telefoneCelularFornecedor VARCHAR (15) NOT NULL ,
18 emailFornecedor VARCHAR (100),
19 skypeFornecedor VARCHAR (100),
20 observacoesFornecedor VARCHAR (150)
21 ) ;
22
23 ALTER TABLE Fornecedor ADD CONSTRAINT
24 UNIQUE CNPJFornecedor UNIQUE ( CNPJFornecedor ) ;
25 ALTER TABLE Fornecedor ADD CONSTRAINT
26 UNIQUE_EMAILFornecedor UNIQUE ( emailFornecedor ) ;
27 ALTER TABLE Fornecedor ADD CONSTRAINT
28 UNIQUE SKYPEFornecedor UNIQUE ( skypeFornecedor ) ;
29
30 CREATE TABLE IF NOT EXISTS Funcionario (
31 idFuncionario INT AUTO INCREMENT,
32 PRIMARY KEY ( idFuncionario ),
33 nomeFuncionario VARCHAR (100) NOT NULL ,
```

```
34 CPFFuncionario VARCHAR (14) NOT NULL ,
35 RGFuncionario VARCHAR (12) NOT NULL ,
36 dataNascimentoFuncionario DATE NOT NULL ,
37 sexoFuncionario VARCHAR (9) NOT NULL ,
38 enderecoFuncionario VARCHAR (100) NOT NULL ,
39 bairroFuncionario VARCHAR (100) NOT NULL ,
40 complementoFuncionario VARCHAR (100),
41 cidadeFuncionario VARCHAR (100) NOT NULL ,
42 UFFuncionario CHAR (2) NOT NULL ,
43 CEPFuncionario CHAR (9) NOT NULL ,
44 telefoneFixoFuncionario VARCHAR (14) NOT NULL ,
45 telefoneCelularFuncionario VARCHAR (15) NOT NULL ,
46 emailFuncionario VARCHAR (100),
47 skypeFuncionario VARCHAR (100),
48 observacoesFuncionario VARCHAR (150),
49 loginFuncionario VARCHAR (13) NOT NULL ,
50 senhaFuncionario VARCHAR (13) NOT NULL ,
51 perfilFuncionario INT (1) NOT NULL
52 ) ;
53
54 ALTER TABLE Funcionario ADD CONSTRAINT
55 UNIQUE_CPFFuncionario UNIQUE ( CPFFuncionario ) ;
56 ALTER TABLE Funcionario ADD CONSTRAINT
57 UNIQUE_RGFuncionario UNIQUE ( RGFuncionario ) ;
58 ALTER TABLE Funcionario ADD CONSTRAINT
59 UNIQUE EMAILFuncionario UNIQUE ( emailFuncionario ) ;
60 ALTER TABLE Funcionario ADD CONSTRAINT
61 UNIQUE SKYPEFuncionario UNIQUE ( skypeFuncionario ) ;
62 ALTER TABLE Funcionario ADD CONSTRAINT
63 UNIQUE LOGINFuncionario UNIQUE (loginFuncionario);
64
65 CREATE TABLE IF NOT EXISTS Cliente (
66 idCliente INT AUTO_INCREMENT ,
67 PRIMARY KEY (idCliente),
68 nomeCliente VARCHAR (100) NOT NULL ,
69 CPFCliente VARCHAR (14) NOT NULL ,
70 RGCliente VARCHAR (12) NOT NULL ,
71 dataNascimentoCliente DATE NOT NULL ,
```

```
72 sexoCliente VARCHAR (9) NOT NULL ,
73 enderecoCliente VARCHAR (100) NOT NULL ,
74 bairroCliente VARCHAR (100) NOT NULL ,
75 complementoCliente VARCHAR (100),
76 cidadeCliente VARCHAR (100) NOT NULL ,
77 UFCliente CHAR (2) NOT NULL ,
78 CEPCliente CHAR (9) NOT NULL ,
79 telefoneFixoCliente VARCHAR (14) NOT NULL ,
80 telefoneCelularCliente VARCHAR (15) NOT NULL ,
81 emailCliente VARCHAR (100),
82 skypeCliente VARCHAR (100),
83 observacoesCliente VARCHAR (150)
84 ) ;
85
86 ALTER TABLE Cliente ADD CONSTRAINT
87 UNIQUE CPFCLIENTE UNIQUE ( CPFCliente ) ;
88 ALTER TABLE Cliente ADD CONSTRAINT
89 UNIQUE RGCLIENTE UNIQUE (RGCliente);
90 ALTER TABLE Cliente ADD CONSTRAINT
91 UNIQUE EMAILCLIENTE UNIQUE ( emailCliente ) ;
92 ALTER TABLE Cliente ADD CONSTRAINT
93 UNIQUE SKYPECLIENTE UNIQUE ( skypeCliente ) ;
94
95 CREATE TABLE IF NOT EXISTS Servico (
96 idServico INT AUTO INCREMENT,
97 PRIMARY KEY (idServico),
98 id idCliente INT NOT NULL,
99 id idFuncionario INT NOT NULL,
100 dataServico TIMESTAMP DEFAULT CURRENT TIMESTAMP,
101 tipoServico INT(1) NOT NULL,
102 situacaoServico INT (1) NOT NULL,
103 equipamentoServico VARCHAR (150) NOT NULL ,
104 defeitoServico VARCHAR (150) NOT NULL ,
105 servico VARCHAR (150) NOT NULL,
106 valorServico DECIMAL (10,2),
107 FOREIGN KEY ( id_idCliente ) REFERENCES
108 Cliente (idCliente),
109 FOREIGN KEY ( id_idFuncionario ) REFERENCES
```
 $111)$ ;

```
110 Funcionario (idFuncionario)
```
4.8 AMBIENTE TECNOLÓGICO DO SISTEMA

#### 4.8.1 Ambiente Físico (Diagrama de Implantação)

Nesta seção temos o Ambiente Físico (Diagrama de Implantação) onde o foco é descrição da organização da arquitetura física que dá suporte aos requisitos do sistema proposto.

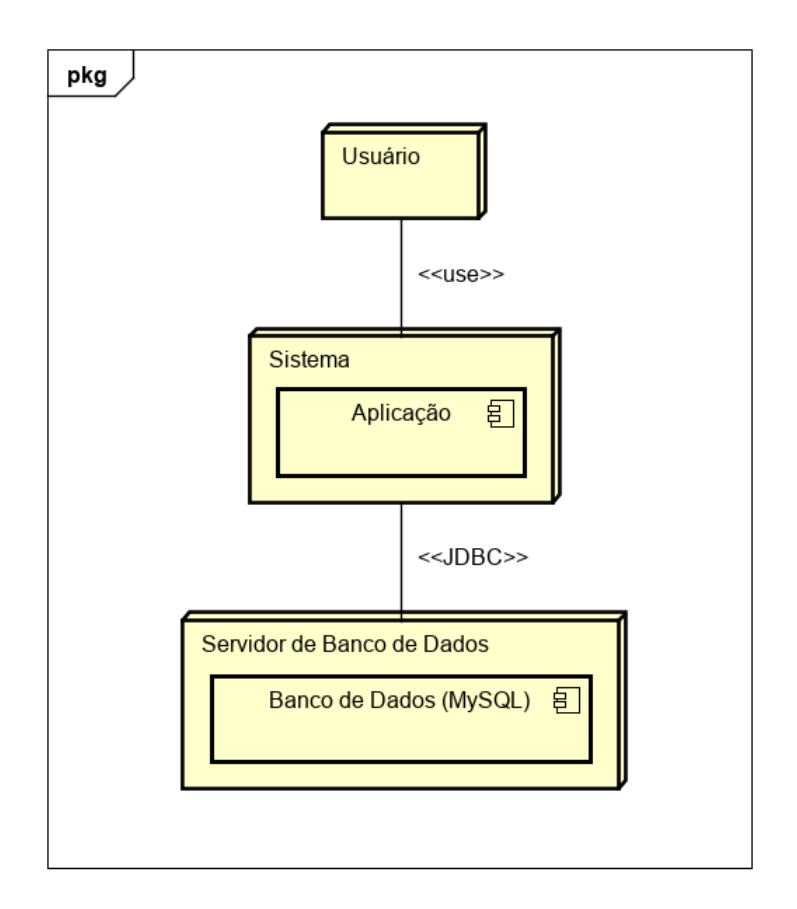

Figura 49 – Diagrama de Implantação.

#### 4.8.2 Justificativa da escolha da linguagem de programação

Para o desenvolvimento do Sistema de Gerenciamento de Ordem de Serviço para assistência técnica a fim de gerenciar e automatizar o controle de ordens de serviços e orçamentos, além de contribuir para o armazenamento e disponibilidade de dados extremamente importantes para a empresa Upgrade Technology foi escolhido a linguagem de programação orientada a objetos Java — uma das linguagens de programação mais populares entre os desenvolvedores em todo o mundo.

A linguagem Java possui um ecossistema sólido, permitindo o desenvolvimento e implementação de serviços e aplicações através de ferramentas de desenvolvimento poderosas, como é o caso do Netbens IDE 8.2.

Além disto, possui uma gama de bibliotecas Open Source que dão suporte aos desenvolvedores de forma eficiente, a fim de atender diversas demandas do dia-a-dia, tais como: desempenho de tarefas, portabilidade de aplicações, entre outros.

Desta forma, a linguagem de programação orientada a objetos Java atende aos requisitos do sistema proposto.

### 4.8.3 Justificativa da escolha do SGBD (Sistema Gerenciador de Banco de Dados)

Para o desenvolvimento do Sistema de Gerenciamento de Ordem de Serviço para assistência técnica a fim de gerenciar e automatizar o controle de ordens de serviços e orçamentos, além de contribuir para o armazenamento e disponibilidade de dados extremamente importantes para a empresa Upgrade Technology foi escolhido a utilização do Sistema de Gerenciamento de Banco de Dados (SGBD) MySQL — um dos maiores SGBDs do mundo.

O Sistema de Gerenciamento de Banco de Dados (SGBD) MySQL dá suporte a drivers e módulos de interface para diversas linguagens de programação, tais como:  $C/C++$ , PHP, Java, entre outros, operando com desempenho e estabilidade.

Desta forma, o Sistema de Gerenciamento de Banco de Dados (SGBD) MySQL atende aos requisitos do sistema proposto.

# 5 CONCLUSÕES

Neste trabalho é apresentado a proposta de desenvolvimento de um Sistema de Gerenciamento de Ordem de Serviço para assistência técnica utilizando a linguagem de programação orientada a objetos Java e o Sistema de Gerenciamento de Banco de Dados (SGBD) MySQL com a finalidade de gerenciar e automatizar o controle de ordens de serviços e orçamentos, além de contribuir para o armazenamento e disponibilidade de dados extremamente importantes para a empresa – neste cenário a Upgrade Technology.

O gestor da empresa tem como objetivo alcançar a automatização, disponibilidade, e segurança no que diz respeito ao armazenamento de dados sensíveis à empresa de maneira produtiva e eficiente. Para a empresa, tal Sistema de Gerenciamento de Ordem de Serviço para assistência técnica será um grande software de gestão para automatizar os processos e rotinas que dizem respeito ao armazenamento de dados sensíveis à empresa, como por exemplo dados de fornecedores, clientes, funcionários, ordem de serviços, orçamentos, etc. a fim de tornar tais processos e rotinas mais eficientes, disponíveis e confiáveis.

## 5.1 REFLEXÕES E COMPARAÇÃO ENTRE OBJETIVOS INICI-AIS X ALCANÇADOS

Com base na fundamentação inicial proposta, este projeto visou à qualidade a fim de atender as necessidades de negócios da Upgrade Technology de forma eficiente e eficaz. Neste sentido, podemos afirmar que os objetivos iniciais propostos foram concluídos com êxito.

## 5.2 VANTAGENS E DESVANTAGENS DO SISTEMA

Até o momento, na Upgrade Technology, todos os procedimentos do sistema atual referente a cadastro, atualização, consulta e exclusão de dados de fornecedores, funcionários, clientes, orçamentos e ordem de serviços é controlado por meio de anotações manuais em papeis, o que eventualmente ocasiona em dados inconsistentes e perda de dados sensíveis ao negócio.

Portanto, hoje, ainda se utiliza de arquivos físicos para armazenar informações como por exemplo dados defornecedores, funcionários, clientes, orçamentos, ordem
de serviços, entre outros, o que consequentemente contribui para tarefas manuais e armazenamento precários em gavetase armários por exemplo, além de possuir informações inconsistentes e expostas.

Desta forma, a principal vantagem no desenvolvimento do Sistema de Gerenciamento de Ordem de Serviço para assistência técnica para a empresa Upgrade Technology é tornar eficiente o gerenciamento e automatização de controle de ordens de serviços e orçamentos, além de contribuir para o armazenamento e disponibilidade de dados extremamente importantes para a empresa.

Por conseguinte, podemos definir como vantagem alcançada a automatização, disponibilidade, e segurança no que diz respeito ao armazenamento de dados sensíveis à empresa de maneira produtiva e eficiente.

Em contra partida, podemos definir como desvantagem, a pouca interatividade no que diz respeito aos relatórios funcionais que são elaborados dentro do próprio software de gestão.

## 5.3 TRABALHOS FUTUROS

Como mencionado na seção [5.2](#page-71-0) acima, uma desvantagem encontrada no Sistema de Gerenciamento de Ordem de Serviço para assistência técnica para a empresa Upgrade Technology é a pouca interatividade no que diz respeito aos relatórios funcionais que são elaborados dentro do próprio software de gestão.

Desta forma, visamos como trabalhos futuros a integração da ferramenta Microsoft Power BI<sup>[1](#page-72-0)</sup> (que é um serviço de análise de negócios) ao Sistema de Gerenciamento de Ordem de Serviço para assistência técnica, implantando assim, um módulo de Business Intelligence para que o gestor da empresa possa extrair mais e mais insights de relatórios interativos e dashboards personalizados pertinentes a seus fornecedores, funcionários e clientes, além de ser possível também acompanhar todas as informações pertinentes a orçamentos lançados e ordens de serviços lançadas e/ou realizadas no sistema.

<span id="page-72-0"></span><sup>1</sup> https://powerbi.microsoft.com/pt-br/

## REFERÊNCIAS BIBLIOGRÁFICAS

**Vídeo aulas da Universidade Estácio de Sá.** (Indisponíveis para não alunos da instituição).

DO EXCEL, Ninja. **Como fazer Gráfico de Gantt no Excel para controlar o Cronograma do seu Projeto.**Disponível em: [<https://www.youtube.com/watch?v=](https://www.youtube.com/watch?v=9_nEbg5W_ac) [9\\_nEbg5W\\_ac>.](https://www.youtube.com/watch?v=9_nEbg5W_ac) Acesso em: 23 de Setembro de 2018.

GIL, Antônio Carlos. Como elaborar projetos de pesquisa. <sup>4ª</sup> edição. São Paulo: Atlas, 2002.

CASTRO, Claudio de Moura. A prática da pesquisa. 2<sup>ª</sup> edição. São Paulo: Prentice Hall, 2006.

GILLEANES, T. A. Guedes. **UML 2 - Uma Abordagem Prática.** 2ª edição. NOVA-TEC, 2011.

DA SILVA, Alberto Rodrigues. **UML, Metodologias e Ferramentas CASE.** 2 a edição. Portugal: Centro Atlântico, 2001.

MICROSOFT, D. N. **Diagramas de caso de uso UML: diretrizes.** Disponível em: [<https://msdn.microsoft.com/pt-br/library/dd409432.aspx>.](https://msdn.microsoft.com/pt-br/library/dd409432.aspx) Acesso em: 27 de Agosto de 2019.

SAMPAIO, M. C. **Casos de Uso - Diagrama de Casos de Uso.** Disponível em: [<http://www.dsc.ufcg.edu.br/~jacques/cursos/map/html/uml/diagramas/usecases/](http://www.dsc.ufcg.edu.br/~jacques/cursos/map/html/uml/diagramas/usecases/usecases.htm) [usecases.htm>.](http://www.dsc.ufcg.edu.br/~jacques/cursos/map/html/uml/diagramas/usecases/usecases.htm) Acesso em: 27 de Agosto de 2019.

MICROSOFT, D. N. **Diagramas de classe UML: referência.** Disponível em: [<https:](https://msdn.microsoft.com/pt-br/library/dd409437.aspx) [//msdn.microsoft.com/pt-br/library/dd409437.aspx>.](https://msdn.microsoft.com/pt-br/library/dd409437.aspx) Acesso em: 27 de Agosto de 2019.

SAMPAIO, M. C. **Diagrama de Classes - Um diagrama de três faces.** Disponível em: [<http://www.dsc.ufcg.edu.br/~jacques/cursos/map/html/uml/diagramas/classes/](http://www.dsc.ufcg.edu.br/~jacques/cursos/map/html/uml/diagramas/classes/classes1.htm) [classes1.htm>.](http://www.dsc.ufcg.edu.br/~jacques/cursos/map/html/uml/diagramas/classes/classes1.htm) Acesso em: 27 de Agosto de 2019.

SAUVÉ, J. P. **Diagramas de Interação - Diagramas de Seqüência.** Dispo-nível em: [<http://www.dsc.ufcg.edu.br/~jacques/cursos/map/html/uml/diagramas/](http://www.dsc.ufcg.edu.br/~jacques/cursos/map/html/uml/diagramas/interacao/sequencia.htm) [interacao/sequencia.htm>.](http://www.dsc.ufcg.edu.br/~jacques/cursos/map/html/uml/diagramas/interacao/sequencia.htm) Acesso em: 2 de Setembro de 2019.

IBM. **Diretriz: Diagrama de Comunicação.** Disponível em: [<http:](http://walderson.com/IBM/RUP7/SmallProjects/core.base_rup/guidances/guidelines/communication_diagram_FFFEA1B5.html) [//walderson.com/IBM/RUP7/SmallProjects/core.base\\_rup/guidances/guidelines/](http://walderson.com/IBM/RUP7/SmallProjects/core.base_rup/guidances/guidelines/communication_diagram_FFFEA1B5.html) [communication\\_diagram\\_FFFEA1B5.html>.](http://walderson.com/IBM/RUP7/SmallProjects/core.base_rup/guidances/guidelines/communication_diagram_FFFEA1B5.html) Acesso em: 2 de Setembro de 2019.

GUDWIN, R. R. **Diretriz: Diagramas de Atividade e Diagramas de Estado.** Disponível em: [<http://www.dca.fee.unicamp.br/~gudwin/ftp/ea976/AtEst.pdf.>](http://www.dca.fee.unicamp.br/~gudwin/ftp/ea976/AtEst.pdf.) Acesso em: 3 de Setembro de 2019.

Anexos

## ANEXO A - TERMO DE RESPONSABILIDADE E COMPROMISSO **DE AUTORIA**

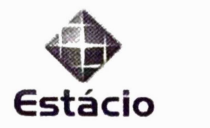

## *TERMO DE RESPONSABILIDADE <sup>E</sup> COMPROMISSO DE AUTORIA*

Eu, Alexandra Miguel Raibolt da Silva, matrícula nº 2017.02.26909-4 declaro, para os devidos fins de direito, que o Trabalho de Conclusão de Curso intitulado Sistema de Gerenciamento de Ordem de Serviço para assistência técnica, é de minha autoria, tendo sido elaborado com a observância ao princípio do respeito aos direitos autorais de terceiros e em conformidade às normas estabelecidas no Manual de Normas para a *Estru t ura Formal de Trabalhos Científicos da Universidade Estácio de Sá.*

Declaro ainda que as citações e referências foram elaboradas à luz das normas da ABNT e os diagramas apresentados seguem os padrões da UML e normas técnicas. Estou ciente, outrossim, de que o plágio ou a adoção de qualquer outro meio ilícito, na confecção de trabalhos acadêmicos configura fraude, possível de sanções, conforme as normas de trabalhos academicos comigura fradde, possíver de sarições, comorme as normas<br>internas do Nome da IES, das quais também declaro ter plena ciência. Ademais, conhecimento de que, eventualmente, o Professor orientador poderá exigir-me uma verificação adicional de conhecimento sobre o desenvolvimento do projeto de software. *como condição para <sup>a</sup> aprovação da disciplina.*

Declaro, por fim, que tenho conhecimento de que o plágio constitui crime previsto no art. 184 do Código Brasileiro e que arcarei com todas as implicações civis, criminais e *administrativas caso incorra nesta prática.*

*Nome: Alexandra Miguel Raibo lt da Silva Matricula 2017.02.26909-4*

*Petrópolis, <sup>4</sup> de novembro de 2019.*

*fjcuWf \_\_\_\_ ALEXANDRA MIGUEL RAIBOLT DA SILVA*